w

 $W = W$ 

Z.A de Gesvrine - 4 rue Képler - B.P.4125 44241 La Chapelle-sur-Erdre Cedex - France<br>t.: +33 (0)2 40 93 53 53 | f.: +33 (0)2 40 93 41 00 commercial@humeau.com

> $h$  $\mathbf{u}$

 $m$ 

 $\mathbf{e}$ 

 $\overline{a}$ 

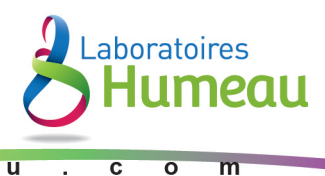

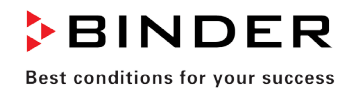

# Mode d'emploi

## VD (E2.1) Etuve de séchage à vide

à régulateur programmable à microprocesseur RD3

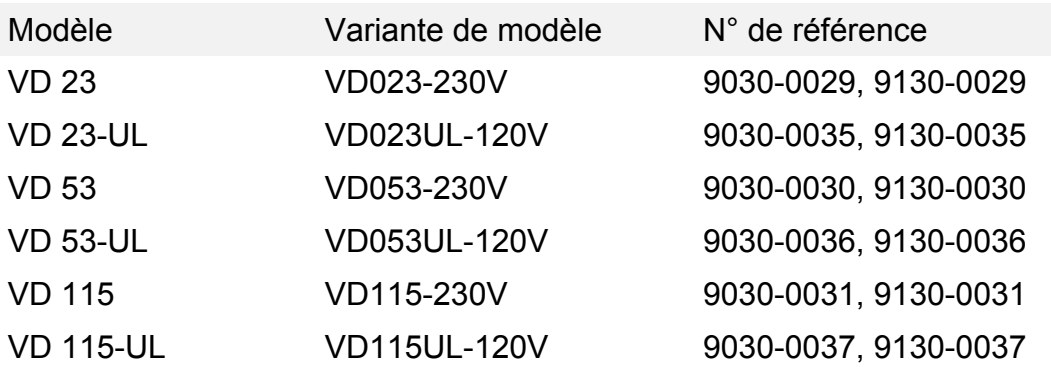

## **BINDER GmbH**

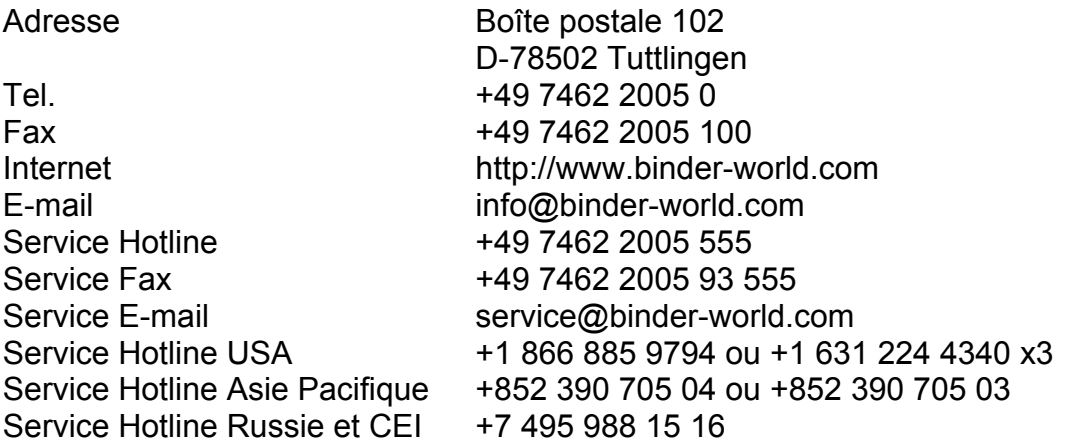

## **Sommaire**

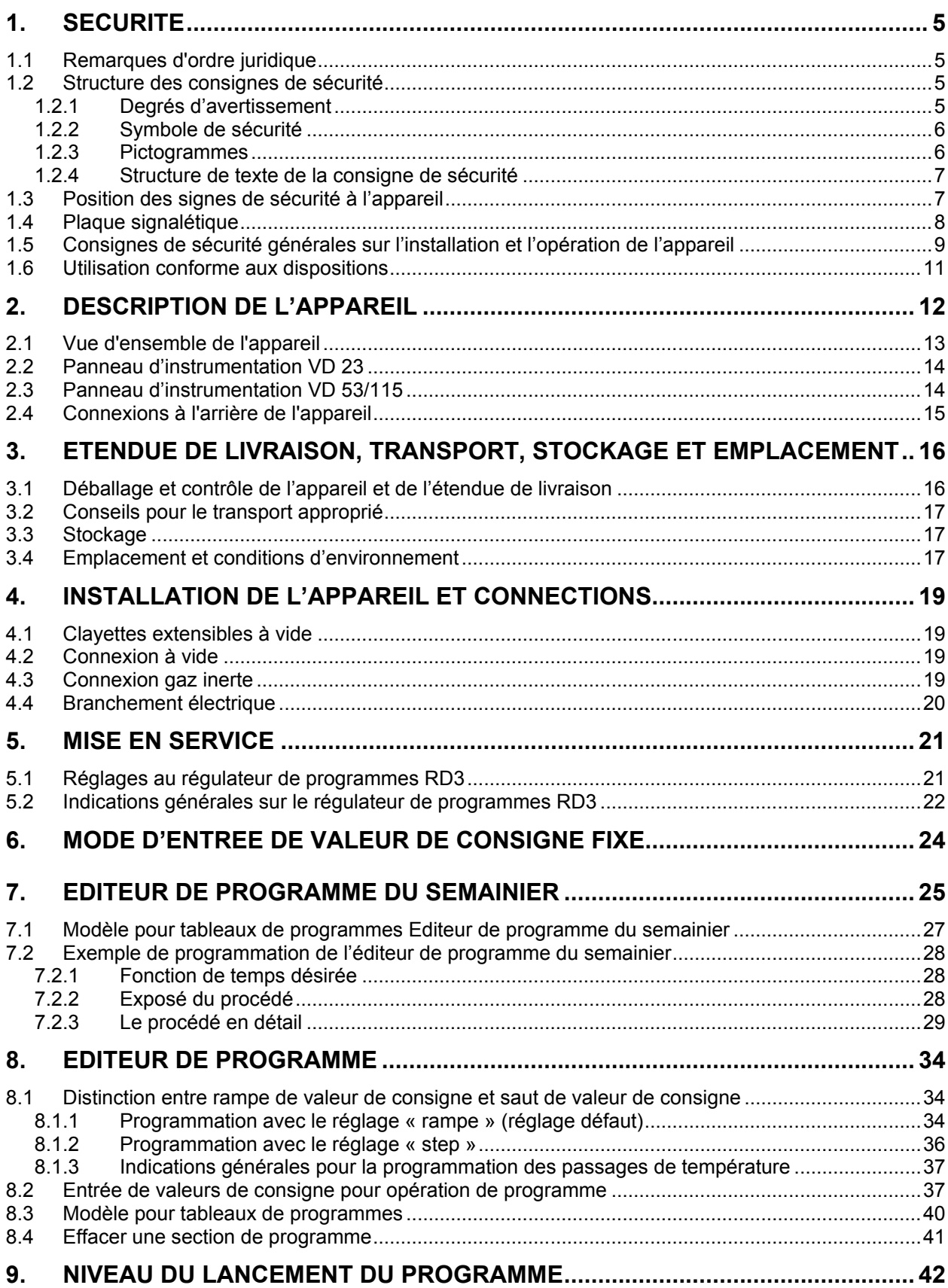

## **BINDER**

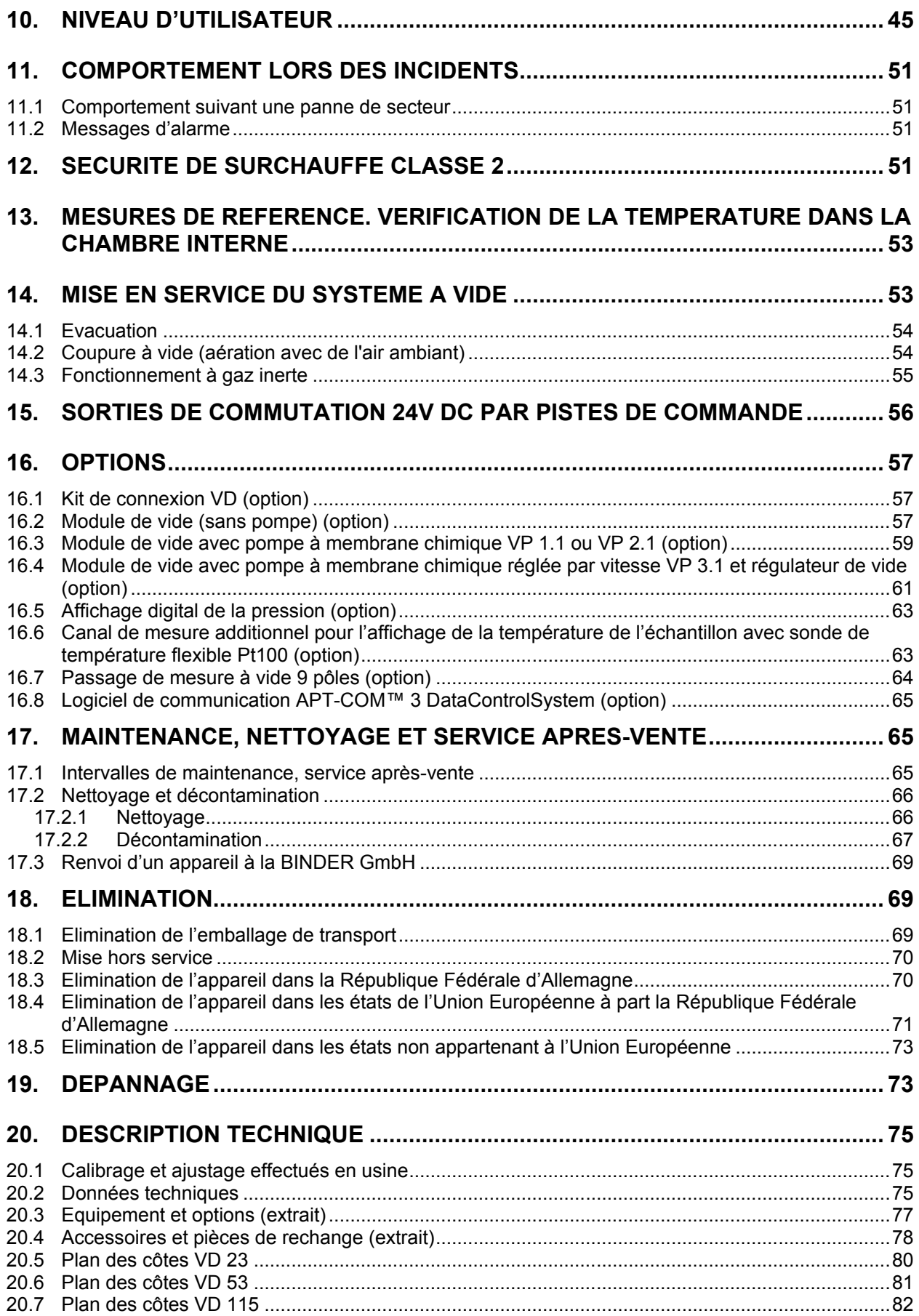

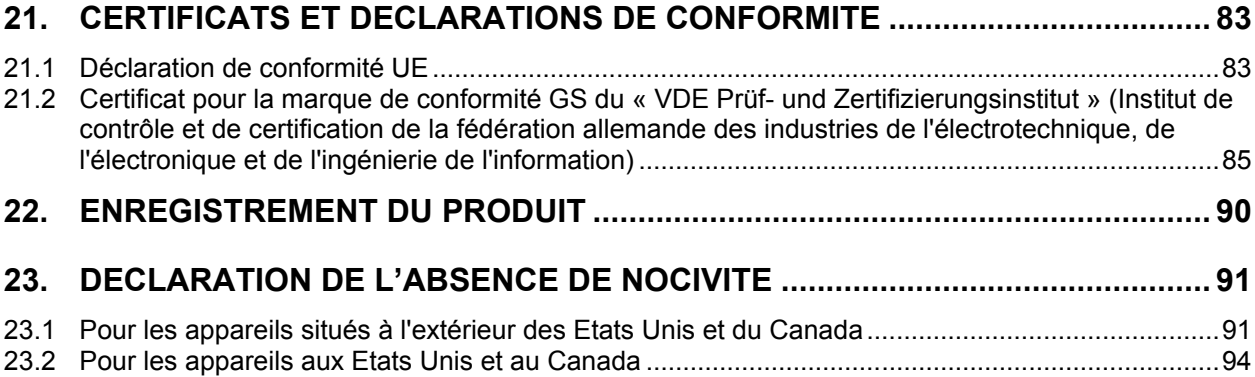

#### **Chère cliente, cher client**,

Afin d'assurer un bon fonctionnement de l'étuve de séchage à vide avec régulateur de programmes, il est impératif de lire attentivement ce mode d'emploi dans son intégralité et de respecter ses consignes.

## **1. Sécurité**

Ce mode d'emploi fait partie de l'étendue de livraison. Gardez-la toujours à portée de la main. L'appareil soit utilisé uniquement par du personnel de laboratoire formé à cette fin et familier avec toutes les mesures de sécurité du travail dans un laboratoire. Respectez les réglementations nationales sur l'âge minimum du personnel de laboratoire. Pour éviter des blessures graves et des dommages au produit respectez les consignes de sécurité dans ce mode d'emploi.

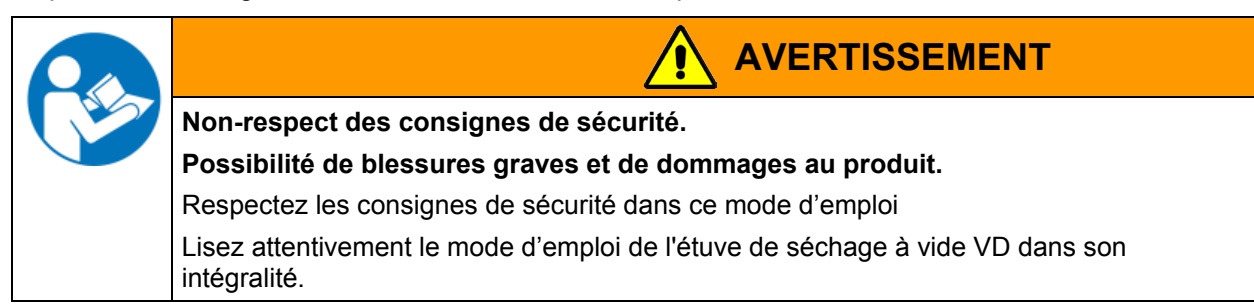

## **1.1 Remarques d'ordre juridique**

Ce mode d'emploi contient toutes les informations nécessaires à l'installation, la mise en marche et l'opération utilisation conforme et correcte de l'appareil ainsi qu'à sa maintenance.

Prenez connaissance de ce mode d'emploi et respectez les instructions qui y sont données afin d'éviter tout danger pendant son utilisation, pendant sa mise en service et au moment de la maintenance.

Ce mode d'emploi ne peut pas prendre en compte tous les cas possibles et imaginables pouvant survenir lors de son utilisation. Si vous désirez recevoir de plus amples informations, ou en cas de problèmes particuliers n'étant pas traités suffisamment en détails à vos yeux, veuillez vous adresser à votre agent concessionnaire ou nous joindre directement.

D'autre part, nous attirons votre attention sur le fait que le contenu de ce mode d'emploi ne fait partie d'aucune convention, d'engagement ou de conditions juridiques quelconques établis par le passé ou présentement. Les engagements de BINDER se limitent à ceux indiqués dans le contrat de vente qui comprend également l'ensemble des seules clauses de garantie valables. Ces clauses stipulées dans le contrat ne seront en aucun cas modifiées par les réglementations concernant les conditions de garantie mentionnées dans le mode d'emploi.

## **1.2 Structure des consignes de sécurité**

Dans ce mode d'emploi les dénominations et symboles harmonisés suivants sont utilisés indiquant des situations dangereuses sur le modèle de l'harmonisation des normes ISO 3864-2 et ANSI Z535.6.

## **1.2.1 Degrés d'avertissement**

En fonction de la gravité et de la probabilité des conséquences, les dangers sont indiqués par un mot signalétique, par la couleur signalétique correspondante et, le cas échéant, par le symbole de sécurité.

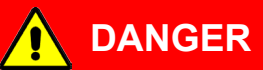

Indique une situation imminente et dangereuse qui, sinon évitée, va provoquer la mort ou des blessures sérieuses (irréversibles).

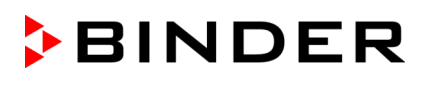

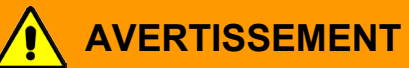

Indique une situation potentiellement dangereuse qui, sinon évitée, pourrait provoquer la mort ou des blessures sérieuses (irréversibles).

## **PRECAUTION**

Indique une situation potentiellement dangereuse qui, sinon évitée, pourrait provoquer des blessures modérées ou mineures (réversibles).

## **PRECAUTION**

Indique une situation potentiellement dangereuse qui, sinon évitée, pourrait provoquer des dommages au produit et/ou à ses fonctions ou à une propriété dans ses environs.

## **1.2.2 Symbole de sécurité**

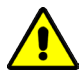

L'utilisation du symbole de sécurité sert à avertir des **blessures**.

Respectez toutes les consignes marquées de ce symbole pour éviter des blessures ou la mort.

## **1.2.3 Pictogrammes**

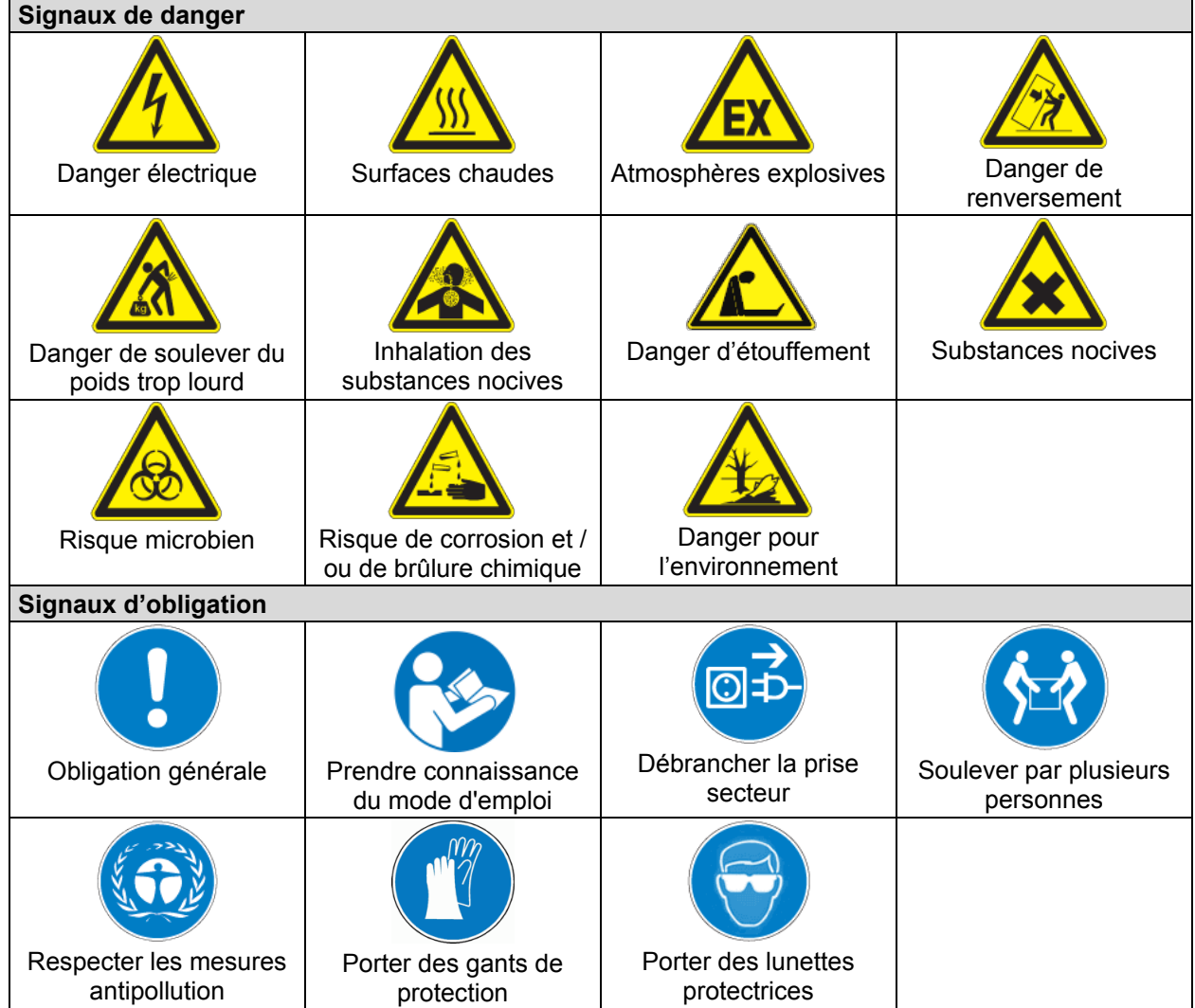

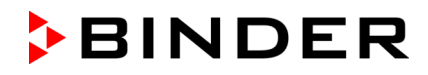

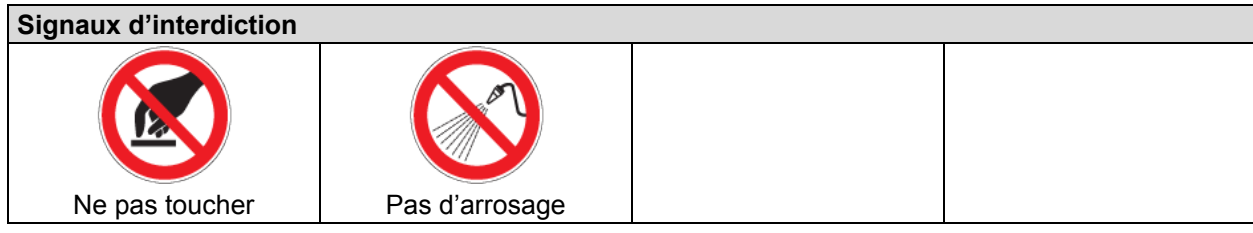

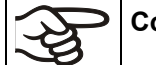

**Consignes** à respecter pour assurer le fonctionnement optimal de l'appareil.

## **1.2.4 Structure de texte de la consigne de sécurité**

### **Type / cause du danger.**

#### **Conséquences possibles.**

- ∅ Instructions: interdictions.
- $\triangleright$  Instructions: obligations.

Respectez de même les autres avertissements et informations non particulièrement spécifiés pour éviter des anomalies pouvant provoquer directement ou indirectement des dommages personnels ou matériels.

## **1.3 Position des signes de sécurité à l'appareil**

Les signes suivants se trouvent sur l'appareil:

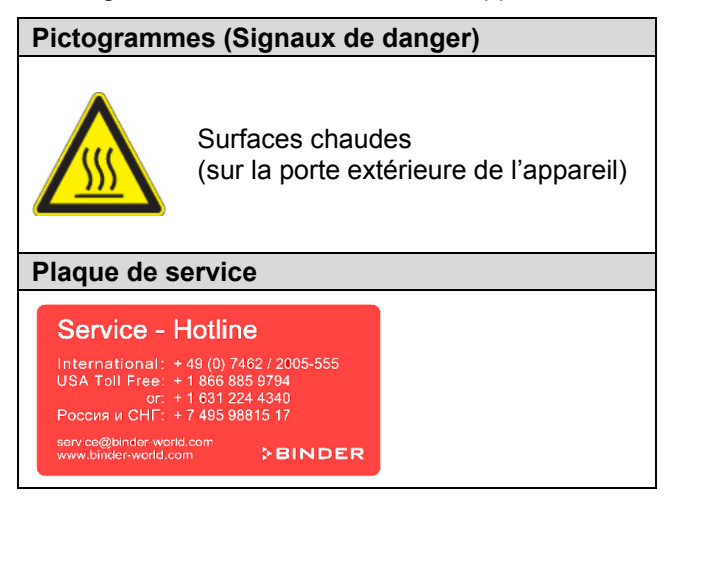

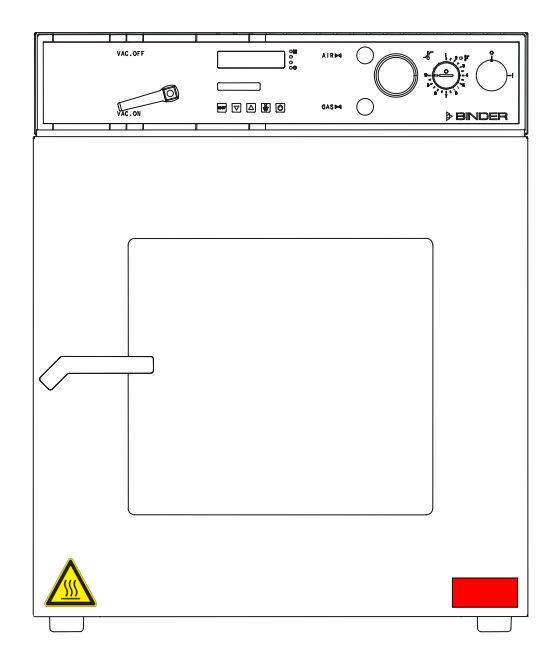

Figure 1: Position des signes à l'appareil

Veillez à l'intégrité et à la lisibilité des signes de sécurité.

Remplacez des signes de sécurité illisibles. Contactez le S.A.V. BINDER.

## <span id="page-7-0"></span>**1.4 Plaque signalétique**

La plaque signalétique se situe au côté gauche de l'appareil, en bas à droite.

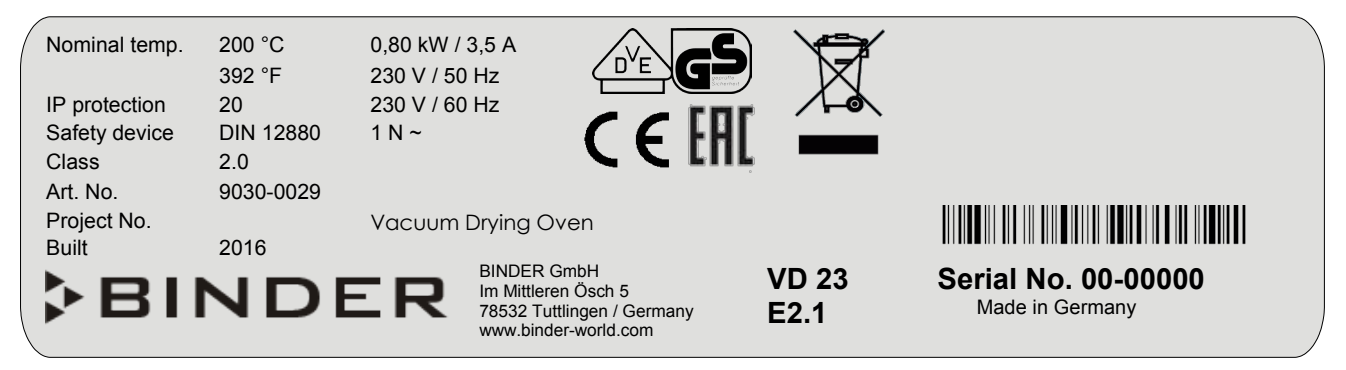

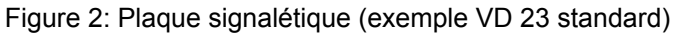

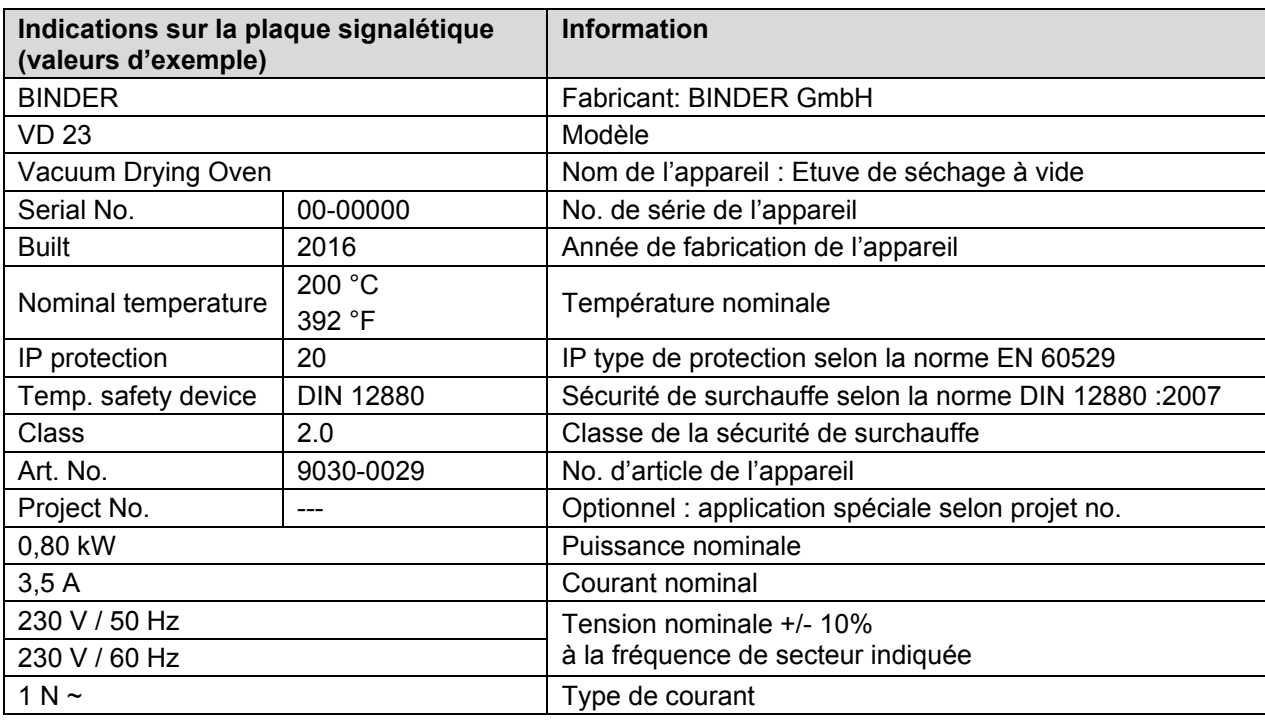

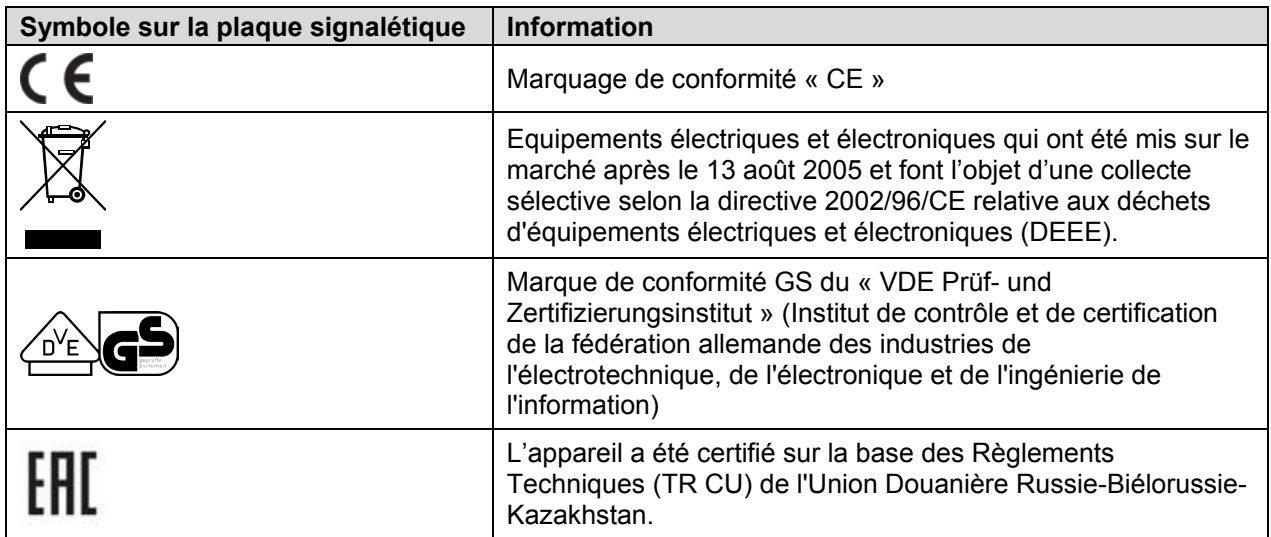

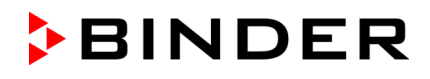

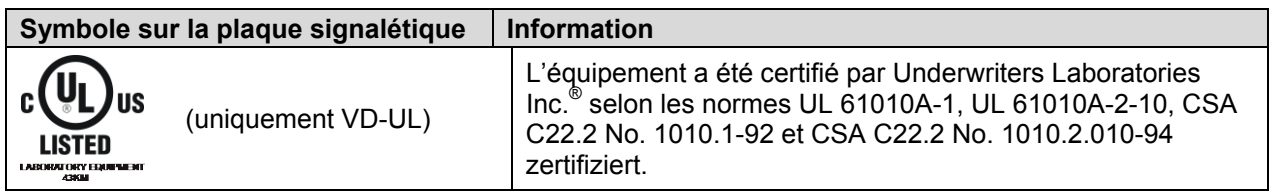

## **1.5 Consignes de sécurité générales sur l'installation et l'opération de l'appareil**

Lors de la mise en service de l'appareil et de sa mise en place, veuillez respecter l'information DGUV 213-850 sur la sécurité au travail dans les laboratoires (autrefois directives pour laboratoires BGI/GUV-I 850-0, BGR/GUV-R 120 ou ZH 1/119, émises par l'association professionnelle allemande) (pour l'Allemagne).

La BINDER GmbH n'est responsable pour les propriétés de sécurité de la chambre que si tous les travaux de maintenance et la remise en bonne état sont effectués par des électriciens compétents ou par des spécialistes autorisés par BINDER, et si des pièces influençant la sécurité de l'appareil sont, en cas de défaillance, remplacés par des pièces de rechange originales.

L'appareil doit être opéré uniquement avec des pièces accessoires originales BINDER ou avec des pièces accessoires d'autres fournisseurs autorisés par BINDER. L'utilisateur est responsable de tout risque lors de l'utilisation de pièces accessoires non autorisées.

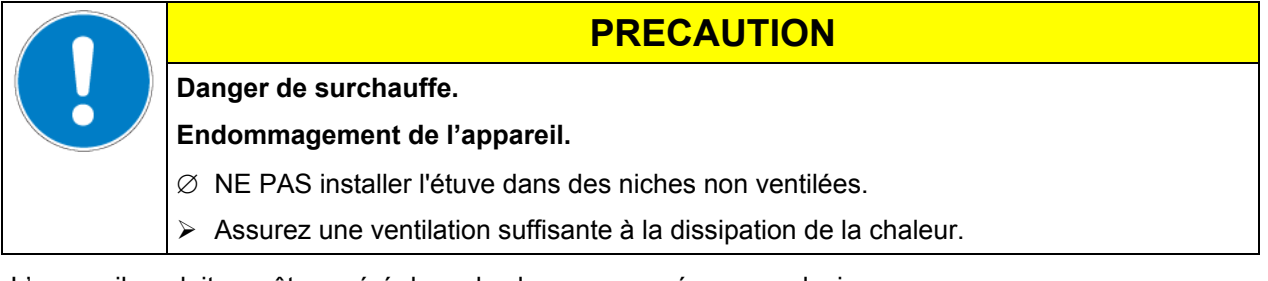

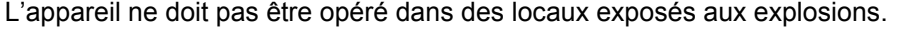

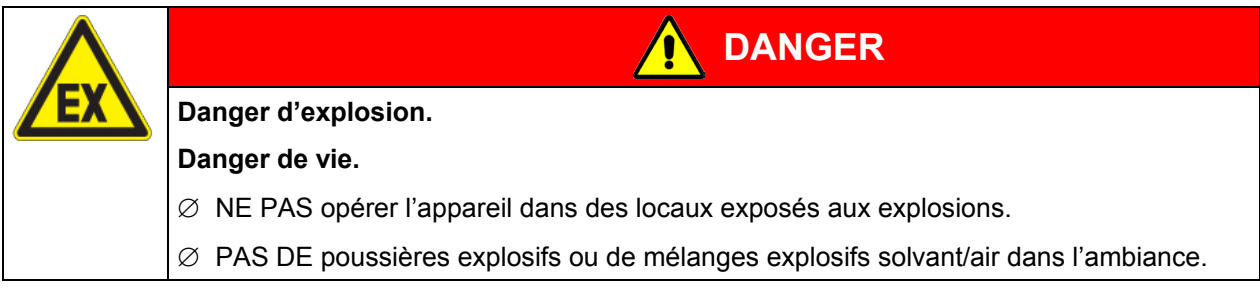

Les appareils sont équipés en série d'une grande valve de sûreté. Le hublot d'inspection en verre ESG est équipé de ressorts et fait également office de valve de sûreté en cas de déflagration. Le hublot en plastique prévu sert de protection contre les éclats.

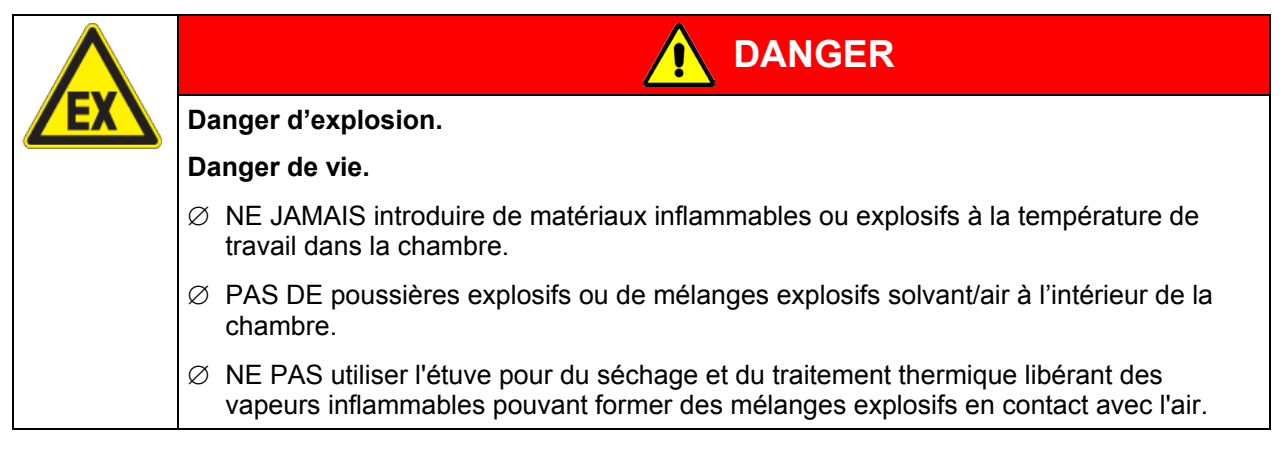

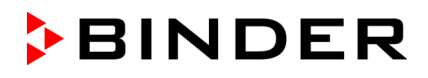

Du solvant éventuellement contenu dans le matériel de charge doit être ni explosif ni inflammable. C'està-dire, aucun mélange explosif ne doit jamais former, quelle que soit la concentration du solvant dans la chambre intérieure. La température à l'intérieur de la chambre ne doit jamais dépasser le point d'inflammation et/ou le point de sublimation du produit. Informez-vous sur les caractéristiques physiques et chimiques des échantillons ainsi que sur leur teneur en humidité et leur réaction en cas d'ajout d'énergie thermique et de variation de pression.

Informez-vous sur les dangers pour la santé pouvant dériver des matériaux, de leur teneur en humidité ou des produits de réactions issus du procédé d'échauffement. Il doit également prendre des mesures appropriées avant la mise en service de l'appareil, dans le but d'éviter ces dangers.

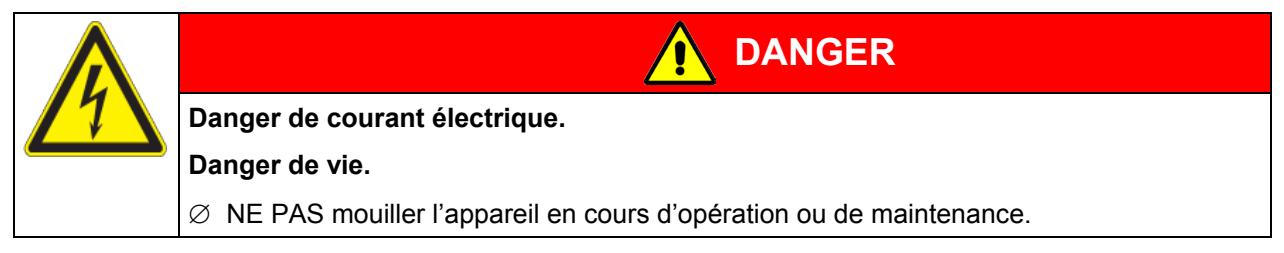

Les appareils ont été réalisés conformément aux normes allemandes VDE et testés individuellement suivant VDE 0411-1 (IEC 61010-1).

Pendant et après l'opération, la température des surfaces intérieures est proche à la valeur de consigne.

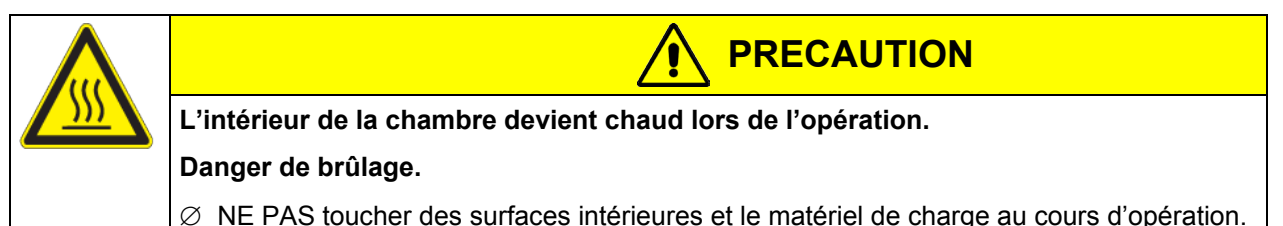

En cas de fonctionnement à gaz inerte, l'appareil est alimenté avec un gaz à déplacement d'oxygène tel que N2. Le gaz sortant du système doit être évacué du lieu d'installation, via un système approprié (voir mesures techniques d'aération dans l'information DGUV 213-850 sur la sécurité au travail dans les laboratoires (autrefois directives pour laboratoires BGI/GUV-I 850-0, BGR/GUV-R 120 ou ZH 1/119, émises par l'association professionnelle allemande) (pour l'Allemagne).

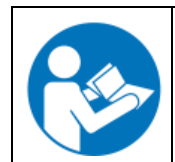

Lors de l'utilisation d'une installation à vide et des pompes à vide, respectez la température d'aspiration de gaz permise. Observez les consignes de sécurité du fabricant de la pompe.

## **1.6 Utilisation conforme aux dispositions**

Les étuves de séchage à vide de la série VD permettent le séchage et le traitement thermique d'échantillons solides ou en poudre et de produits en vrac ou pulvérisés, par alimentation thermique à vide. Le solvant utilisé ne doit être ni explosif ni inflammable. C'est-à-dire, aucun mélange explosif ne doit jamais former en contact avec l'air, quelle que soit la concentration du solvant dans la chambre intérieure. La température de séchage ne doit jamais dépasser le point d'inflammation et/ou le point de sublimation du produit. Des constituants de la matière de charge ne doivent pas entraîner le dégagement de gaz dangereux.

#### **D'autres applications ne sont pas admises.**

**Les appareils ne sont pas considérés comme dispositifs médicaux au sens de la directive sur les dispositifs médicaux 93/42/EEC.**

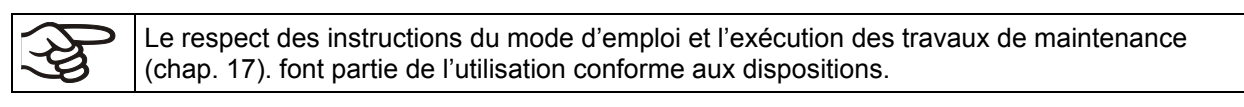

Le matériau de charge ne doit pas contenir des substances corrosives, qui peuvent endommager les composants de l'appareil en acier inoxydable et aluminium. Il s'agit en particulier des acides et des halogénures. La BINDER GmbH n'assume aucune responsabilité pour des possibles dégâts de corrosion causés par de telles substances.

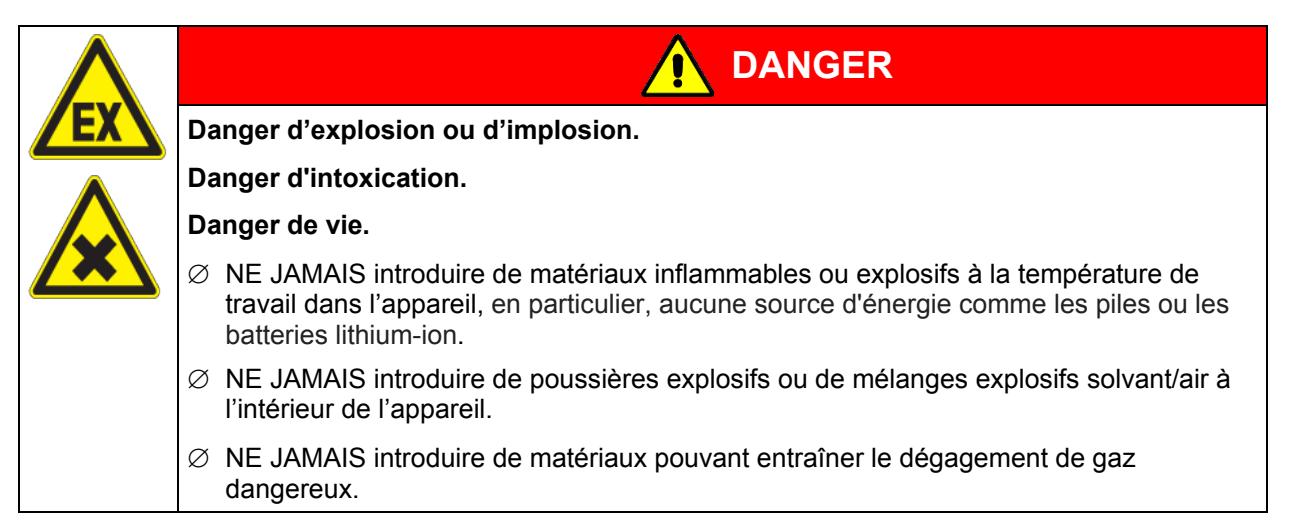

Lors de l'utilisation prévisible de l'appareil, il n'existe pas de risque pour l'utilisateur en intégrant l'appareil dans des systèmes ou par des conditions spéciales d'environnement ou de fonctionnement en termes de la norme EN 61010-1:2010. A cet effet, il faut observer l'utilisation prévue de l'appareil et de l'ensemble de ses connexions.

## **2. Description de l'appareil**

Le séchage à vide est en mesure d'offrir la solution optimale aux problèmes de séchage particuliers, qui ne peuvent pas être résolus par les processus classiques à cause de leurs limites physiques.

Toutes les fonctions du réglage multifonction programmable sont à la fois simples et pratiques grâce au régulateur programmable de température RD3 équipé de touches de fonction à impulsion et d'affichage digital permettant un réglage précis de température et la programmation de cycles de température. L'appareil permet à l'utilisateur de bénéficier d'un nombre de possibilités quasiment infinies pour satisfaire aux exigences de chaque client par des possibilités de programmation amples, le semainier digital et l'horloge en temps réel du régulateur.

La chambre intérieure est en acier inox anticorrosion V4A (matériel no. 1.4404 2B, , équivalent américain AISI316L) micro-poli. Les supports de clayette, toutes les connexions à vide ainsi que les valves de l'appareil sont en acier inox anticorrosion V4A (matériel no. 1.4571, équivalent américain AISI 316Ti). Le boîtier est recouvert d'une peinture pulvérisée RAL 7035. Tous les coins et les bords sont revêtus. Lors de l'opération de l'appareil à des températures élevées (au-dessus de 150 °C), l'influence de l'oxygène de l'air peut provoquer des colorations sur les surfaces métalliques (brun jaunâtre ou bleu), causé par des oxydations naturelles. Une telle coloration n'a aucun effet sur la fonction de l'appareil et ne va point diminuer sa qualité.

Les appareils sont chauffés par une chemise incorporée. La technique de la chambre de préchauffage APT.line™ garantit une température homogène de la chemise et une propagation thermique uniforme dans la chambre intérieure. Le transfert de chaleur à faibles pertes sur les échantillons est possible grâce aux clayettes extensibles à vide récemment brevetées, en aluminium (en acier inox sur demande). Le hublot en verre de sécurité sur ressorts compense en toute sécurité les éventuelles surpressions ou explosions. Le hublot en polycarbonate complémentaire efficace et éprouvée, garantit une protection contre les éclats.

Tous les appareils VD disposent d'une connexion pour gaz inertes et d'un support de mesure pour la connexion d'un contrôleur ou d'un passage de mesure.

Les appareils sont équipés en série d'une grande valve de sûreté. Ce hublot en verre ESG sur ressorts sert également de valve de sûreté. Il compense en toute sécurité les éventuelles surpressions ou explosions. Le hublot en polycarbonate complémentaire efficace et éprouvée, garantit une protection contre les éclats.

Les appareils sont équipés d'une interface sérielle RS 422 pour la communication avec un ordinateur, p.ex. par le logiciel de communication APT-COM™ 3 DataControlSystem (option, chap. [16.8\)](#page-64-1). Pour d'autres options, voir chap. [20.3.](#page-76-0)

Tous les composants tels que les clayettes et les supports de clayettes peuvent être retirés facilement. La chambre entièrement polie, aux angles arrondis et aux soudures intérieures est facile à nettoyer.

La température d'opération minimale de l'étuve sera supérieure de 15 °C à la température ambiante. La température maximale est 200 °C.

Les étuves de séchage à vide de BINDER peuvent être équipées de pompes à vide avec un débit d'aspiration de 1 m<sup>3</sup>/h à 30 m<sup>3</sup>/h. Le vide final admissible est de 10-<sup>2</sup> mbar.

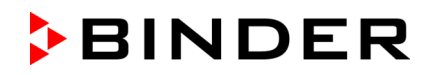

## **2.1 Vue d'ensemble de l'appareil**

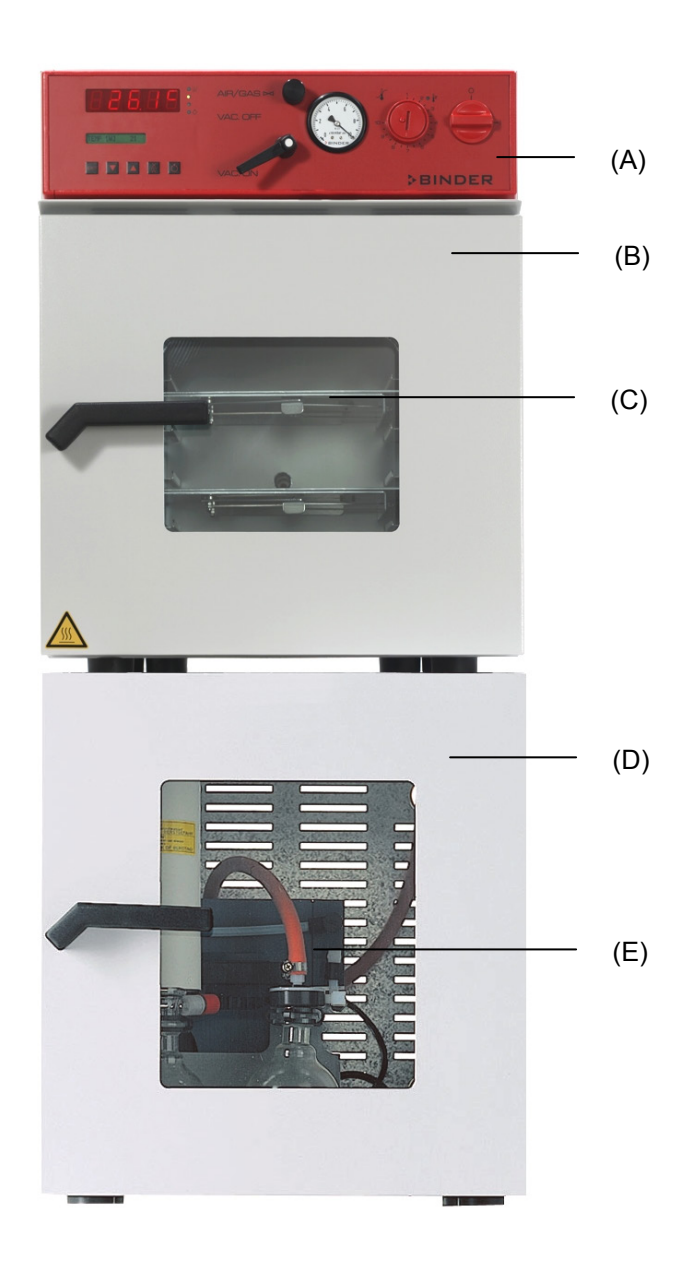

Figure 3: VD 23 avec les options module de vide et pompe à membrane chimique

- (A) Panneau d'instrumentation et boîte d'instruments
- (B) Porte de l'appareil
- (C) Hublot en verre de sécurité sur ressorts
- (D) Module de vide (option)
- (E) Pompe à membrane chimique (option)

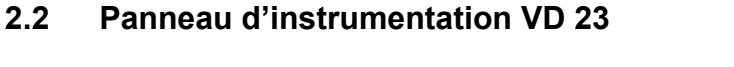

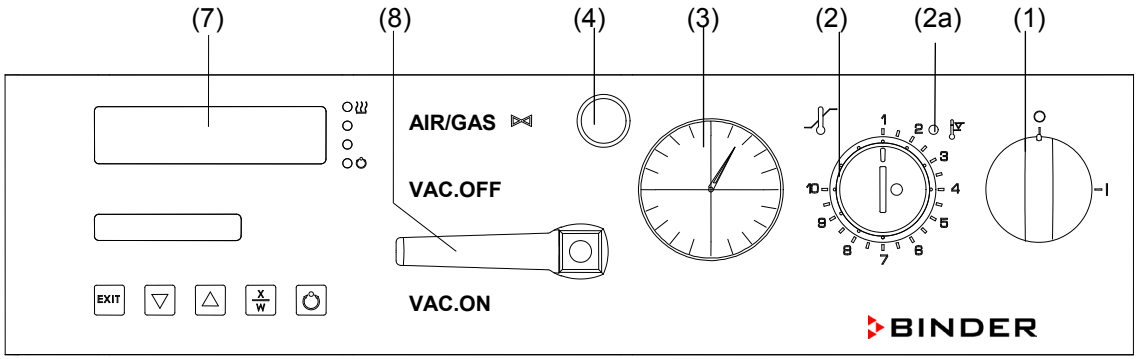

Figure 4: Panneau d'instrumentation VD 23

- (1) Interrupteur marche/arrêt (interrupteur principal)
- (2a) Voyant d'alarme rouge pour sécurité de surchauffe
- (2) Sécurité de surchauffe classe 2
- (3) Manomètre (Affichage de la pression)
- (4) Valve de dosage fin (gaz inerte ou air ambiant)
- (7) Régulateur de programmes RD3
- (8) Vanne d'arrêt à vide

## **2.3 Panneau d'instrumentation VD 53/115**

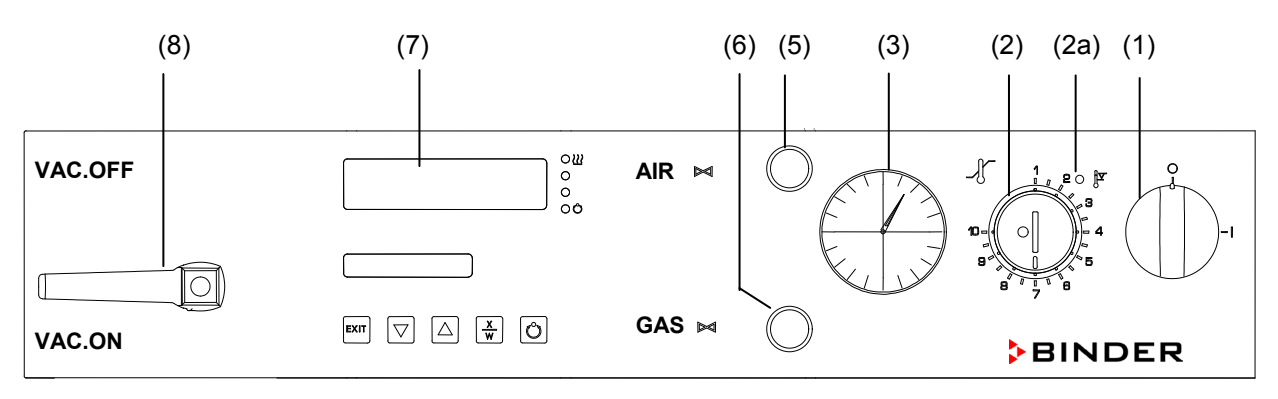

Figure 5: Panneau d'instrumentation VD 53/115

- (1) Interrupteur marche/arrêt (interrupteur principal)
- (2a) Voyant d'alarme rouge pour sécurité de surchauffe
- (2) Sécurité de surchauffe classe 2
- (3) Manomètre (Affichage de la pression)
- (5) Valve d'aération (air ambiant)
- (6) Valve de dosage fin (gaz inerte)
- (7) Régulateur de programmes RD3
- (8) Vanne d'arrêt à vide

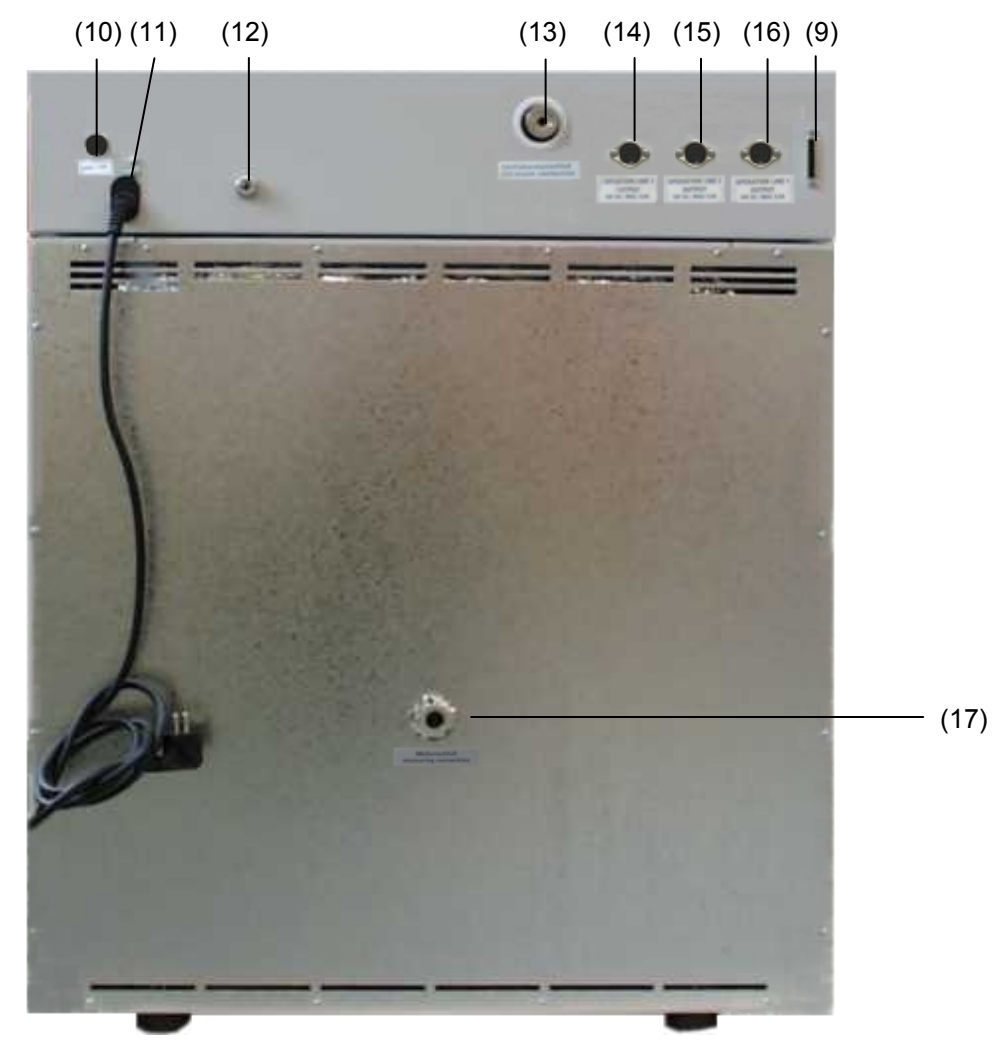

## **2.4 Connexions à l'arrière de l'appareil**

Figure 6: Partie arrière VD

- (9) Interface série RS 422
- (10) Fusible de l'appareil
- (11) Prise secteur
- (12) Connexion gaz inerte, adaptateur avec embout de raccordement 8 mm (VD 23 : aussi introduction d'air frais)
- (13) Connexion à vide, petite bride DN16
- (14) Prise DIN (option) pour l'option affichage de température de l'échantillon
- (15) Prise DIN (piste de commande 2) (option) pour l'option Aération contrôlée par programme
- (16) Prise DIN (piste de commande 1) (option) pour l'option module de vide avec pompe
- (17) Connexion de mesure, petite bride DN16

## **3. Etendue de livraison, transport, stockage et emplacement**

## **3.1 Déballage et contrôle de l'appareil et de l'étendue de livraison**

Une fois déballé, vérifiez au moyen du bulletin de livraison si l'appareil et les accessoires optionnelles éventuelles ont été livrés complètement et si ceux-ci ont été endommagés pendant le transport. En cas de dommage survenu pendant le transport, en informer immédiatement le transporteur.

Les tests finaux du producteur peuvent causer des traces des clayettes sur les parois intérieures. Cellesci n'ont aucune influence sur les performances de l'appareil.

Veuillez enlever toutes les sécurités de transport ainsi que les bandes adhésives qui se trouvent à l'intérieur et à l'extérieur de l'appareil et aux portes et enlevez de l'intérieur les modes d'emploi et du matériel accompagnant.

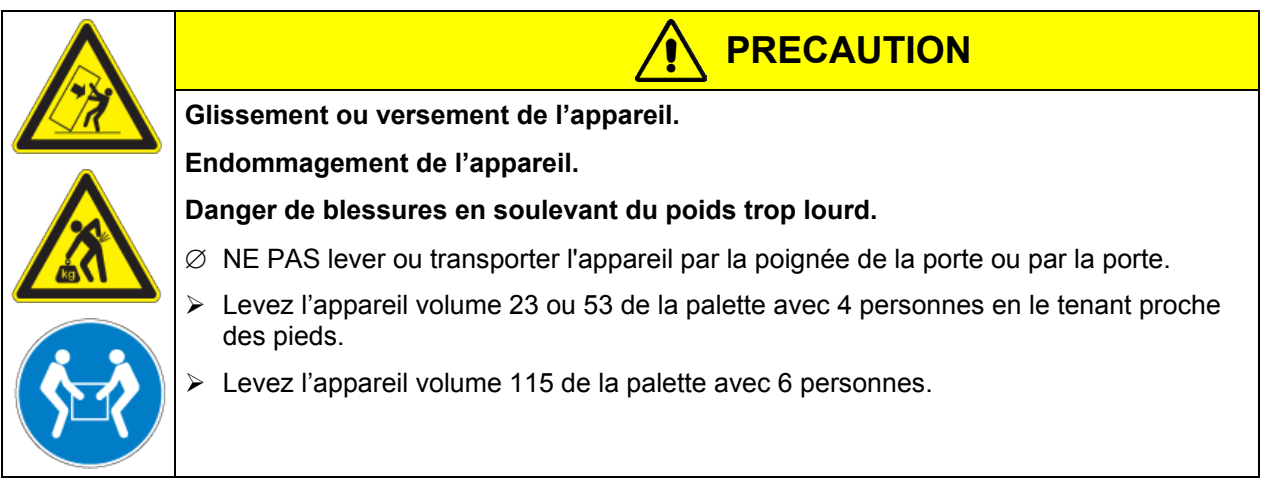

En cas de retour de l'appareil nécessaire, utilisez l'emballage original et respectez les conseils pour un transport sûr (chap. [3.2\)](#page-16-0).

Pour l'élimination de l'emballage de transport, voir chap. [18.1.](#page-68-0)

En cas d'option module de vide avec pompe à membrane chimique, la pompe est fournie dans un emballage séparé. A l'emplacement final, elle devra être incorporée dans le module et raccordée (voir chap. [16.3](#page-58-0) et [16.4\)](#page-60-0).

#### **Indication au sujet des appareils d'occasion :**

Les appareils d'occasion ont servi de tests de courte durée ou ont été présenté à des expositions. Ils sont examinés minutieusement avant leur revente. BINDER garantit l'état technique impeccable de l'appareil.

Les appareils d'occasion sont marqués d'une étiquette collante. Veuillez enlever l'étiquette avant la mise en service de l'appareil.

## <span id="page-16-0"></span>**3.2 Conseils pour le transport approprié**

Respectez les conseils pour la mise hors service temporaire (chap. [18.2\)](#page-69-0).

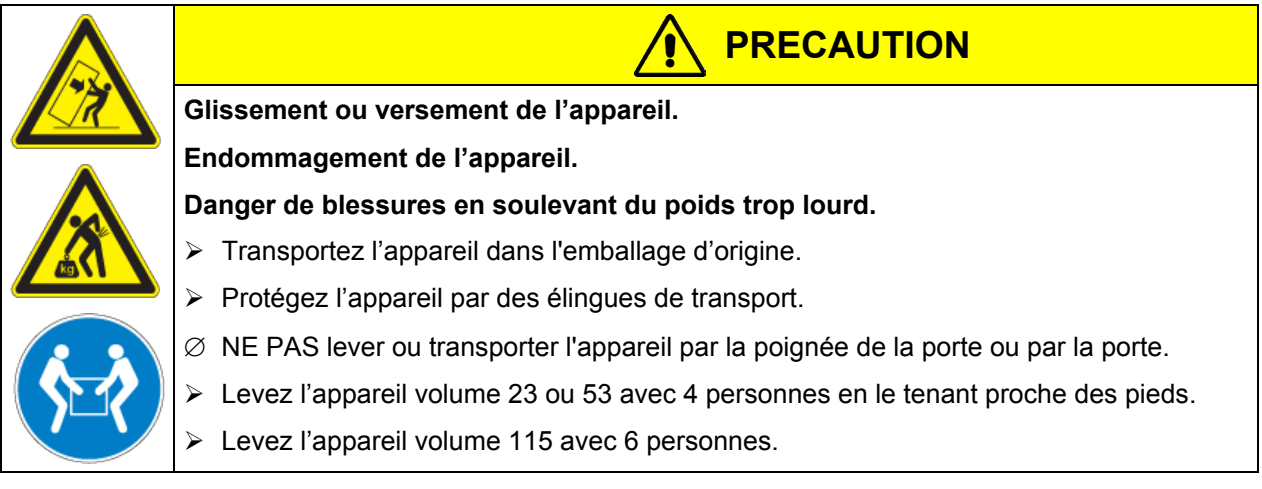

• Température ambiante permise pour le transport : -10 °C à +60 °C.

Vous pouvez commander des emballages de transport chez le service BINDER.

## **3.3 Stockage**

Stockage temporaire de l'appareil dans un endroit clos et sec. Respectez les conseils pour la mise hors service temporaire (chap. [18.2\)](#page-69-0).

- Température ambiante permise pour le stockage : -10 °C à +60 °C.
- Humidité ambiante permise : max. 70 % r.H. non condensant

Si suite au stockage dans une ambiance froide, l'appareil est transporté au site d'installation pour le mettre en opération, de la condensation peut se former. Attendez au moins 1 heure avant la mise en marche jusqu'à ce que l'appareil ait atteint la température ambiante et soit complètement sec.

## **3.4 Emplacement et conditions d'environnement**

Installez l'étuve de séchage à vide à un endroit bien aéré et sec sur une surface plane, non inflammable et sans vibrations. Nivelez-la à l'aide d'un niveau à bulle. Le site 'd'installation doit être capable de supporter le poids de l'appareil (voir les données techniques, chap. [20.2\)](#page-74-0). Les appareils sont destinés à être installés dans des endroits clos.

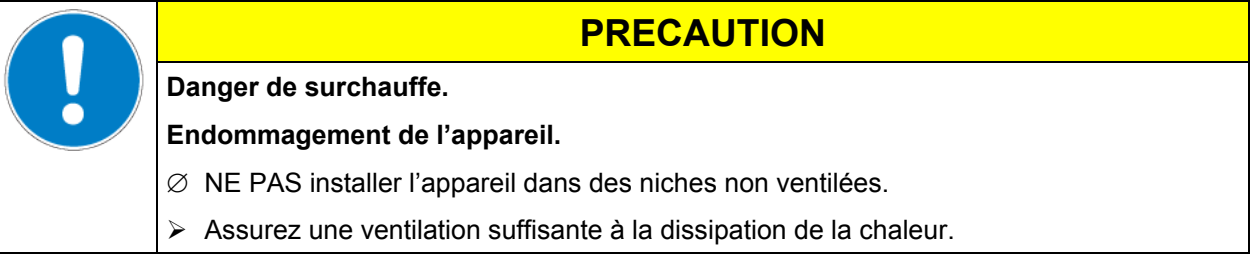

• Température ambiante permise pour l'opération : +18 °C à +32 °C.

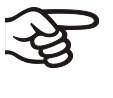

La température ambiante ne doit pas sensiblement dépasser la température ambiante indiquée de +25 °C à laquelle se rapportent les données techniques. En cas de conditions ambiantes déviantes, les données peuvent changer.

- Humidité ambiante permise : max. 70 % r.H. non condensant
- Niveau d'installation: max. 2000m au-dessus du niveau de la mer.

Si vous installez plusieurs appareils de mêmes dimensions l'un à côté de l'autre, veillez à ce qu'il y ait un écartement de 250 mm entre eux. Ecartement aux murs: derrière 100 mm, latéral 135 mm. Garder une distance libre au-dessus de l'appareil de 100 mm minimum.

**BINDER** 

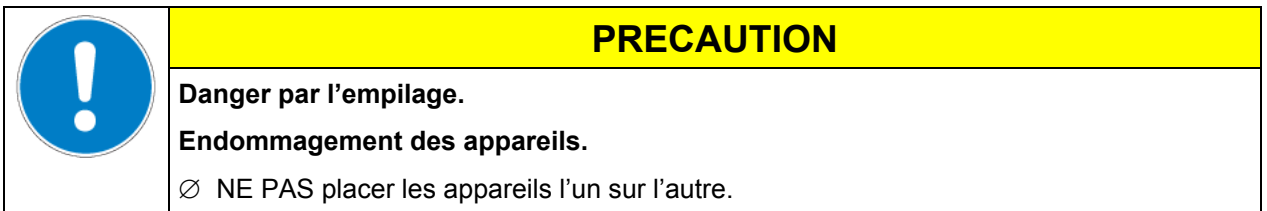

Pour achever la séparation totale du réseau électrique, il faut tirer la fiche de secteur. Installez l'appareil de façon que la fiche soit bien accessible et se fait retirer facilement en cas de danger.

Pour l'utilisateur, il n'y a pas de risque de surtensions temporaires au sens de la norme EN61010-1:2010.

L'appareil ne doit pas être opéré dans des locaux exposés aux explosions.

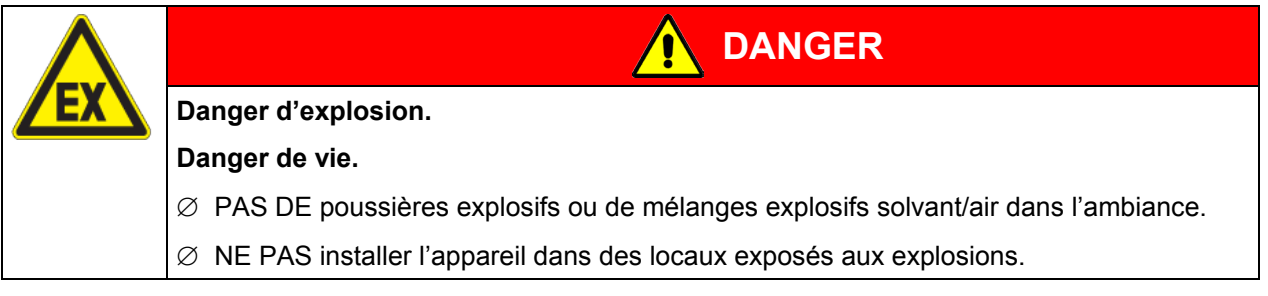

La température ambiante permise maximale pour les pompes à vide fournies BINDER est 40 °C.

### **Notes pour l'opération avec du gaz inerte:**

Lors de l'opération de l'étuve de séchage à vide VD avec du gaz inerte, respectez les mesures techniques d'aération dans l'information DGUV 213-850 sur la sécurité au travail dans les laboratoires (autrefois directives pour laboratoires BGI/GUV-I 850-0, BGR/GUV-R 120 ou ZH 1/119, émises par l'association professionnelle allemande) (pour l'Allemagne).

En cas de fonctionnement à gaz inerte, l'appareil est alimenté avec un gaz à déplacement d'oxygène tel que N2. Des gaz inertes en concentration élevée ont des effets nuisibles à la santé. Ils sont incolores et largement inodores et ainsi pratiquement imperceptibles. L'inhalation de gaz inertes peuvent causer de la somnolence jusqu'à un arrêt respiratoire. Si la teneur en oxygène dans l'air diminue à <18%, il y a danger de mort par manque d'oxygène. Du gaz échappant éventuellement doit être évacué par ventilation suffisante ou par connexion appropriée à une installation d'aspiration.

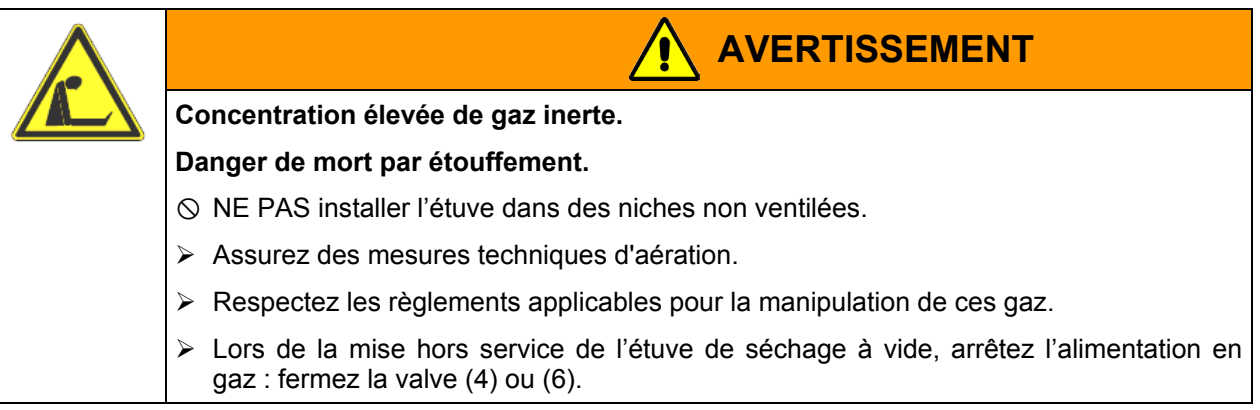

## <span id="page-18-0"></span>**4. Installation de l'appareil et connections**

## **4.1 Clayettes extensibles à vide**

Le transfert thermique à faibles pertes sur la charge est possible grâce aux clayettes extensibles à vide, récemment brevetés, en aluminium (en acier inox sur demande). Grâce au puissant mécanisme de tension, les clayettes restent à même la paroi intérieure et assurent, grâce à leur grande surface de contact, une propagation de chaleur rapide et efficace.

Le positionnement est facile grâce au support de clayettes amovible.

Pour le nettoyage, les clayettes se font enlever facilement. Ne modifiez l'emplacement que rarement en vue de minimiser l'usure.

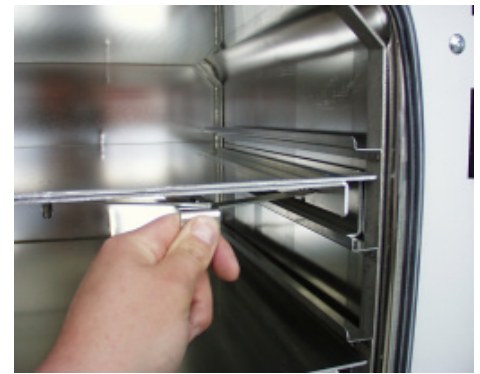

Figure 7: Actionnement des clayettes extensibles

- Poussez sur le levier de verrouillage : pour relâcher le support de clayette avant de l'extraire.
- Tirez le levier de verrouillage : la clayette s'encastre entre les parois de la chambre intérieure.

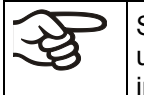

Suite à chaque verrouillage de clayette, vérifiez que les côtés latéraux des clayettes adhèrent uniformément par leur surface entière à la chambre intérieure, en vue de garantir l'exactitude indiquée de température.

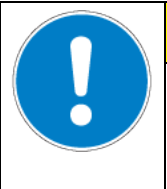

## **PRECAUTION**

### **Calibrage non valable.**

∅ NE PAS changer entre des clayettes en aluminium et en acier inox.

Utilisez uniquement les clayettes extensibles à vide fournies.

## **4.2 Connexion à vide**

Relier l'étuve de séchage à vide à une pompe à vide ou à une installation à vide domestique appropriée. Pour cette opération, relier la connexion à vide (13) la petite bride DN16, en partie supérieure à l'arrière de l'appareil, à la pompe à vide ou à l'installation à vide au moyen d'un tube flexible. Pour la connexion à l'appareil, BINDER recommande le kit de connexion VD, n° de référence 8012-0146.

Pur l'option des tuyauteries en acier, entre la chambre et le module de vide, la connexion à vide se trouve déjà à l'intérieur du module.

Les étuves de séchage à vide BINDER doivent être équipées de pompes à vide avec un débit d'aspiration compris entre 1 m<sup>3</sup>/h à 30 m<sup>3</sup>/h. Le vide final admis est de 10<sup>-2</sup> mbar.

## **4.3 Connexion gaz inerte**

Lors de l'opération de l'étuve de séchage à vide VD avec du gaz inerte, respectez les mesures techniques d'aération dans l'information DGUV 213-850 sur la sécurité au travail dans les laboratoires (autrefois directives pour laboratoires BGI/GUV-I 850-0, BGR/GUV-R 120 ou ZH 1/119, émises par l'association professionnelle allemande) (pour l'Allemagne).

Le gaz inerte doit être connecté au raccordement pour le gaz inerte (olive 8 mm) par un réducteur de pression qui sera installé par le client. Vissez l'adaptateur livré avec l'olive sur l'embout (12) au dos de l'appareil. Réglez le limiteur de pression à une pression un peu supérieur à la pression atmosphérique. Assurez que le réducteur de pression va certainement s'ouvrir. Ne modifiez pas ce réglage pour éviter des perturbations dans l'appareil ou la sortie de vastes quantités de gaz inerte suite à l'aération de l'étuve.

Des gaz inertes en concentration élevée ont des effets nuisibles à la santé. Ils sont incolores et largement inodores et ainsi pratiquement imperceptibles. L'inhalation de gaz inertes peuvent causer de la somnolence jusqu'à un arrêt respiratoire. Si la teneur en oxygène dans l'air diminue à <18%, il y a danger de mort par manque d'oxygène. Du gaz échappant éventuellement doit être évacué par ventilation suffisante ou par connexion appropriée à une installation d'aspiration.

**BINDER** 

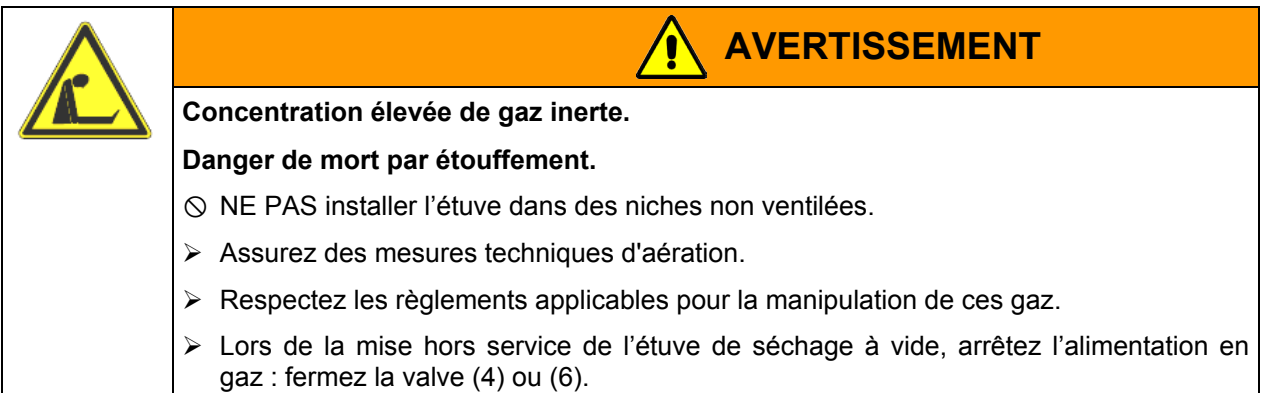

## **4.4 Branchement électrique**

Les appareils sont fournis prêts pour la connexion et sont munis d'un câble fixe d'alimentation secteur d'au moins 1800 mm de longueur.

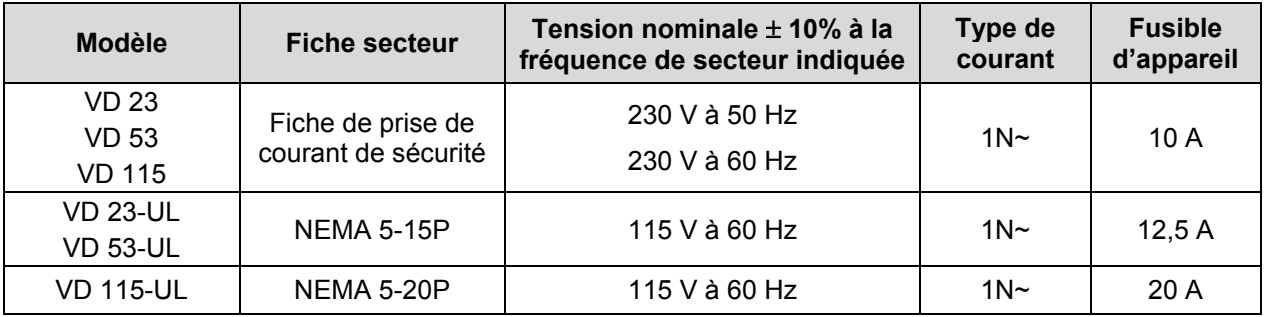

- La prise mâle doit également avoir un conducteur de protection.
- Avant de brancher l'appareil et la première mise en service, contrôlez la tension du secteur. Comparez ces valeurs aux données de la plaque signalétique de l'appareil (derrière la porte, en bas à gauche, chap. [1.4\)](#page-7-0).
- Au moment de brancher l'appareil, respectez les réglementations EDF (en France) et VDE (en Allemagne). Nous recommandons l'utilisation d'un disjoncteur de courant résiduel
- Degré de pollution selon IEC 61010-1: 2
- Catégorie de surtension selon IEC 61010-1: II

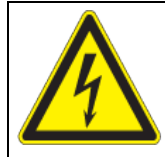

## **PRECAUTION**

**Danger par tension du secteur inadéquate.**

**Endommagement de l'appareil.**

- $\triangleright$  Contrôlez la tension du secteur avant de brancher l'appareil et le mettre en service.
- Comparez la tension du secteur aux donnés sur la plaque signalétique.

Veuillez vous référer aussi sur les données techniques (chap. [20.2\)](#page-74-0).

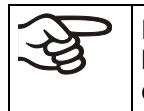

Pour achever la séparation totale du réseau électrique, il faut tirer la fiche de secteur. Installez l'appareil de façon que la fiche soit bien accessible et se fait retirer facilement en cas de danger.

## **5. Mise en service**

Lorsque les lignes d'alimentation ont été branchés (chap. [4\)](#page-18-0), mettez en marche l'appareil par l'interrupteur principal (1) :

- **Position 0:** appareil sans fonction
- **Position I: appareil en marche**

Les appareils chauffants peuvent causer des odeurs pendant les premiers jours après la mise en marche. Cela ne présente pas un défaut de qualité. Pour réduire la formation d'odeurs le plus vite possible, nous recommandons de chauffer l'appareil à sa température nominale pendant une journée et de bien aérer l'endroit pendant ce temps.

## **5.1 Réglages au régulateur de programmes RD3**

Suite à la mise en marche par l'interrupteur principal (1), le régulateur est en affichage normal / opération de valeur fixe.

Selon la valeur de consigne de température entrée auparavant, DEL (7a) est illuminé si le chauffage est actif. Quand la valeur réelle de la température est égale ou supérieure à la valeur de consigne, il n'y a pas de DEL illuminée.

**Affichage 1** du régulateur montre la valeur réelle de température.

• Semainier digital inactif:

**Affichage 2** du régulateur montre la date et l'heure actuelle. Exemple:

15.05.06 13:52

Semainier digital actif:

**Affichage 2** du régulateur montre la date et l'heure actuelle ainsi que l'état actuel de commutation des canaux du semainier digital. Exemples:

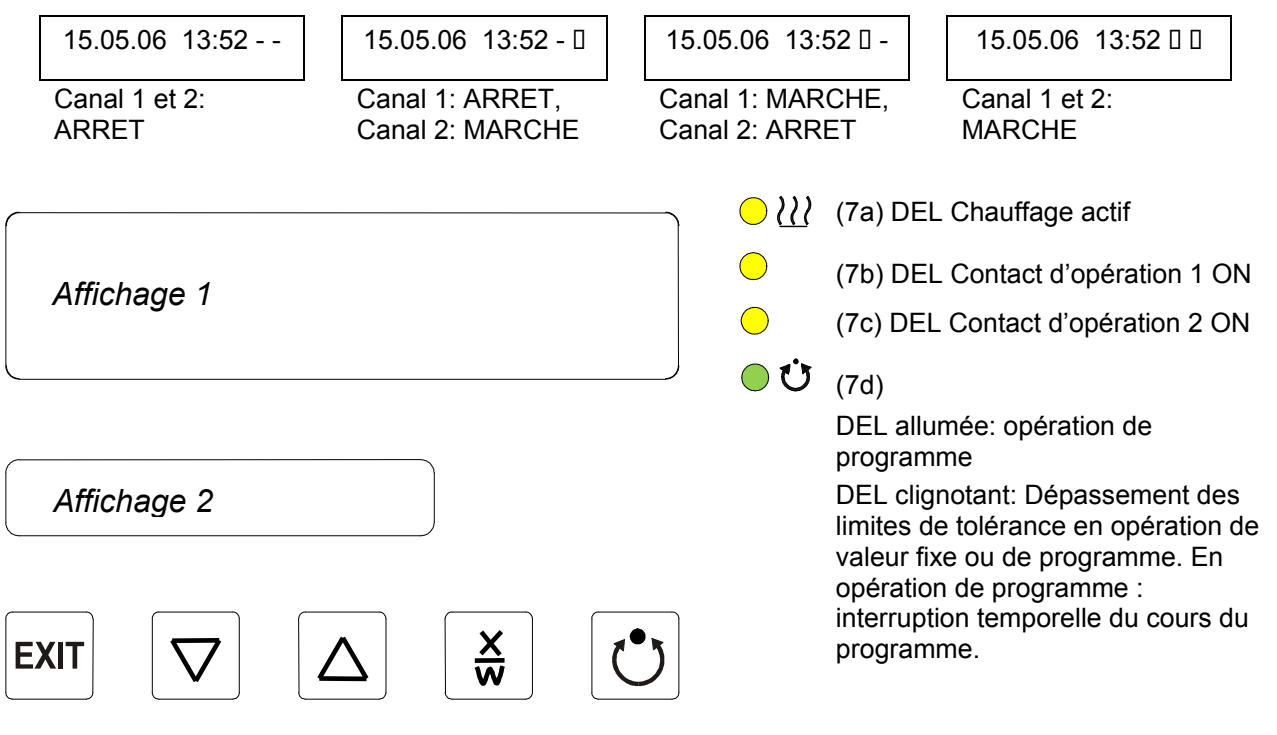

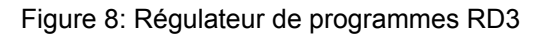

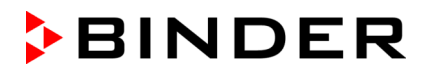

Le régulateur programmable RD3 sert à programmer des cycles de température.

Vous pouvez entrer soit deux programmes à jusqu'à 10 sections chacun, soit un seul programme avec jusqu'à 20 sections (choix au niveau d'utilisateur, chap. [10\)](#page-44-0).

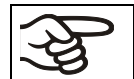

Lors du changement du mode de 2 programmes à 1 programme ou de l'autre côté, des programmes existants seront effacés.

La durée maximale d'une section individuelle de programme se fait régler soit à 99 h 59 min ou à 999 h 59 min (réglage au niveau d'utilisateur, chap. [10\)](#page-44-0). Ce réglage est valable pour toutes les sections.

Vous pouvez entrer un programme directement par les touches du régulateur ou de façon graphique à l'ordinateur en utilisant le logiciel APT-COM™ 3 DataControlSystem (option, chap. [16.8\)](#page-64-1) spécialement conçu par BINDER.

## **5.2 Indications générales sur le régulateur de programmes RD3**

Le régulateur de programmes RD3 dispose de plusieurs niveaux de fonction:

#### **Affichage normal / Opération de valeur fixe**

- Affichage de la valeur réelle de température (affichage 1) et de la date et l'heure actuelle (affichage 2).
- Le mode d'opération est de valeur fixe. La valeur de consigne entrée est ajustée.

#### **Mode d'entrée de valeur de consigne fixe** (chap. [6\)](#page-23-0)

- Entrée de la valeur de consigne de température pour le mode d'opération de valeur fixe
- Entrée des valeurs de consigne de température SP1 et SP2 pour l'opération du semainier digital

#### **Editeur de programme** (chap. [8\)](#page-33-0)

- On peut entrer soit deux programmes à jusqu'à 10 sections chacun, soit un seul programme à jusqu'à 20 sections (sélection dans le niveau d'utilisateur, chap. [10\)](#page-44-0). Entrée des valeurs de consigne de température dans toutes les sections de programme (chap. [8.2\)](#page-36-0).
- Effacer une section de programme (chap. [8.4\)](#page-40-0)

#### **Niveau de lancement de programme** (chap. [9\)](#page-41-0)

- Sélection d'un programme entré
- Entrée de réglages concernant le cours du programme, comme temps de retard et nombre de cycles du programme
- Lancement du programme

#### **Editeur de programme du semainier** (chap. [7\)](#page-24-0)

• Détermination des points de commutation

#### **Niveau d'utilisateur** (chap[. 10\)](#page-44-0)

- Réglages spécifiques à l'utilisateur
- Réglage de l'horloge en temps réel

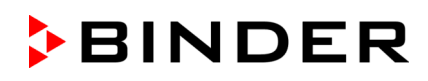

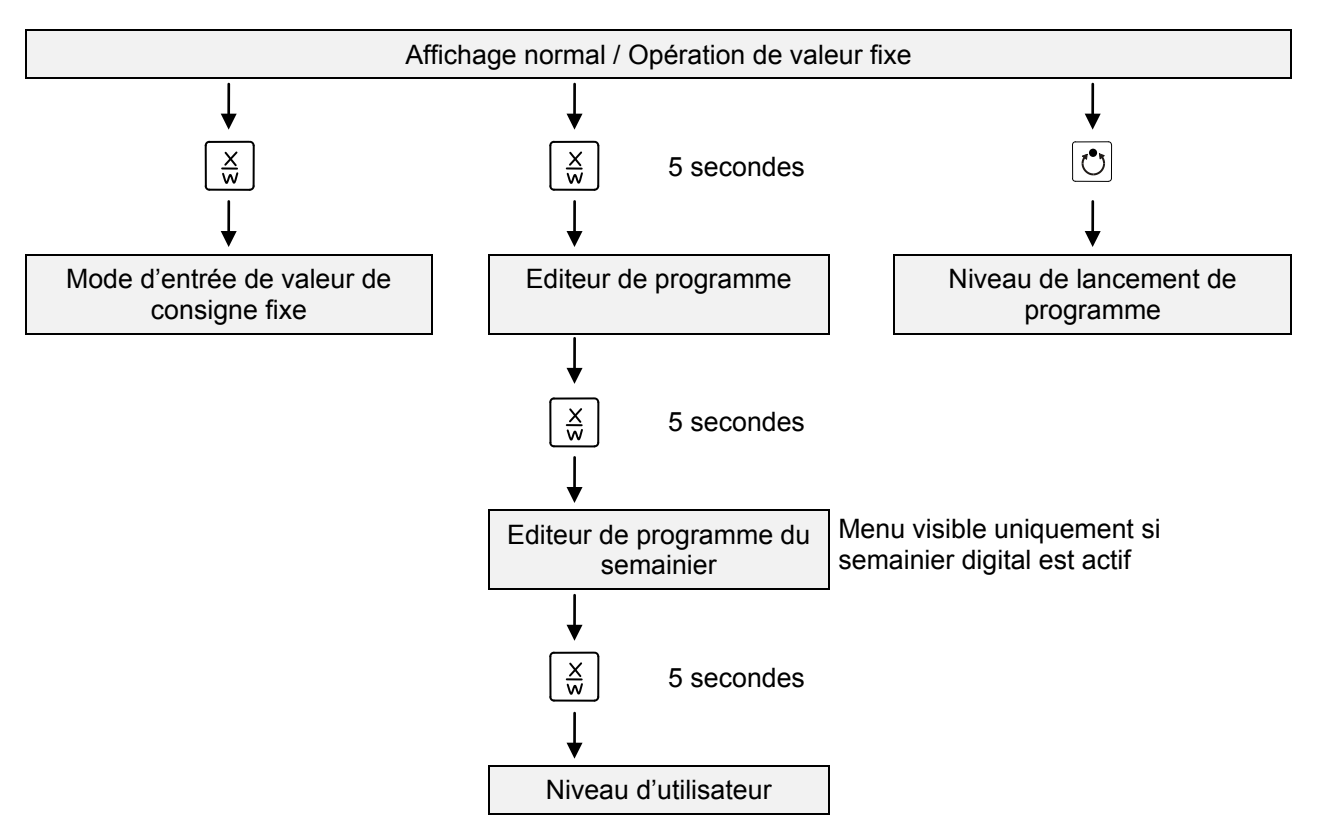

Si vous n'appuyez pas sur une touche pendant plus de 120 sec, le régulateur change en affichage normal.

## <span id="page-23-0"></span>**6. Mode d'entrée de valeur de consigne fixe**

Si vous ne désirez pas utiliser le semainier digital, celui-ci doit être inactif (réglage d'usine, réglage dans le niveau d'utilisateur, chap. [10\)](#page-44-0). avant l'entrée des valeurs de consigne. Des réglages des pistes de commande dans le mode d'entrée de valeur de consigne fixe seront sans effet quand le semainier digital est actif

**Principe fondamental de l'entrée:** Les paramètres à régler sont appelés l'un après l'autre par la touche X/W. Entrez la valeur à l'aide des touches flèches. Après 2 secs, la valeur entrée clignote une fois à l'affichage ainsi indiquant qu'elle a été adoptée par le régulateur.

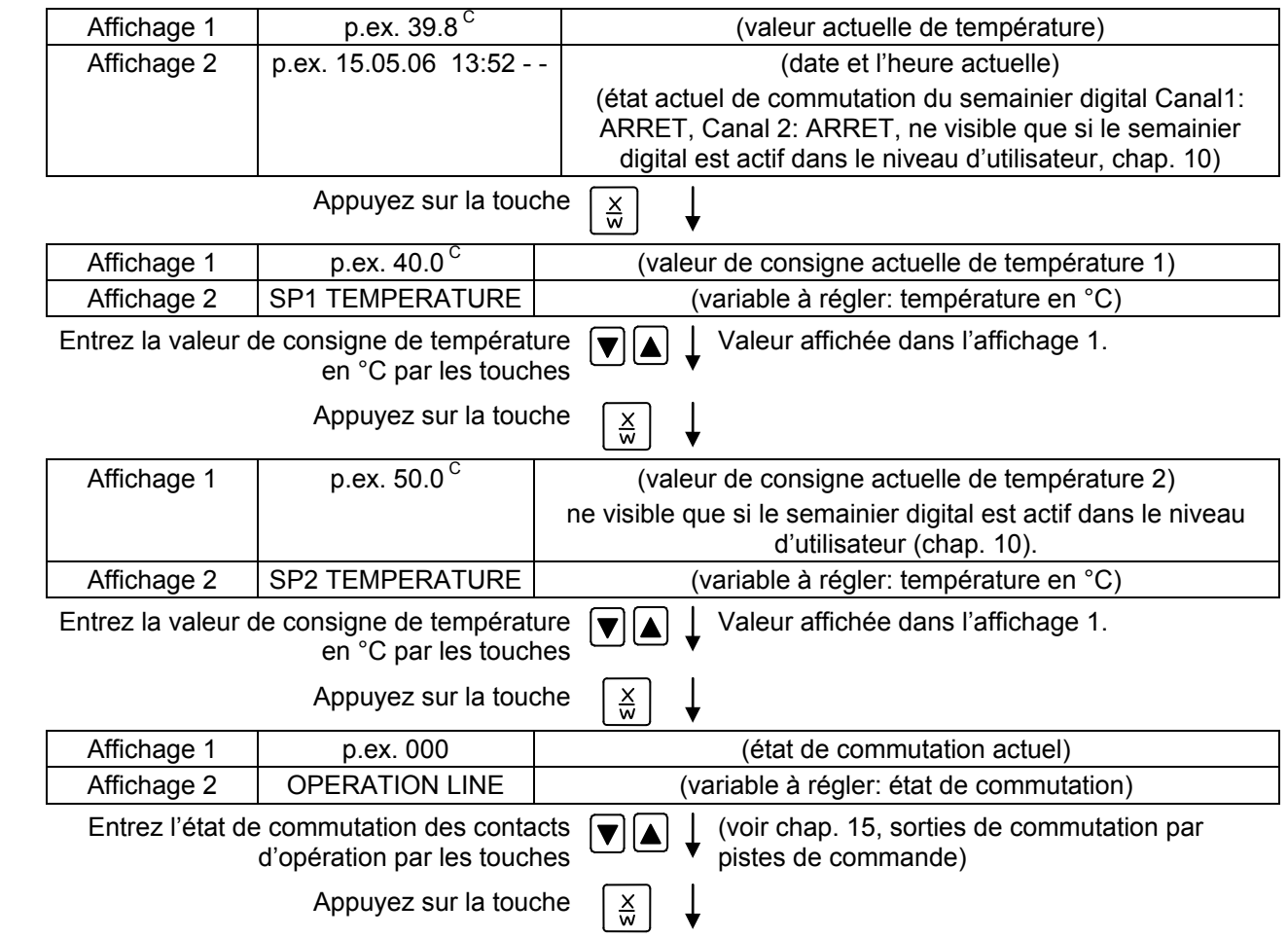

**Affichage normal**

Si vous n'appuyez pas à une touche pendant plus de 120 secs, ou bien si vous appuyez à la touche **EXIT**, le régulateur change en affichage normal.

Vérifiez le réglage du thermostat de sécurité (chap. [12\)](#page-50-0) lors de chaque modification de valeur de consigne.

Les valeurs entrées au mode d'entrée de valeur fixe sont valables aussi suivant le déroulement d'un programme et seront ensuite ajustées.

Le semainier digital actif, la température peut s'équilibrer à une autre valeur de consigne (SP2) selon la programmation. Des températures trop élevées ou trop basses pour la quantité de solvant introduite sont ainsi possibles. Réglez le semainier digital inactif (réglage d'usine, réglage dans le niveau d'utilisateur, chap. [10\)](#page-44-0) si vous ne désirez pas l'utiliser.

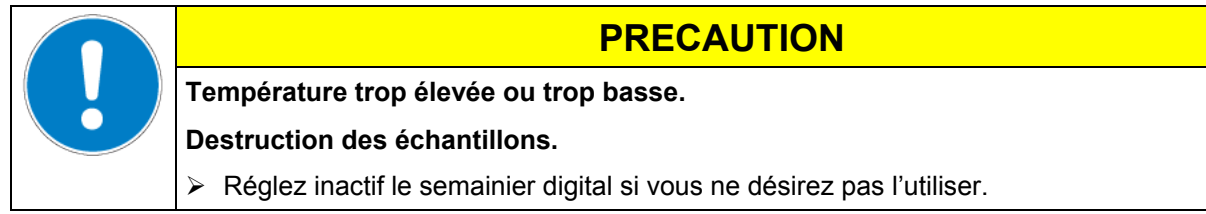

## <span id="page-24-0"></span>**7. Editeur de programme du semainier**

L'éditeur de programme du semainier permet de définir jusqu'à 4 points de commutation pour chaque jour de la semaine. Un point de commutation définie un moment précis et l'état correspondant de chaque canal « On » ou « Off » qui deviendra fonctionnel à ce moment.

#### **Fonctionnalité des canaux:**

- Canal 1 « On » (marche » = Equilibrage à valeur de consigne SP2.
- Canal 1 « Off » (arrêt) = Equilibrage à valeur de consigne SP1.
- Canal 2 = réserve

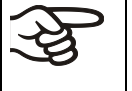

L'éditeur de programme du semainier est au début inactivé (réglage d'usine). Pour utiliser l'éditeur de programme du semainier, vous devez donc l'activer dans le niveau d'utilisateur (chap. [10\)](#page-44-0).

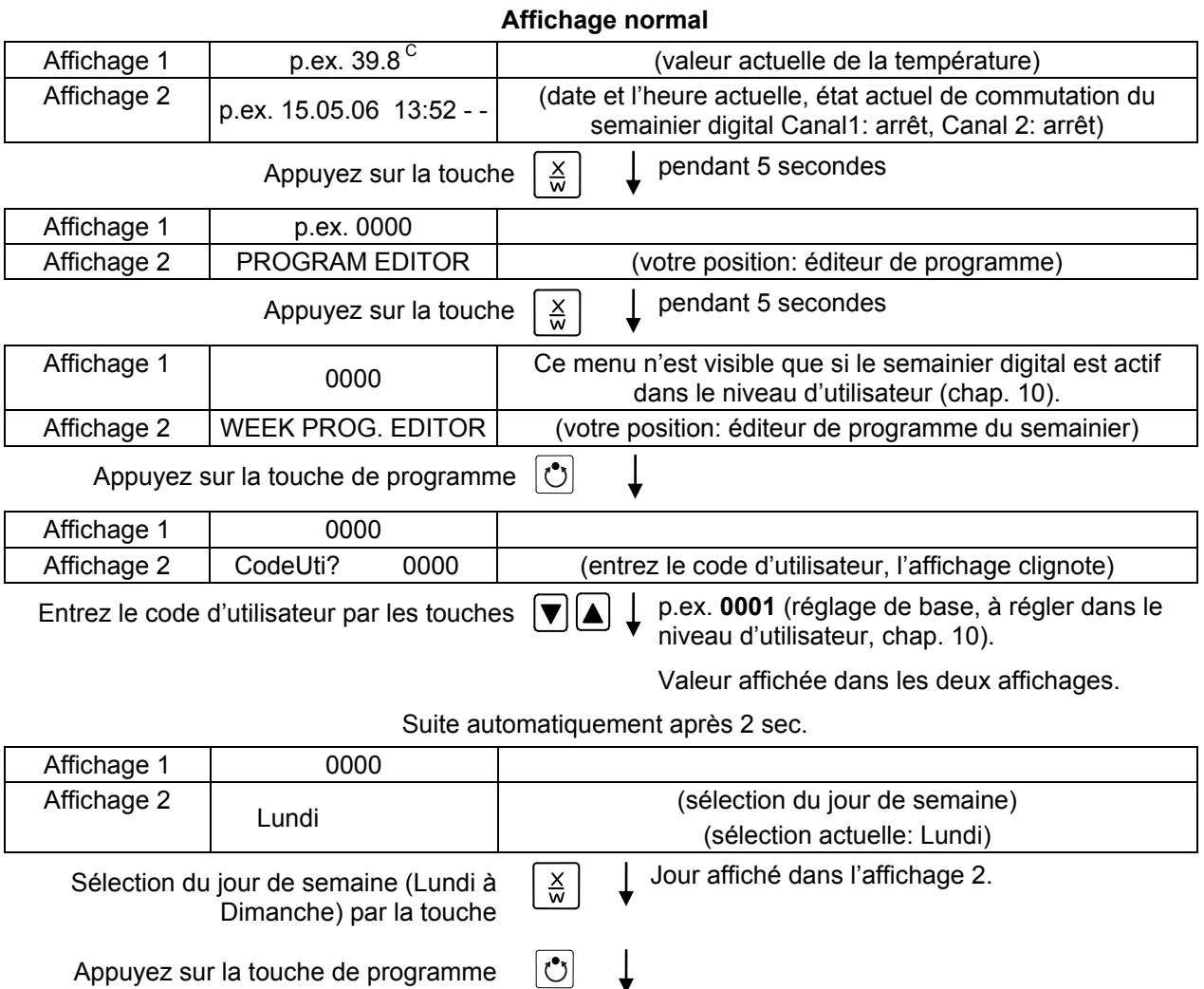

## **BINDER**

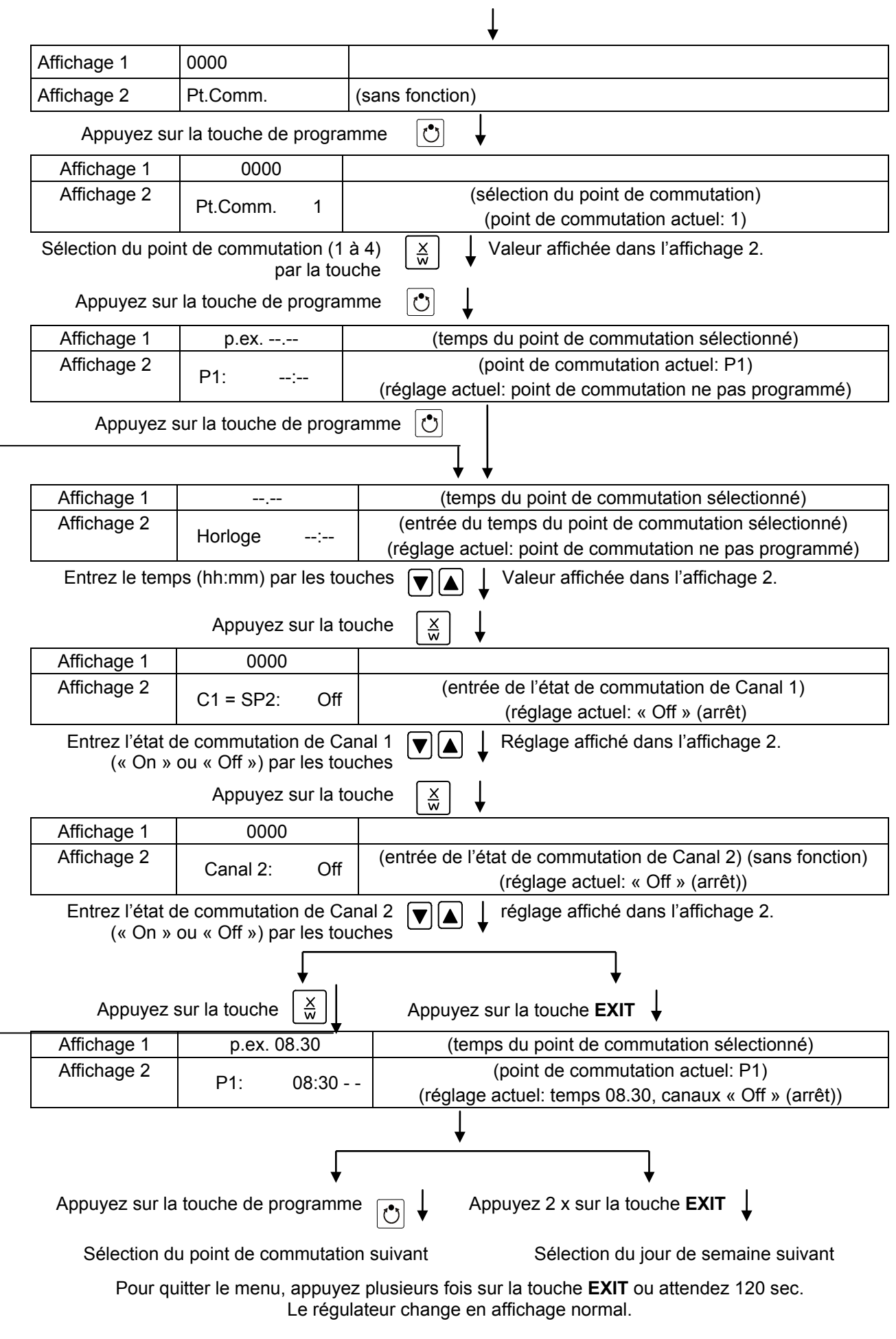

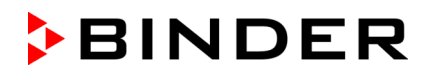

## **7.1 Modèle pour tableaux de programmes Editeur de programme du semainier**

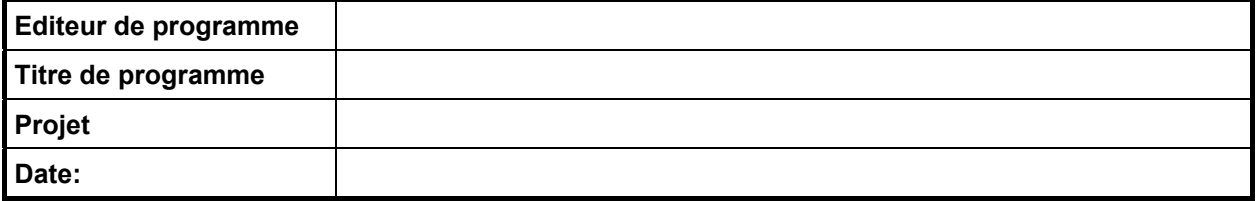

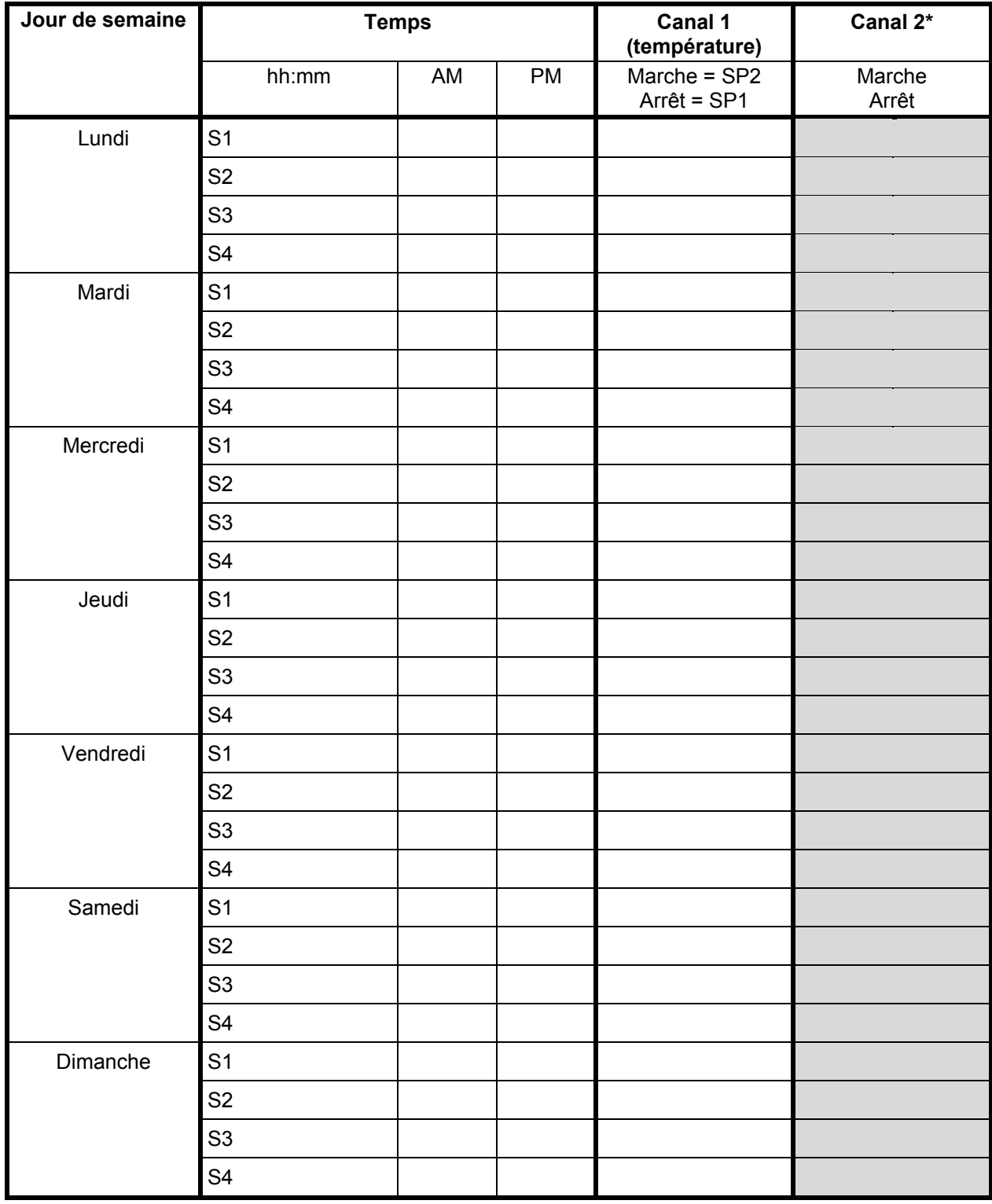

\* Canal 2 n'a pas de fonction chez l'appareil standard.

## **7.2 Exemple de programmation de l'éditeur de programme du semainier**

### **7.2.1 Fonction de temps désirée**

Pendant la journée (12 heures), l'étuve à vide doit maintenir une température de +80 °C, et la nuit, elle doit refroidir / ne pas chauffer (valeur de consigne de 30 °C).

Ce programme doit se dérouler pendant toute l'année automatiquement, c'est-à-dire il ne doit être programmé qu'une fois.

## **7.2.2 Exposé du procédé**

- **1. Préréglages au niveau d'utilisateur (voir chap. [10\)](#page-44-0)**
	- **Activer le semainier digital**
	- **Vérifier et, si nécessaire, régler l'horloge en fonction du temps réel**
- **2. Entrer les valeurs de consigne pour le programme du semainier dans le mode d'entrée de valeur de consigne fixe (voir chap. [6\)](#page-23-0)**

Valeurs de consigne correspondant à l'exemple:

**SP1** (nuit / week-end) = 30 °C (Canal 1 « Off » (arrêt) = Equilibrage à valeur de consigne SP1)

**SP2** (jour / semaine) = 80 °C (Canal 1 « On » (marche) = Equilibrage à valeur de consigne SP2)

#### **3. Entrer le programme à l'éditeur de programme du semainier**

Tableau correspondant à l'exemple:

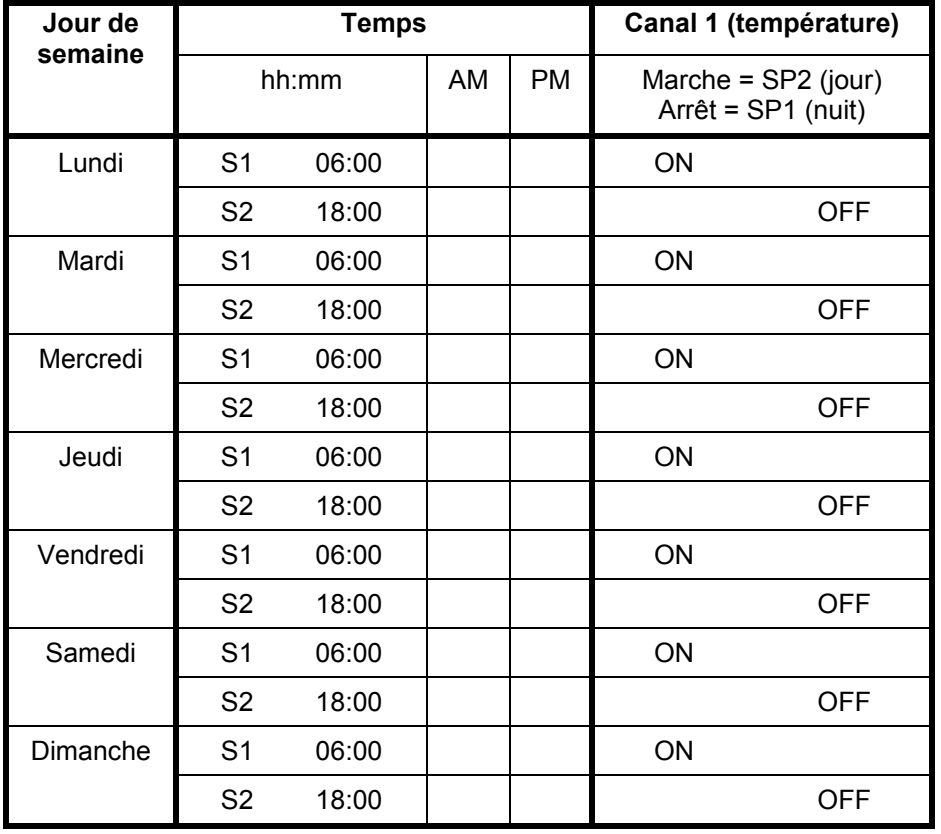

Vérifiez qu'il n'y a pas de points de commutation supplémentaires programmés suite à des programmations au préalable. S'il y en a, il faudra les effacer : Réglez le temps du point de commutation concerné à « **--:--** » par la touche .

## **7.2.3 Le procédé en détail**

## **1. Préréglages au niveau d'utilisateur:**

• **Activer le semainier digital**

## • **Vérifier et, si nécessaire, régler l'horloge en temps réel**

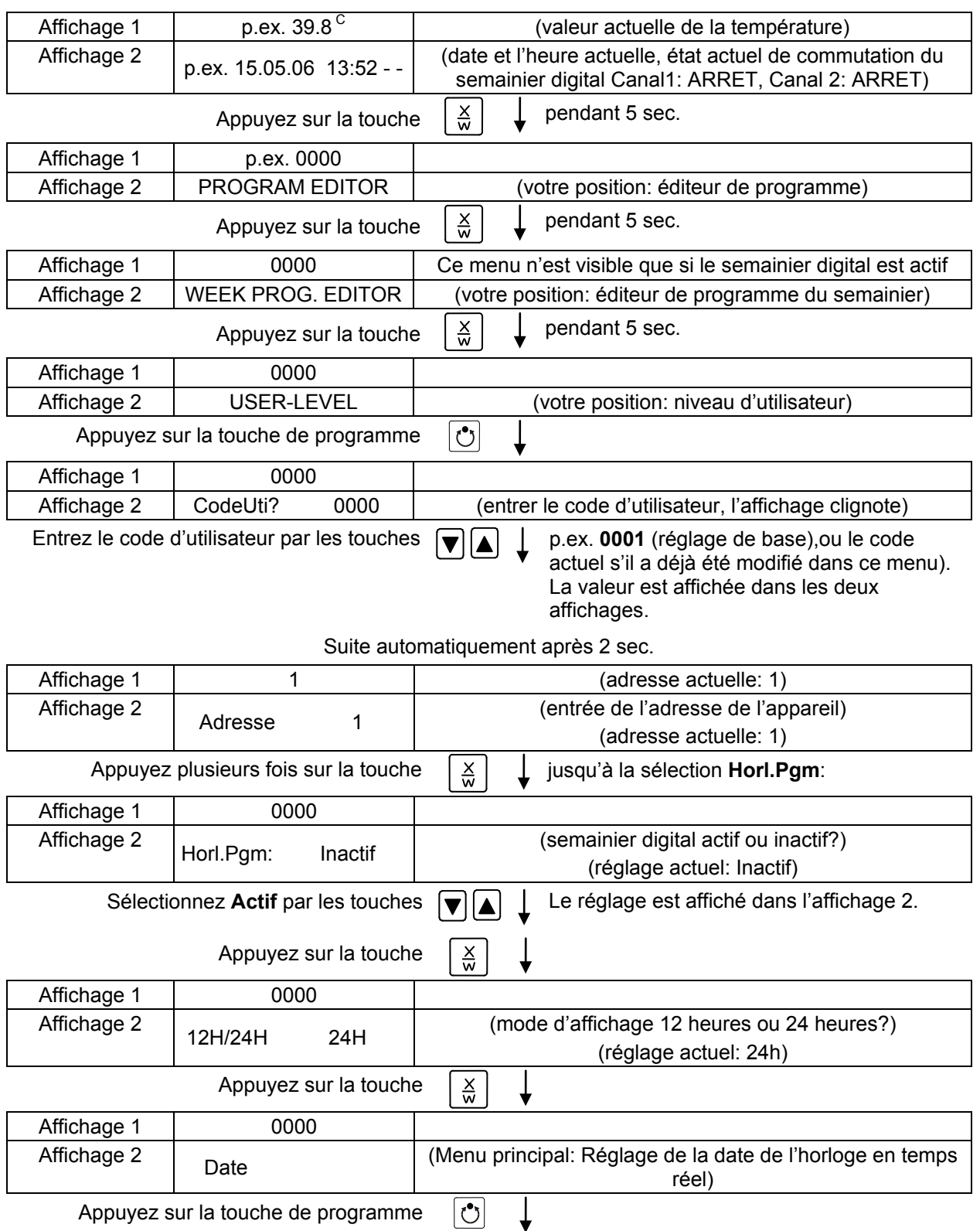

## **Affichage normal**

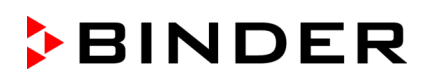

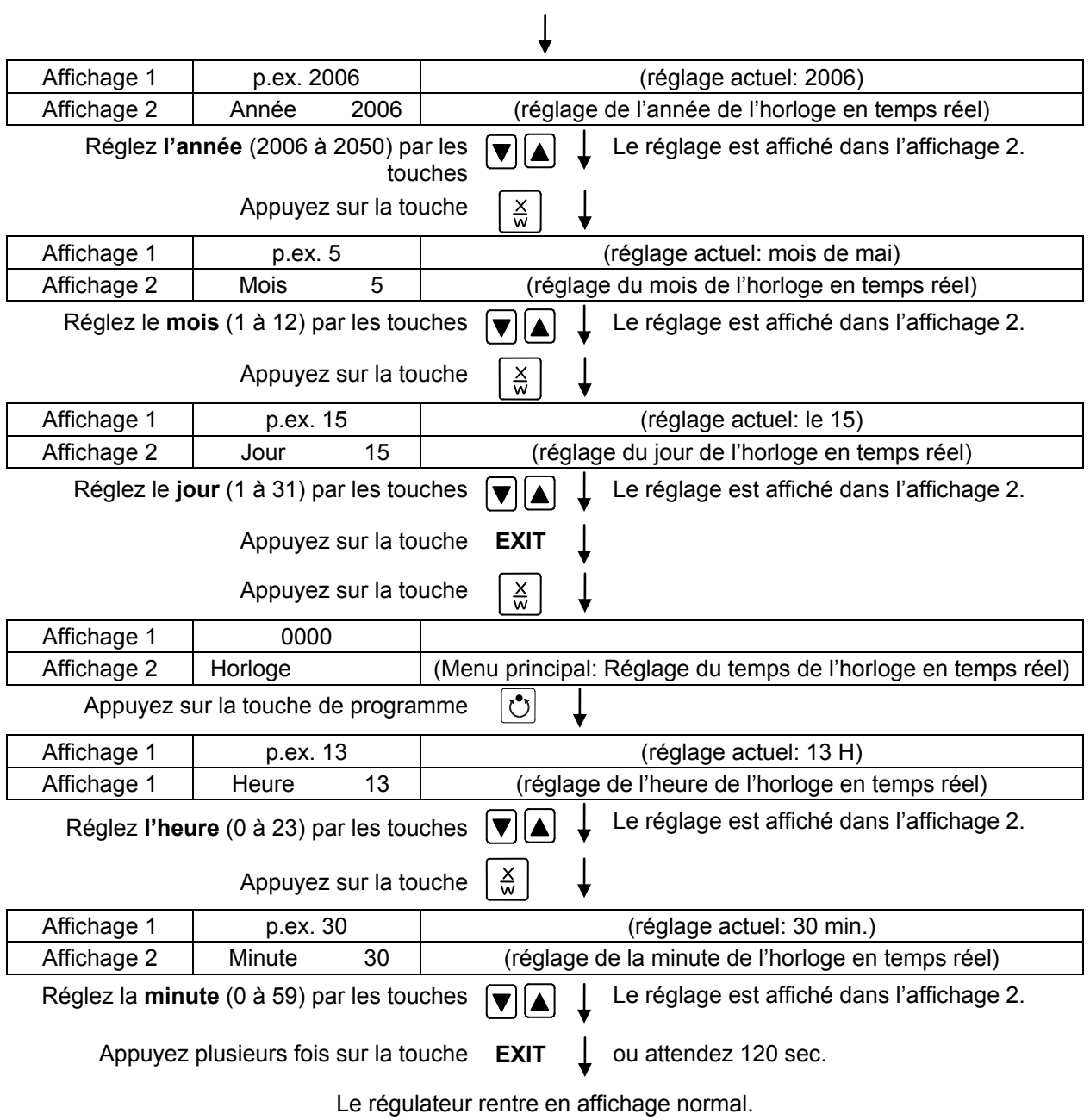

**2. Entrer les valeurs de consigne pour le programme du semainier dans le mode d'entrée de valeur de consigne fixe (voir chap. [6\)](#page-23-0)**

Valeurs de consigne correspondant à l'exemple:

**SP1** (nuit / week-end) = 30 °C (Canal 1 « Off » (arrêt) = Equilibrage à valeur de consigne SP1)

**SP2** (jour / semaine) = 80 °C (Canal 1 « On » (marche) = Equilibrage à valeur de consigne SP2)

**Affichage normal**

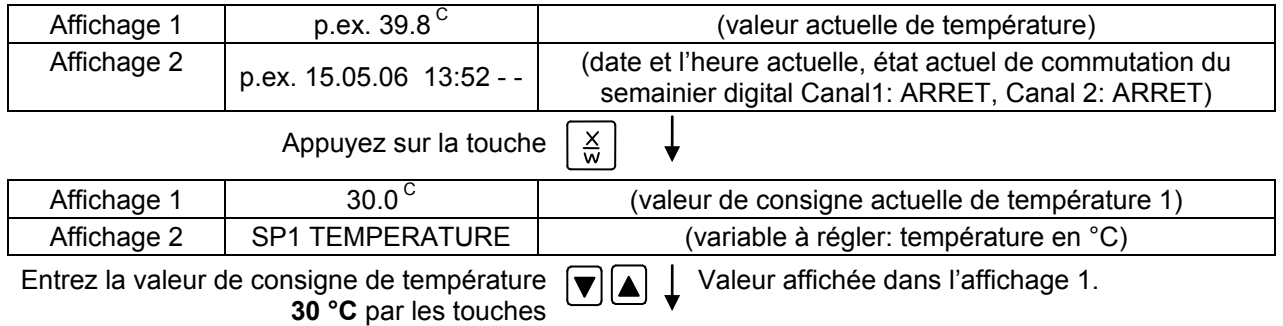

VD (E2.1) 05/2016 page 30/96

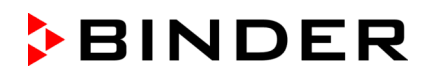

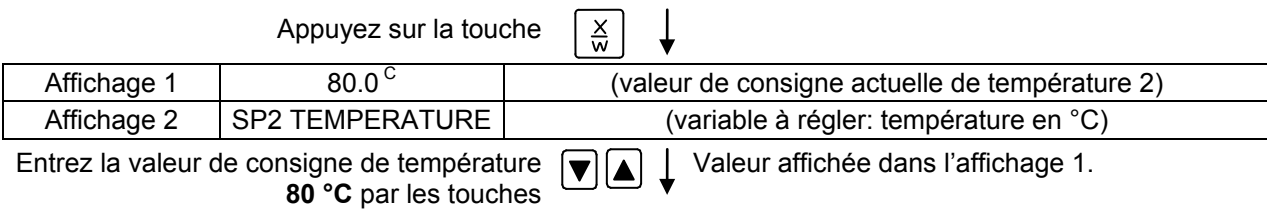

Appuyez sur la touche **EXIT**. Le régulateur change en affichage normal.

## **3. Entrer le programme à l'éditeur de programme du semainier**

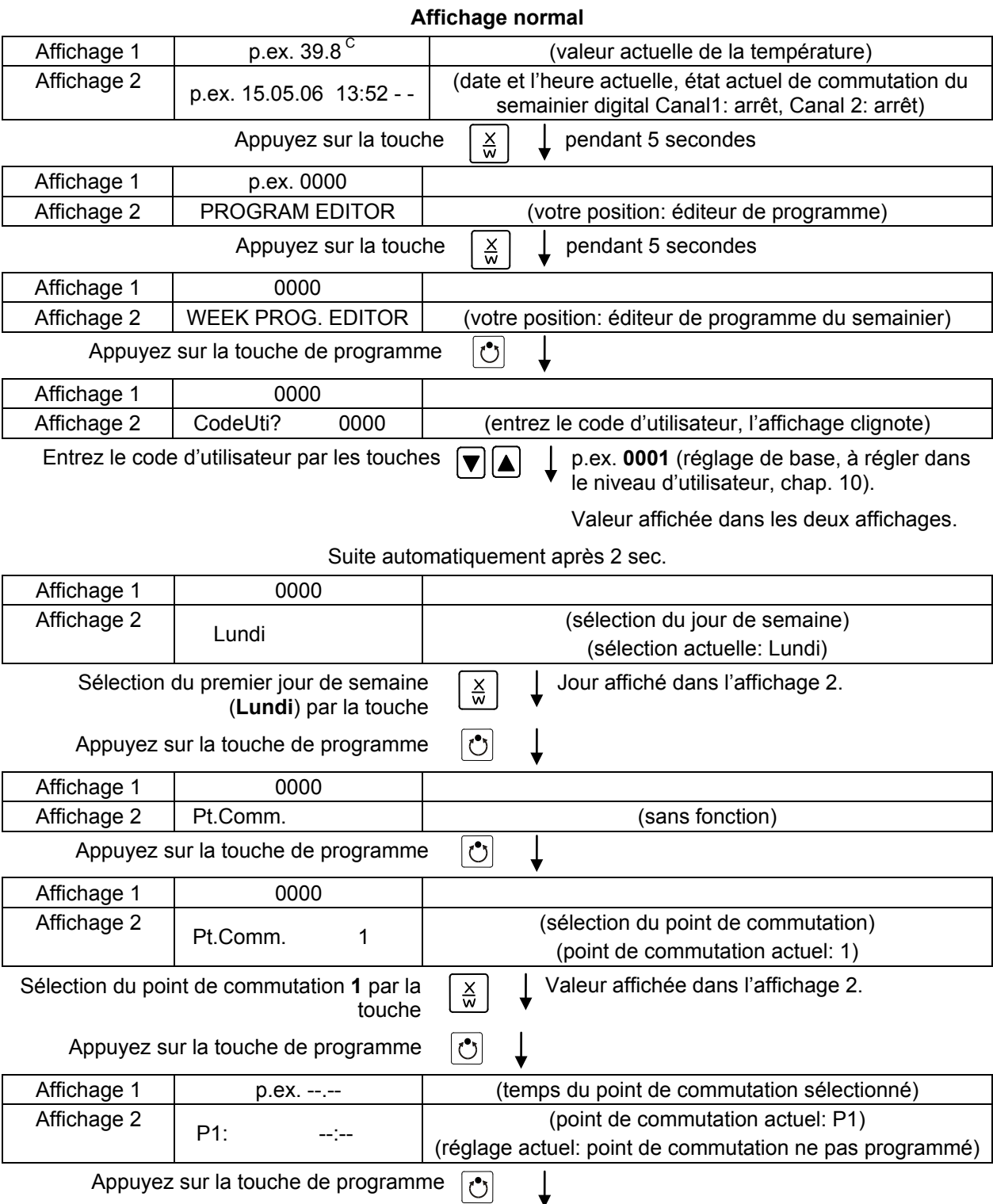

## **BINDER**

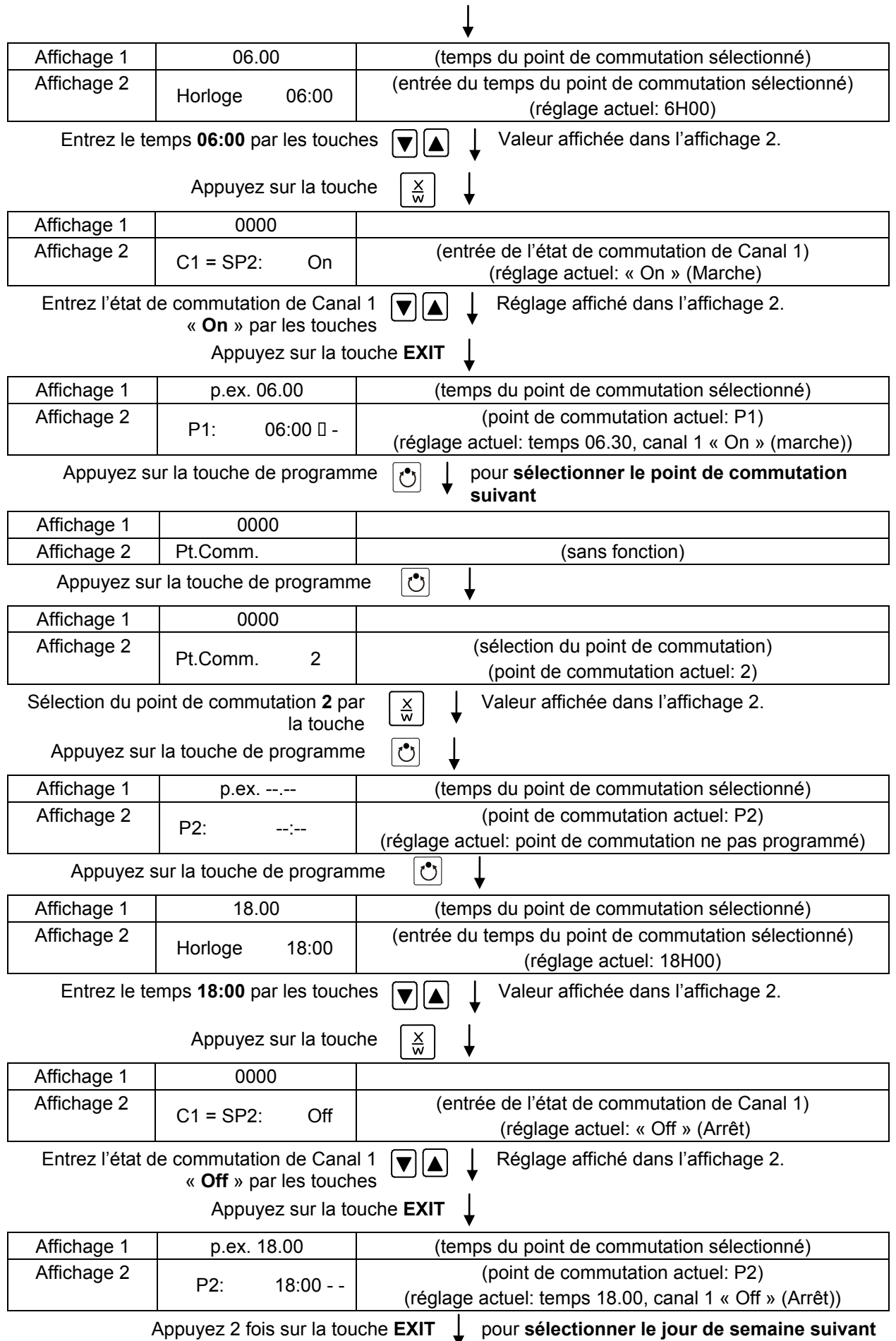

## **BINDER**

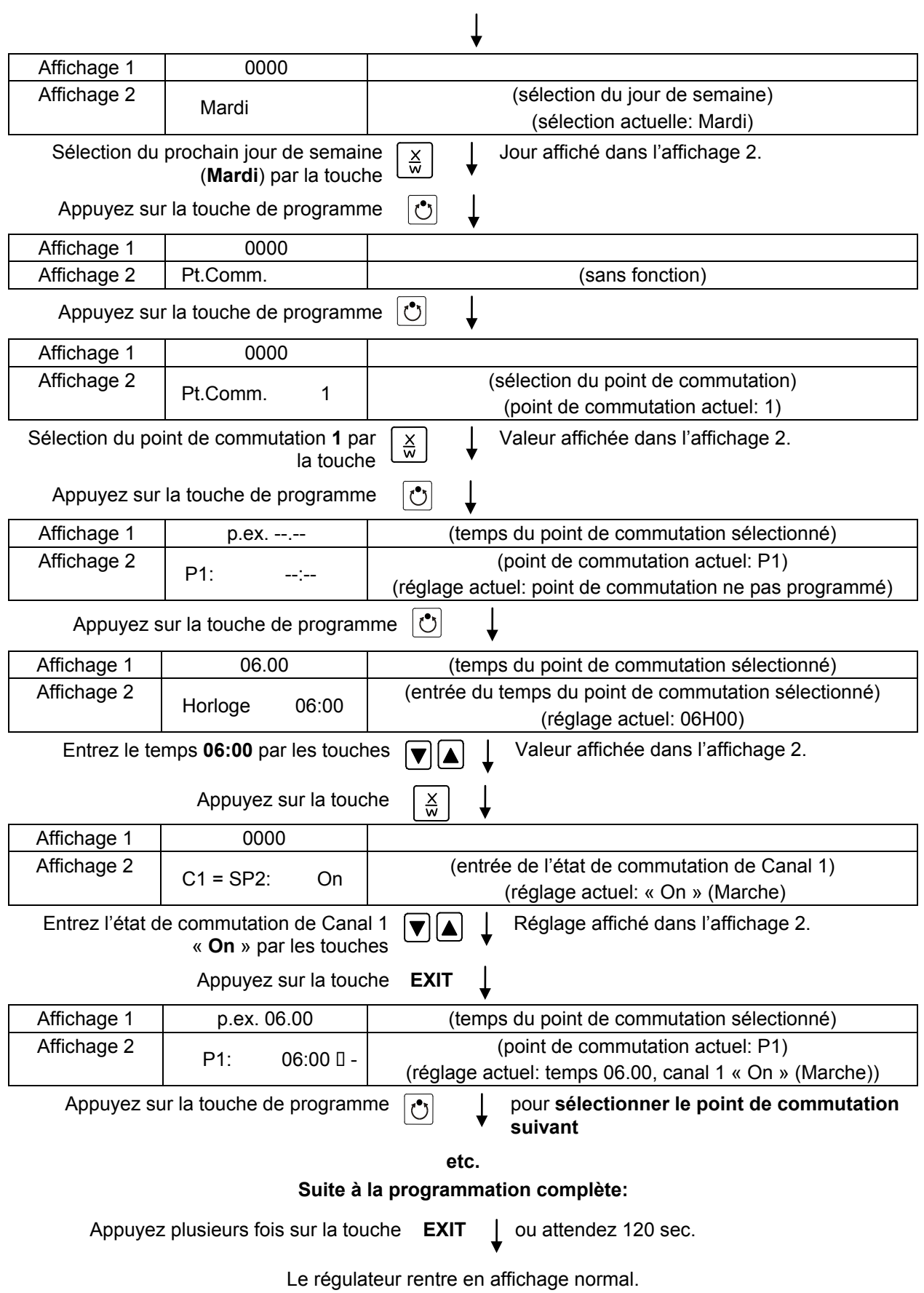

## <span id="page-33-0"></span>**8. Editeur de programme**

## **8.1 Distinction entre rampe de valeur de consigne et saut de valeur de consigne**

Vous pouvez programmer de diverses modes de transitions de température. Pour cela, les réglages « rampe » (réglage défaut) et « step » vous sont disponibles dans le niveau d'utilisateur (chap. [10\)](#page-44-0).

Avec le réglage « rampe », vous pouvez programmer toutes modes de transitions de température.

Avec le réglage « step » le régulateur va équilibrer uniquement à des températures constantes, et vous ne pouvez plus programmer des rampes.

Le changement des réglages « rampe » et « step » est d'influence sur tous les programmes. Tenez compte du fait que ce change peut entraîner des modifications importantes des cours temporels de programmes déjà existants.

## **8.1.1 Programmation avec le réglage « rampe » (réglage défaut)**

Les valeurs de consigne se réfèrent toujours au moment du commencement d'une section de programme, c'est-à-dire, au début de chaque section de programme, la température est réglée à la valeur entrée. Au cours du temps d'exécution de la section, s'effectue une transition de température à la valeur de consigne de la section suivante.

Par une conception de temps appropriée des sections de programme, toutes modes de transitions de température peuvent être réalisées :

#### • **Transition de température progressive « rampe de valeurs de consigne »**

Le changement de la valeur de consigne se produit progressivement d'une valeur de consigne à celle de la section de programme suivante pendant la durée entrée. La température réelle (X) suit la valeur de consigne (W) changeante pendant tout moment.

### • **Sections de programme à température constante**

Les valeurs de consigne de deux sections successives sont égales, donc la température est réglée constante pendant tout le cours de la première section de programme.

### • **Transition de température brusque « saut de valeurs de consigne »**

On peut comprendre les sauts de température comme transitions (ou rampes) se produisant pendant un temps très court. Deux sections de programme à valeurs de température identiques sont suivies d'une section à valeur différente. Si la durée de cette dernière section est mise à une valeur très courte (1 minute minimum), la transition de température s'effectue brusquement pendant le temps le plus bref possible.

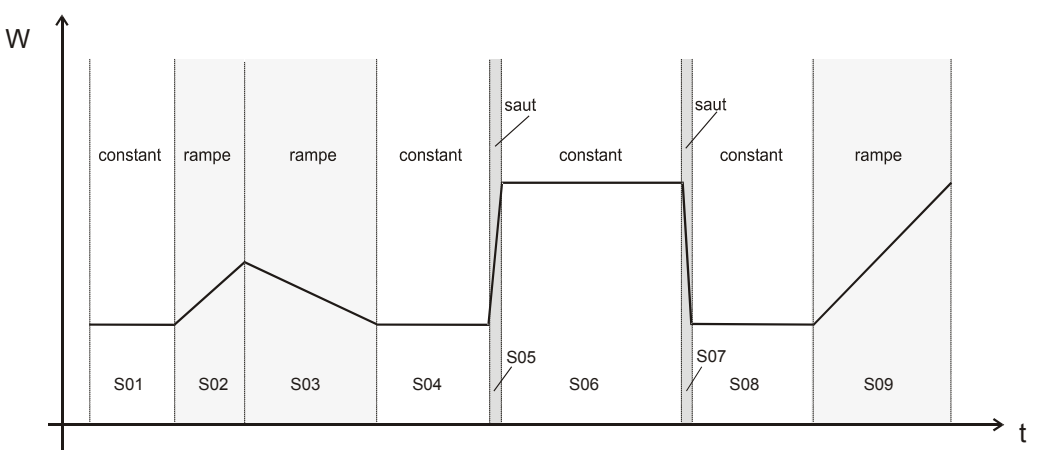

Figure 9: Conceptions de transitions de température (lors du réglage défaut « rampe » dans le niveau d'utilisateur (chap. [10\)](#page-44-0)

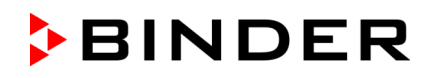

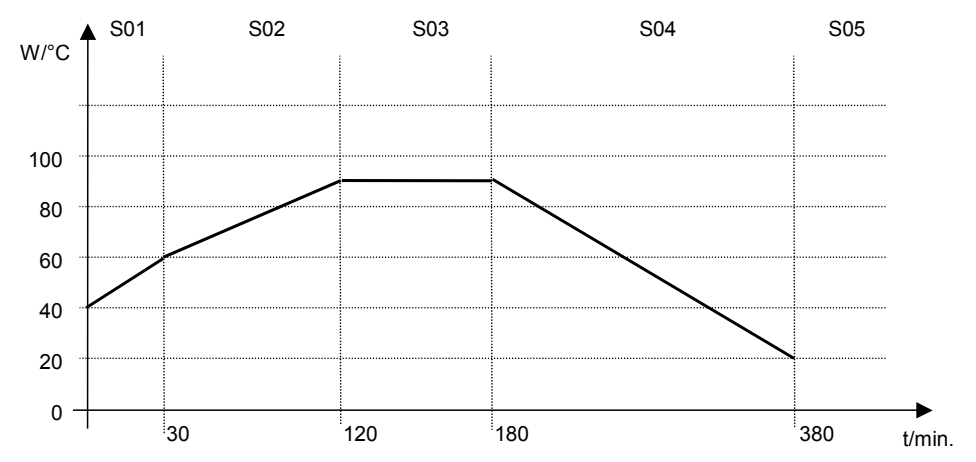

**Entrée d'un programme en tant que rampe de valeur de consigne (exemple) :**

Tableau correspondant à l'exemple de programme (lors du réglage défaut « rampe »):

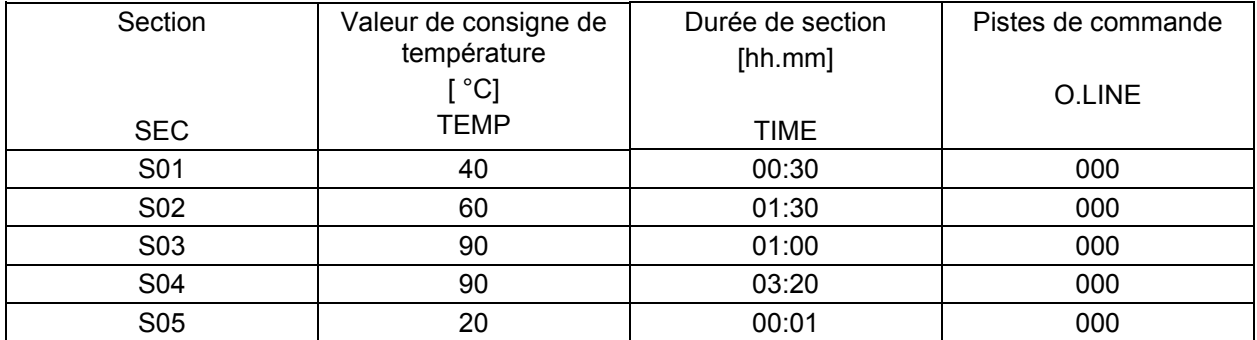

Les données d'un tel tableau peuvent maintenant être entrées au régulateur de programme RD3 (chap. [8.2\)](#page-36-0).

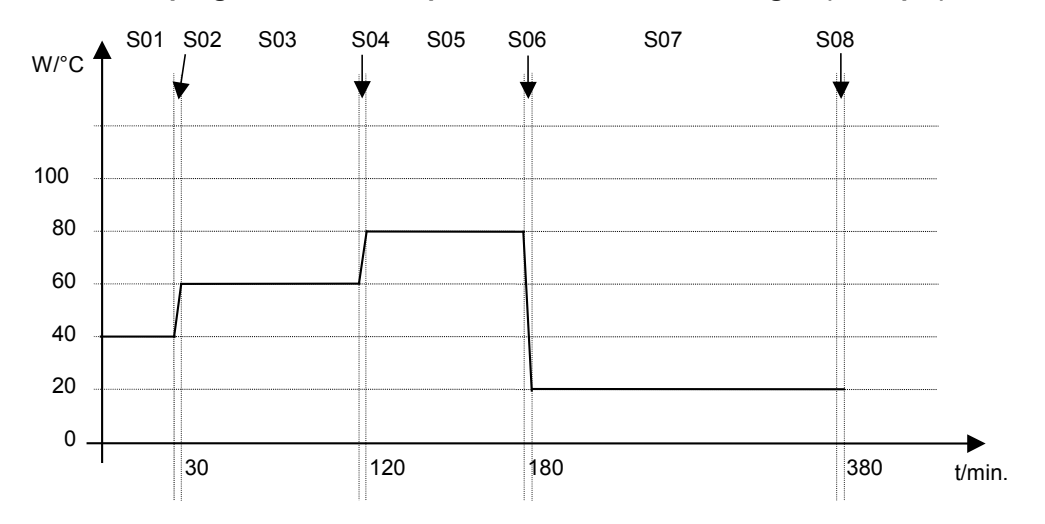

## **Entrée d'un programme en tant que saut de valeur de consigne (exemple) :**

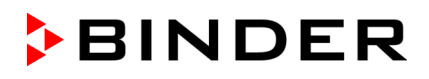

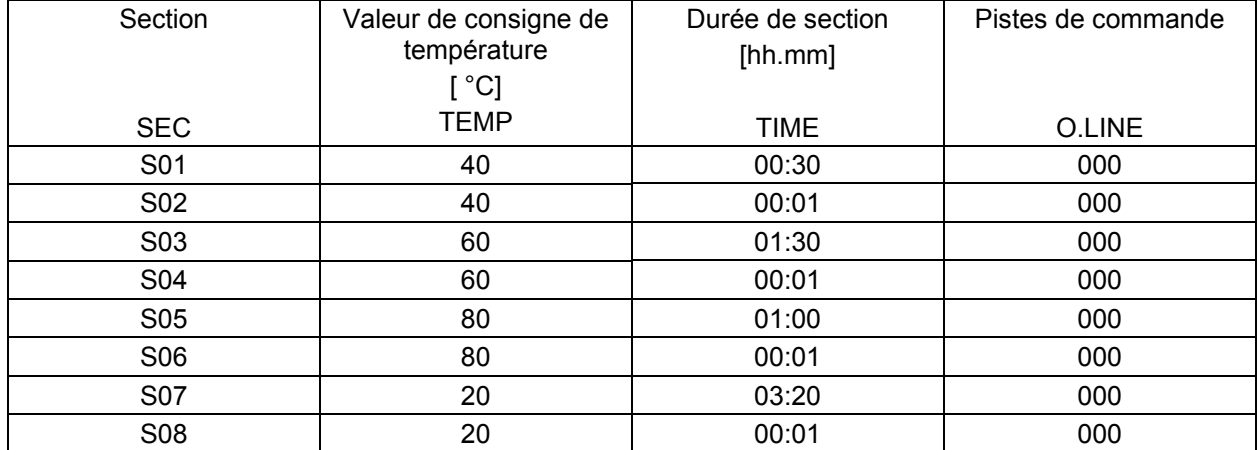

Tableau correspondant à l'exemple de programme (lors du réglage défaut « rampe »):

Les données d'un tel tableau peuvent maintenant être entrées au régulateur de programmes RD3 (chap. [8.2\)](#page-36-0)

Le point final du cycle désiré doit être programmé en joignant un segment supplémentaire (dans nos exemples, la section S05 en cas de rampe de valeur de consigne, S08 en cas de saut de valeur de consigne) avec un temps de segment d'une minute au minimum. Sinon, le programme va couper un segment de temps trop tôt parce que la ligne du programme n'est pas complète.

### **8.1.2 Programmation avec le réglage « step »**

Le type « step » choisi, il n'y a pas besoin de programmer des sections transitoires.

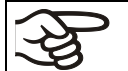

Avec le réglage « step » le régulateur va équilibrer uniquement à des températures constantes, et vous ne pouvez plus programmer des rampes.

Les valeurs de consigne sont maintenues constantes pendant la durée de la section de programme. Au début de la section de programme, le régulateur chauffe pour atteindre la valeur de consigne le plus vite possible.

#### **Entrer un programme en tant que saut de valeur de consigne (exemple)**

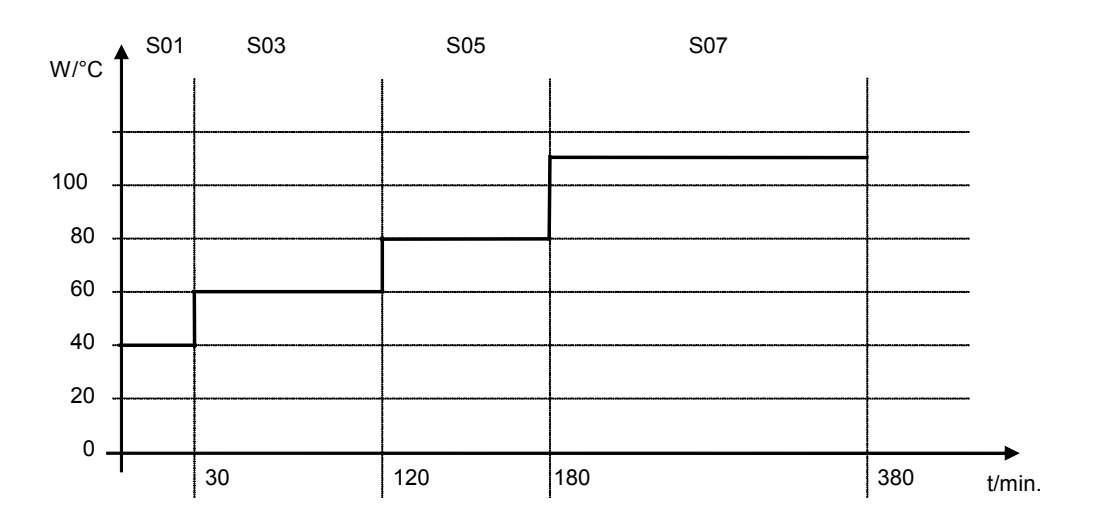
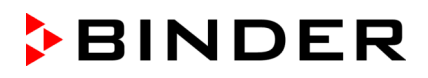

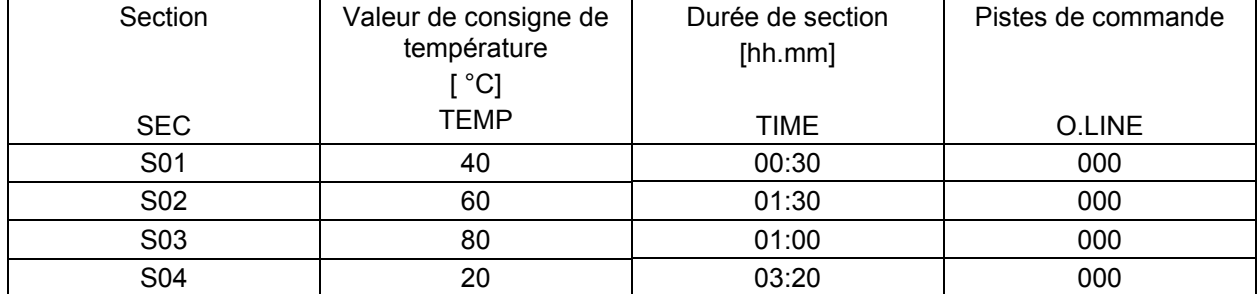

Tableau correspondant à l'exemple de programme (lors du réglage « step »):

Les données d'un tel tableau peuvent maintenant être entrées au régulateur de programmes RD3 (chap. [8.2\)](#page-36-0)

#### **8.1.3 Indications générales pour la programmation des passages de température**

Si les limites de tolérance réglées au niveau d'utilisateur (chap. 11) sont dépassées, le programme s'arrête jusqu'à la valeur réelle rentre dans les limites de tolérance. Durant cette interruption du cours du programme, DEL (7d) clignote. Le temps d'exécution du programme peut donc se prolonger à cause d'une programmation de tolérances.

La programmation reste conservée après l'arrêt de l'appareil ou en cas de panne de courant.

Après le déroulement du programme, le régulateur rentre en Affichage normal / Opération de valeur fixe. La valeur de température entrée auparavant dans le mode d'entrée de valeur fixe sera ajustée.

Avant de lancer le programme, vérifiez la valeur de consigne entrée en Opération de valeur fixe. Suite à la fin du programme, la température sera réglée selon cette valeur.

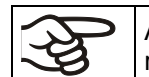

Avant le lancement d'un programme, le semainier digital doit être inactif (réglage d'usine, réglage dans le niveau d'utilisateur, chap. [10\)](#page-44-0).

#### <span id="page-36-0"></span>**8.2 Entrée de valeurs de consigne pour opération de programme**

Partant de l'affichage normal, en appuyant sur la touche X/W pendant 5 sec vous arrivez à l'éditeur de programme. Entrez les valeurs de consigne l'un après l'autre dans toutes les sections d'un programme sélectionné.

On peut entrer soit deux programmes avec jusqu'à sections chacun, soit un seul programme avec jusqu'à 20 sections (réglage au niveau d'utilisateur, chap. [10\)](#page-44-0).

Pour une programmation sans défauts, il est recommandé d'entrer les valeurs du programme dans un tableau (spécimen dans chap. [8.3\)](#page-39-0).

Exemple d'un tableau de programme (lors du réglage défaut « rampe »):

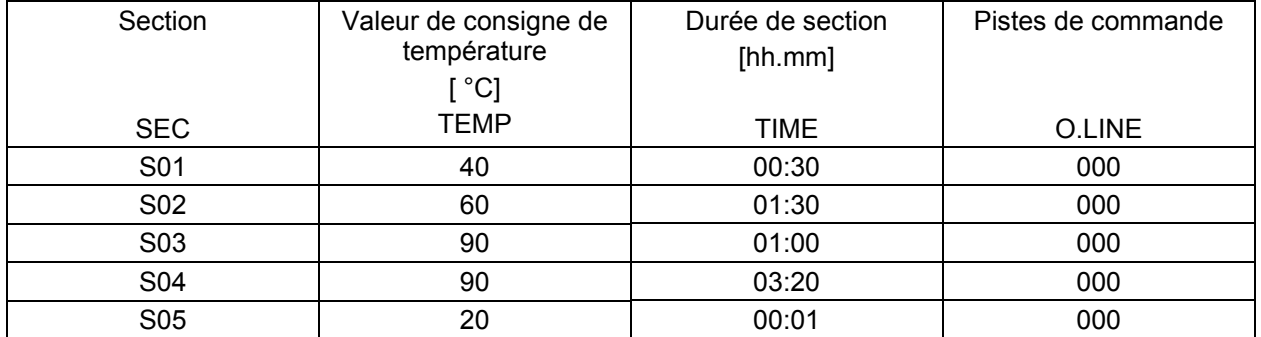

Entrez maintenant les données de ce tableau de programme peuvent être entrées dans une des places de programme du régulateur RD3.

#### **Etape 1 – Sélection du programme et de la première section de programme à entrer:**

**Affichage normal**

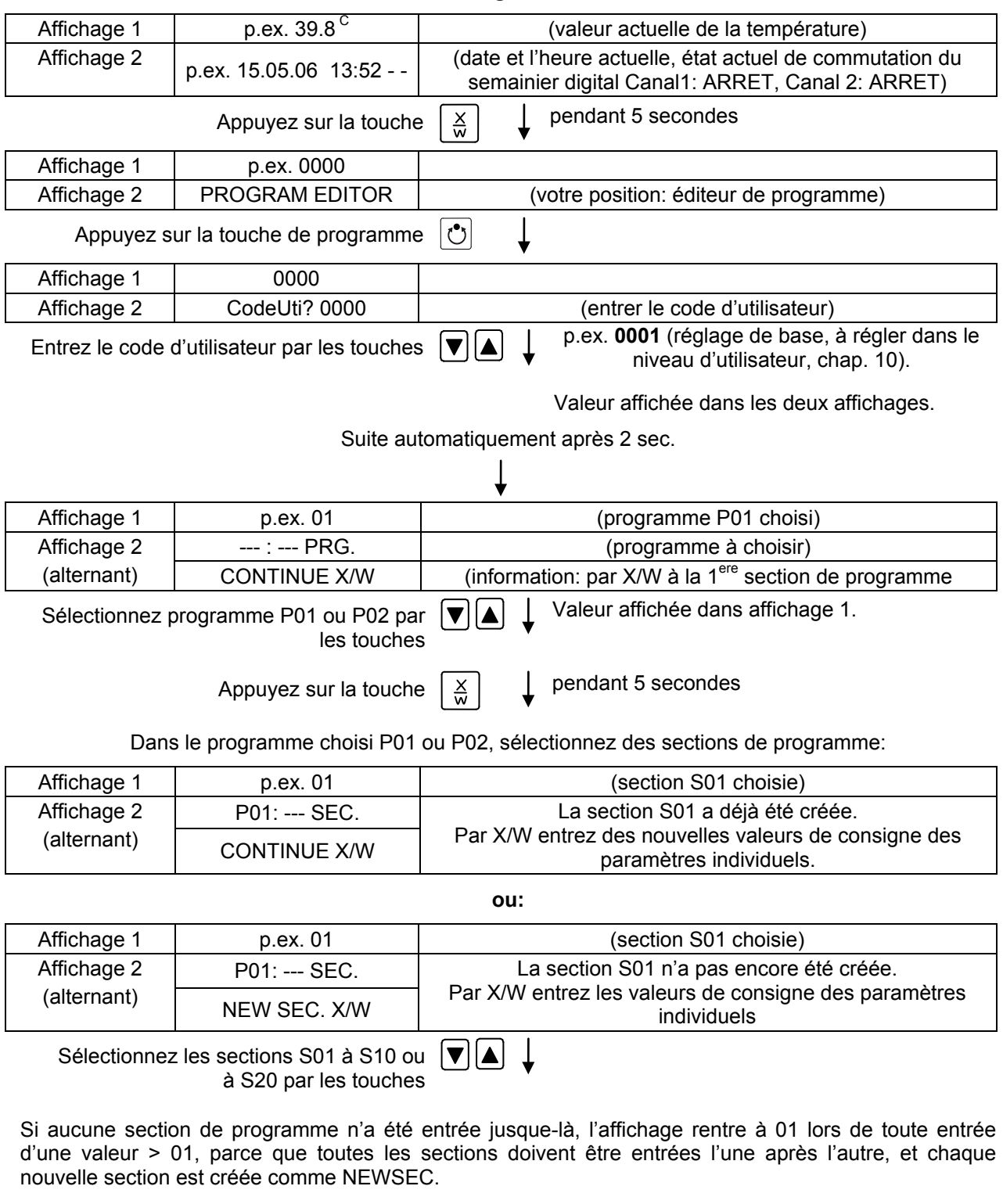

Si p.ex. déjà trois sections de programme ont été entrées, la prochaine section à créer sera donc S04, c. à-d. qu'il faut entrer les valeurs de consigne à la section S04. Pour cette raison, il n'est pas possible de sélectionner une section > S04 avant.

 $\downarrow$ 

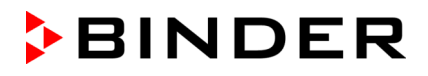

#### **Etape suivante – Entrée des valeurs de consigne dans la section de programme désirée:**

**Principe fondamental de l'entrée:** Les paramètres des sections de programme individuelles sont appelés l'un après l'autre par la touche X/W. Entrez les valeurs des paramètres à l'aide des touches flèches. Après 2 secs, la valeur clignote une fois à l'affichage ainsi indiquant qu'elle a été adoptée par le régulateur. Si plusieurs paramètres doivent être dépassés (p.ex. pour changer la valeur d'un paramètre dans une des derrières sections de programme), cela se fait en appuyant continuellement sur la touche X/W. Si vous n'appuyez pas sur une touche pendant plus de 120 secs, le régulateur change en affichage normal. Le programme entré jusque-là reste conservé.

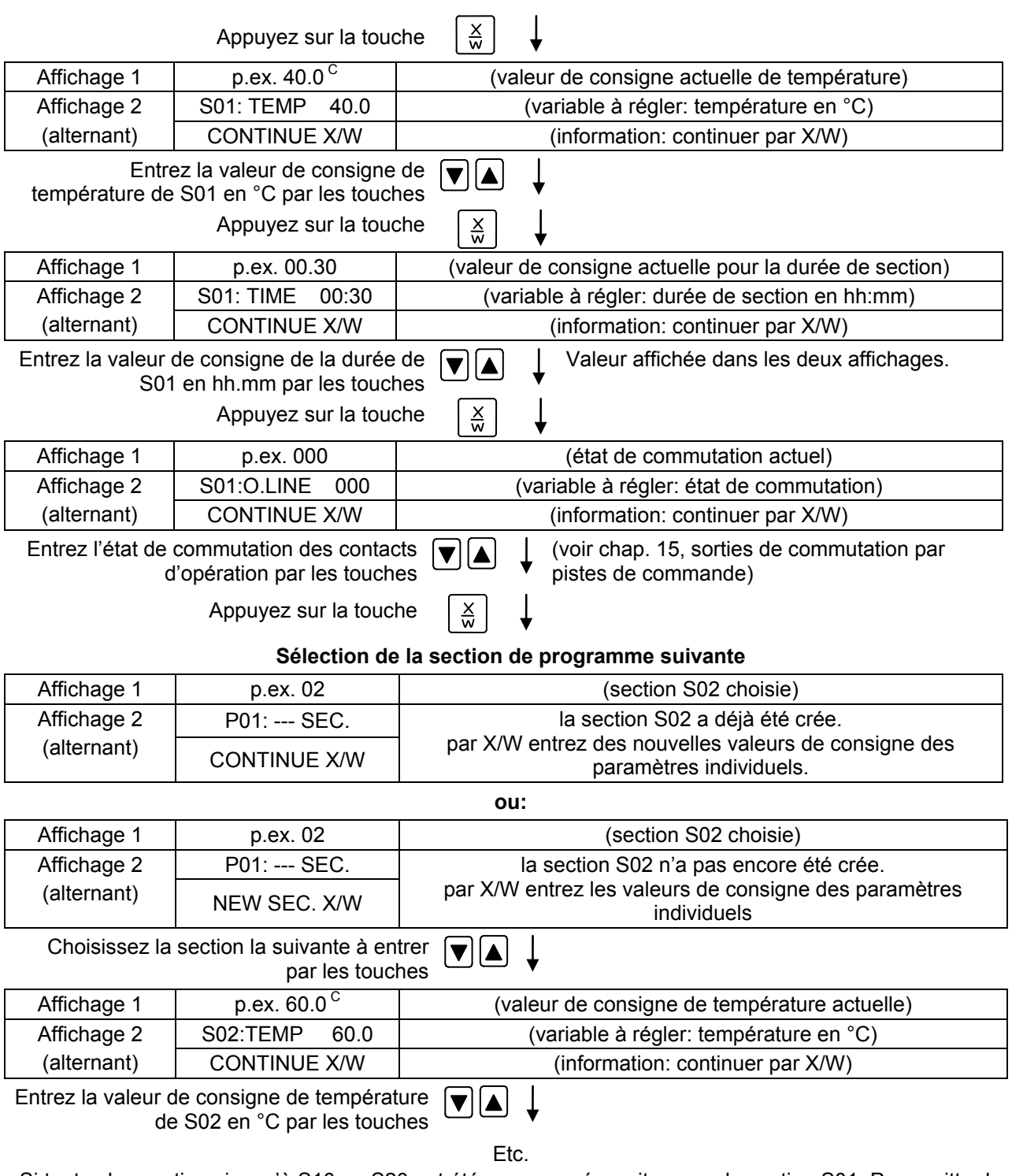

Si toutes les sections jusqu'à S10 ou S20 ont été programmés, suit encore la section S01. Pour quitter le mode d'entrée, appuyez plusieurs fois sur la touche **EXIT** → le régulateur change en affichage normal.

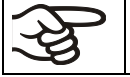

Vérifiez le réglage du thermostat de sécurité (chap. [12\)](#page-50-0) lors de chaque modification de la valeur de consigne.

# <span id="page-39-0"></span>**8.3 Modèle pour tableaux de programmes**

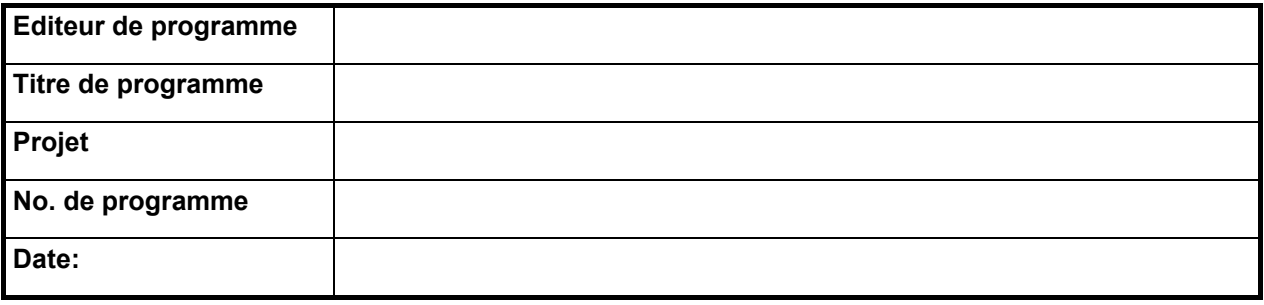

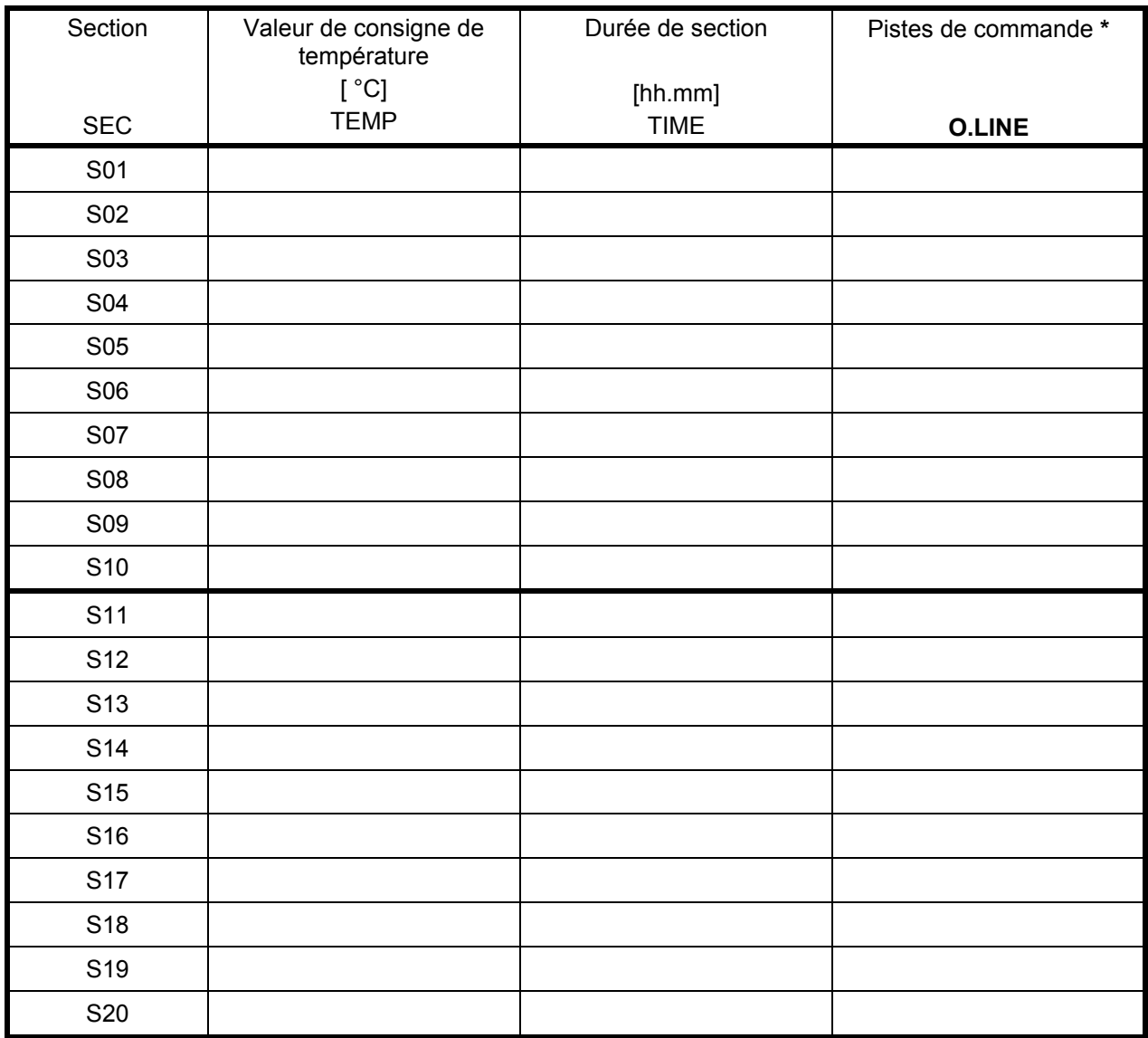

**\*** Sorties de commutation 24V DC par pistes de commande, voir chap. [15.](#page-55-0)

# **8.4 Effacer une section de programme**

Une section de programme est effacée du programme en mettant sa durée à zéro.

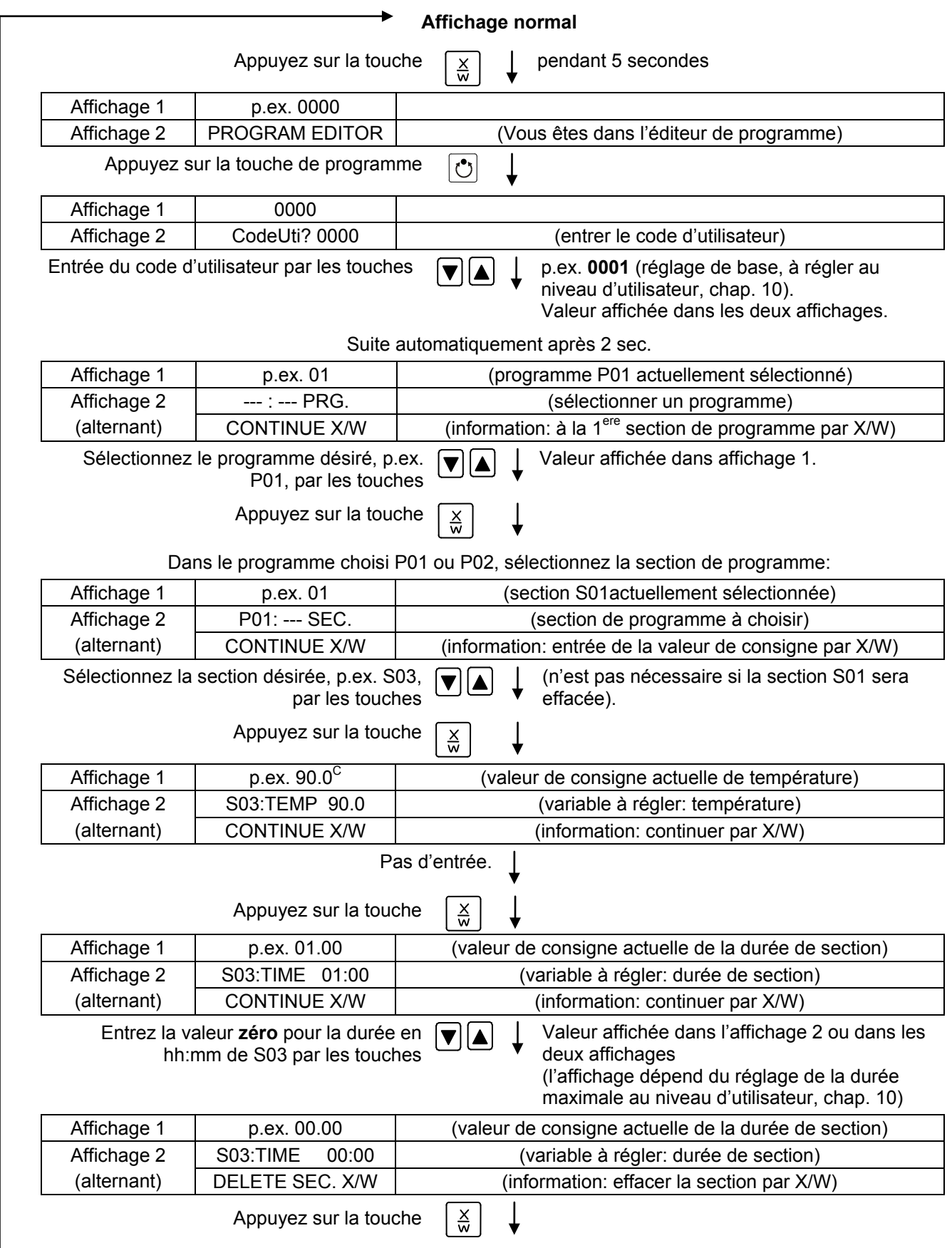

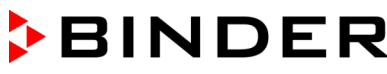

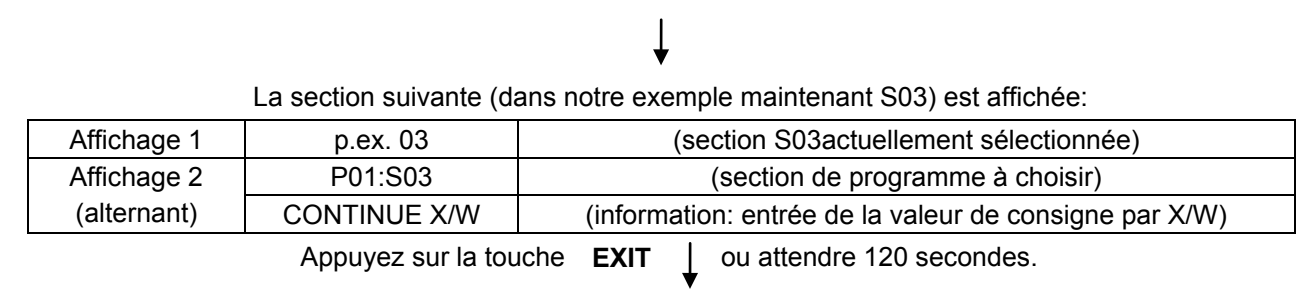

Le régulateur change en affichage normal.

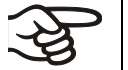

Si une section de programme effacée est suivie par d'autres sections, celles-ci s'avancent par la place de la section effacée.

Dans notre exemple, la section S03 a été effacée. Les sections S04 et S05 etc., s'elles ont été programmées auparavant, reçoivent maintenant les numéros des sections précédentes, c.-à-d. la section S04 sera maintenant appelée S03 etc.

Il n'est donc pas possible de supprimer des sections de programme temporairement, mais elles sont écrasées par les données des sections suivantes. Pour insérer une section après avoir fini la programmation, les sections suivant la section ajoutée doivent être entrées de nouveau.

# <span id="page-41-0"></span>**9. Niveau du lancement du programme**

Avant de lancer le programme, vérifiez la valeur de consigne entrée en Opération de valeur fixe. Suite à la fin du programme, la température sera réglée selon cette valeur.

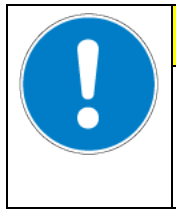

**Température trop élevée ou trop basse après fin de programme.**

#### **Destruction des échantillons.**

Vérifiez la valeur de consigne en Opération de valeur fixe et adaptez-la si nécessaire.

**PRECAUTION**

Suite à la fin du programme, la température sera réglée sur la valeur de consigne entrée en Opération de valeur fixe. Le semainier digital actif, la température peut s'équilibrer à une autre valeur de consigne (SP2) selon la programmation. Avant le lancement d'un programme, le semainier digital doit être inactif (réglage d'usine, réglage dans le niveau d'utilisateur, chap. [10\)](#page-44-0).

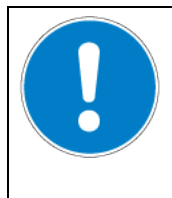

# **PRECAUTION**

**Température trop élevée ou trop basse après fin de programme.**

**Destruction des échantillons.**

 $\triangleright$  Réglez inactif le semainier digital avant lancer le programme.

Dans une première étape, la sélection du programme. Ceci à condition qu'un programme ait été entré auparavant (chap. [8.2\)](#page-36-0) et que le mode « 2 programmes à 10 sections chacun » a été choisi (niveau d'utilisateur, chap. [10\)](#page-44-0).

Ensuite, les réglages du cours du programme sont déterminés. Deux paramètres peuvent être définis :

- Temps de retard du programme, c.-à-d. la durée jusqu'au lancement du programme. Il peut être entré à une minute près et atteindre 99.59 (99 h 59 min) au maximum. Si la valeur est mise à 00.00, le programme sera lancé sans retard.
- Nombre de cycles du programme, c.-à-d. le nombre désiré de répétition du programme. Entrez des valeurs de 1 à 99. Si pas de répétitions sont désirées, entrez la valeur 0. Si le programme doit être répété indéfiniment, entrez la valeur –1. C'est le programme entier qui peut être répété, et non pas une section individuelle.

Dans une dernière étape, le programme choisi est lancé. L'ordre des étapes est obligatoire.

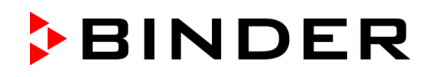

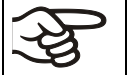

Réglez inactif le semainier digital (réglage défaut, réglage d'usine, réglage dans le niveau d'utilisateur, chap. [10\)](#page-44-0) avant lancer un programme.

#### **Etape 1 – Sélection du programme (dans le mode « 2 programmes » uniquement):**

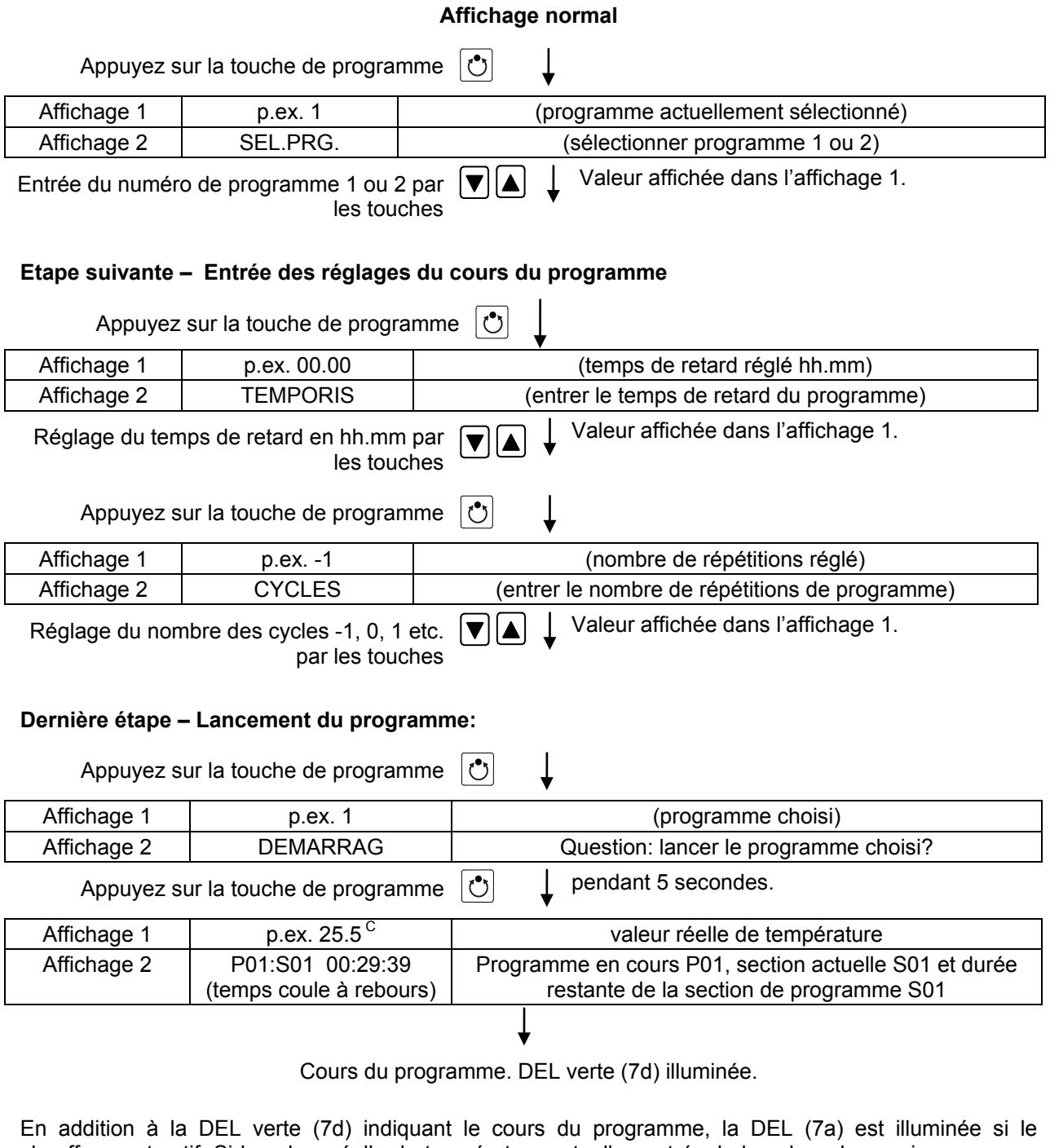

chauffage est actif. Si la valeur réelle de température actuellement égale la valeur de consigne, aucune DEL n'est illuminée.

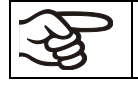

Durant le cours du programme, les touches flèches et la touche **EXIT** n'ont pas d'effet.

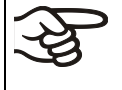

En appuyant sur la touche de programme  $\circled{c}$  pendant 3 secondes, vous pouvez terminer le cours du programme à tout instant.

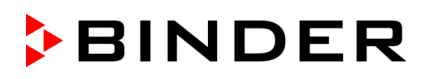

si vous appuyez au cours du programme sur la touche , les valeurs de consigne entrées de la section actuelle de programme sont affichées l'une après l'autre pendant une durée de 5 sec chacune.

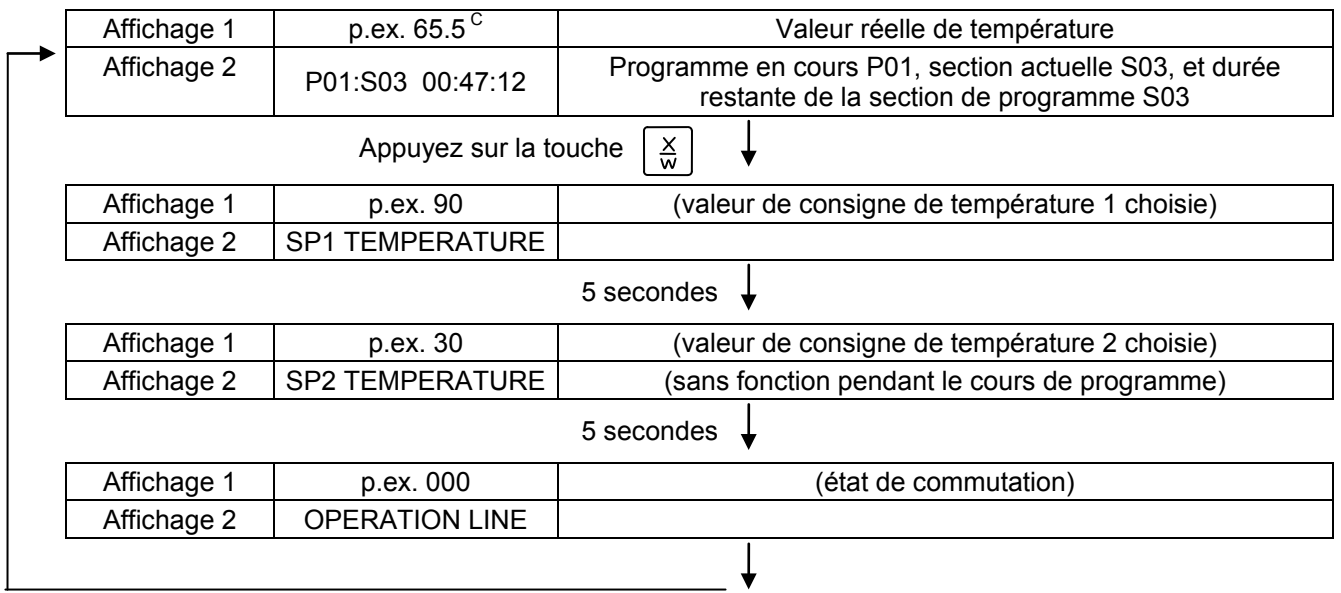

Après le déroulement du programme (et des répétitions éventuelles), le régulateur rentre en Affichage normal / Opération de valeur fixe. La valeur de température entrée auparavant dans le mode d'entrée de valeur fixe sera ajustée.

# <span id="page-44-0"></span>**10. Niveau d'utilisateur**

Dans ce menu, les fonctions suivantes peuvent être réglées (entre parenthèses les abréviations affichées à l'affichage 2):

• **Adresse de l'appareil** (Adresse)

Réglage de l'adresse (1-255) du régulateur en vue de l'opération avec le logiciel de communication APT-COM™.

• **Code d'utilisateur** (Code-uti)

Le réglage d'usine 0001 du code d'utilisateur limitant l'accès du niveau d'utilisateur peut être modifié. Ce code est aussi valable pour l'accès à l'éditeur de programme.

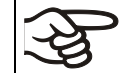

Retenez bien toute modification du code d'utilisateur Sans connaissance du code d'utilisateur, l'accès à ces niveaux n'est plus possible.

#### • **Position de la virgule** (Decimal)

Déterminez si des valeurs intégrales ou avec une position après la virgule peuvent être entrées. L'affichage des valeurs intégrales se réfère à l'affichage 2 (entrée de la valeur de consigne). La valeur réelle montrée à l'affichage 1 est toujours présenté avec une position après la virgule.

• **Vibreur sonore** (Buzzer)

**Inactif:** Pas de signal sonore lors d'évènements d'alarme.

**Actif:** En cas d'évènements d'alarme (voir chap. [11.2\)](#page-50-1) un signal sonore retentit. Il peut être remis en appuyant sur la touche EXIT.

• **Choix de langue du menu du régulateur** (langue)

Choisissez entre **allemand**, **anglais** ou **français**.

• **Compteur d'heures d'opération** (Oper.hs)

Le nombre d'heures atteint jusqu'au moment où depuis la dernière remise du compteur est affiché (pas de réglage).

• **Quantité maximale d'heures d'opération** (Oper.lim)

Entrée d'une valeur limite du compteur des heures d'opération, c.-à-d. le nombre des heures d'opération que l'appareil doit atteindre au maximum. Réglage maximal : 9999. L'atteinte de la valeur limite n'a pas de conséquences.

• **Remettre les heures d'opération** (Oper.rev.)

Remettre le compteur des heures d'opération à zéro.

• **Mode d'interface** (protocol)

« **Modbus** »: L'interface de la chambre peut servir comme interface de communication pour la connexion à un ordinateur. Ceci sert à régler la chambre par le logiciel de communication APT-COM™. Les valeurs de tous les paramètres peuvent être lues et écrites.

« **Imprimante** »: Une imprimante de protocoles peut être connectée à l'interface en vue de l'impression de données. A l'imprimante, les valeurs réelles de température sont consignées de façon cyclique à format fixe et intervalles d'imprimante réglables. Dans les deux cas, un convertisseur d'interfaces RS 422 / RS 232 sera connecté en aval.

• **Intervalle d'imprimante** (Prt-inv.)

Réglage de l'intervalle en minutes. Cette fonction n'existe que si « Imprimante » a été sélectionné dans le point de menu précédent.

• **Illumination de l'affichage** (LED affi)

Choix entre illumination continue ou limitée. La dernière s'éteint automatiquement 300 secs après la dernière entrée.

#### • **Sélection de type de programme** (PrgSelec)

Choix entre l'entrée de deux programmes à jusqu'à 10 sections chacun, ou d'un seul programme à jusqu'à 20 sections.

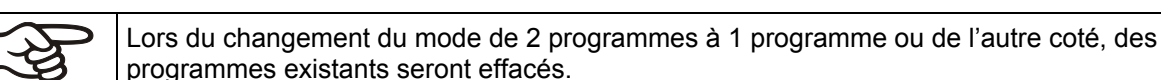

# • **Durée de section** (TempsPrg)

La durée maximale d'une section individuelle de programme se fait régler soit à 99 h 59 min ou à 999 h 59 min. Ce réglage est valable pour toutes les sections.

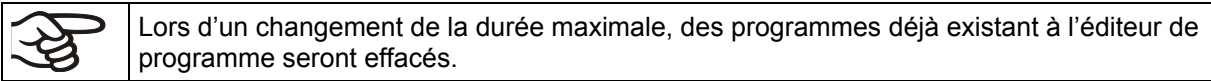

#### • **Type de valeur de consigne** (Cons.pre)

Sélection entre rampe de valeur de consigne (« ramp ») et saut de valeur de consigne (« step »). Le type « step » choisi, il n'y a pas besoin de programmer des sections transitoires.

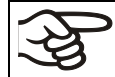

Si vous choisissez le réglage « step », le régulateur va équilibrer uniquement à des températures constantes, et vous ne pouvez plus programmer des rampes.

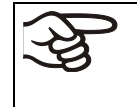

Le changement des réglages « rampe » et « step » est d'influence sur tous les programmes. Tenez compte du fait que ce change peut entraîner des modifications importantes des cours temporels de programmes déjà existants.

#### • **Limites de tolérance** (Band.tol)

Entrée d'une valeur en °C pour les limites de tolérance. Si la valeur réelle de température dépasse la valeur de consigne d'une section de programmes par plus que la valeur de limite entrée, le cours du programme est interrompu (DEL (7d) clignotant), jusque la valeur de température sera rentrée dans les limites de tolérance.

L'entrée de « 0 » signifie limites de tolérance hors fonction.

#### • **Activation ou inactivation du semainier digital** (Horl.Pgm)

« **Inactif** »: Le semainier digital est inactif (réglage d'usine). Le menu de réglage correspondant (chap. [7\)](#page-24-0) n'est pas visible, ainsi que la valeur de consigne 2 dans le mode d'entrée de valeur de consigne fixe (chap. [6\)](#page-23-0).

« **Actif** »: Le semainier digital est actif.

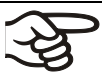

Lors de l'inactivation du semainier digital, une programmation reste mémorisée et sera effectué encore suite à l'activation du semainier digital.

Avant l'entrée des valeurs dans le mode d'entrée de valeur de consigne fixe (chap. [6\)](#page-23-0), le semainier digital doit être inactif. Sinon, les réglages des pistes de commande seront sans effet.

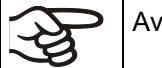

ant de lancer un programme (chap. [9\)](#page-41-0), le semainier digital doit être inactif.

#### • **Mode d'affichage** (12H/24H)

Sélection entre 12 heures (affichages « AM » et « PM ») ou 24 heures.

• **Date de l'horloge en temps réel** (Date)

Menu principal. Utilisez la touche de programme pour l'entrée de l'année, du mois et du jour dans les menus subordonnés correspondants.

- **Année de l'horloge en temps réel** (Année) Entrée de l'année (2006 à 2050)
- **Mois de l'horloge en temps réel** (Mois) Entrée du mois (1 à 12).
- **Jour de l'horloge en temps réel** (Jour)
	- Entrée de la date du jour (1 à 31).
- **Temps de l'horloge en temps réel** (Horloge)

Menu principal. Utilisez la touche de programme pour l'entrée de l'heure et de la minute dans les menus subordonnés correspondants.

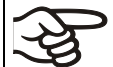

Il n'y a pas de réglage automatique de l'horaire d'été.

• **Heure de l'horloge en temps réel** (Heure) Entrée de l'heure (0 à 23).

• **Minute de l'horloge en temps réel** (Minute)

Entrée de la minute (0 à 59).

#### **Affichage normal**

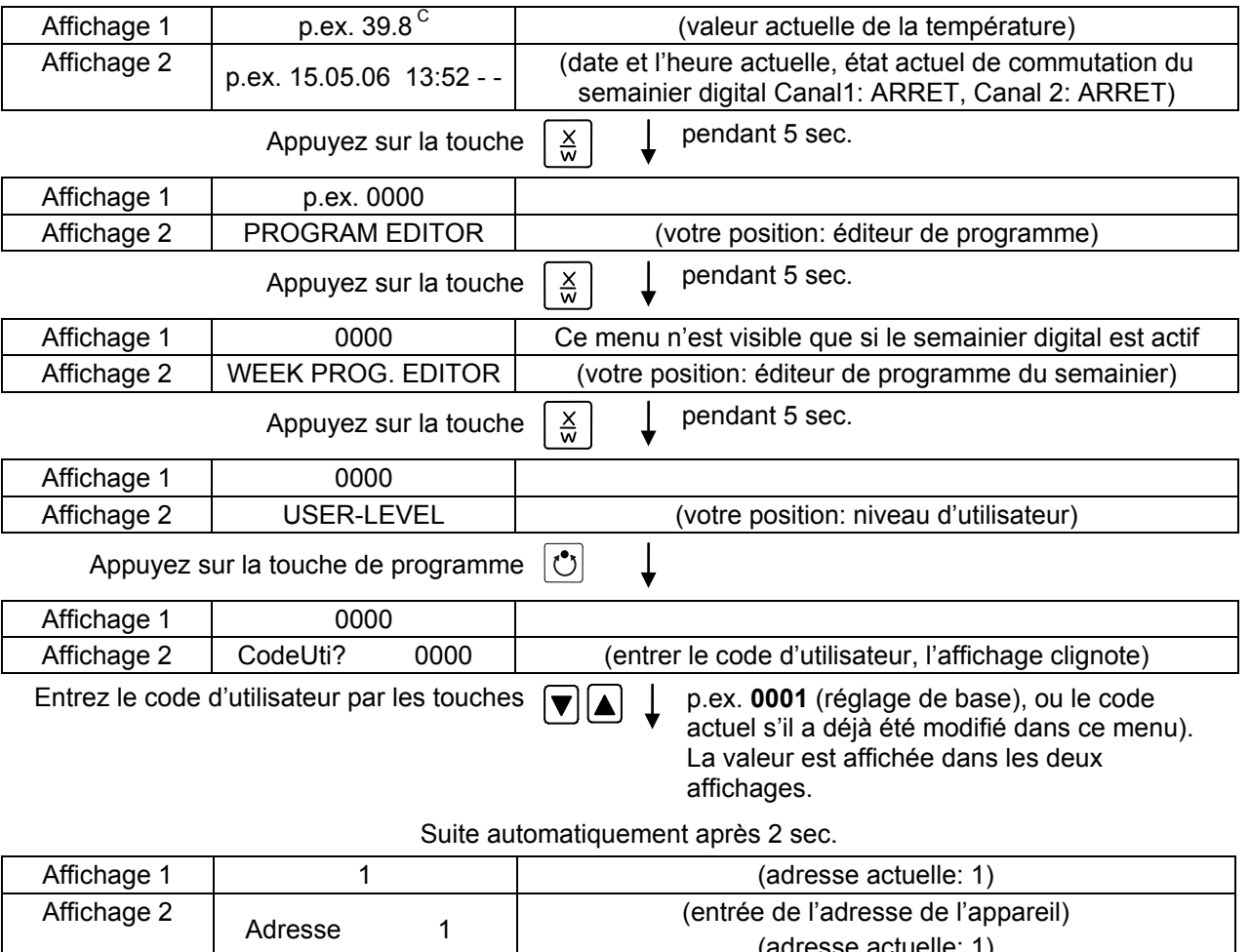

# **BINDER**

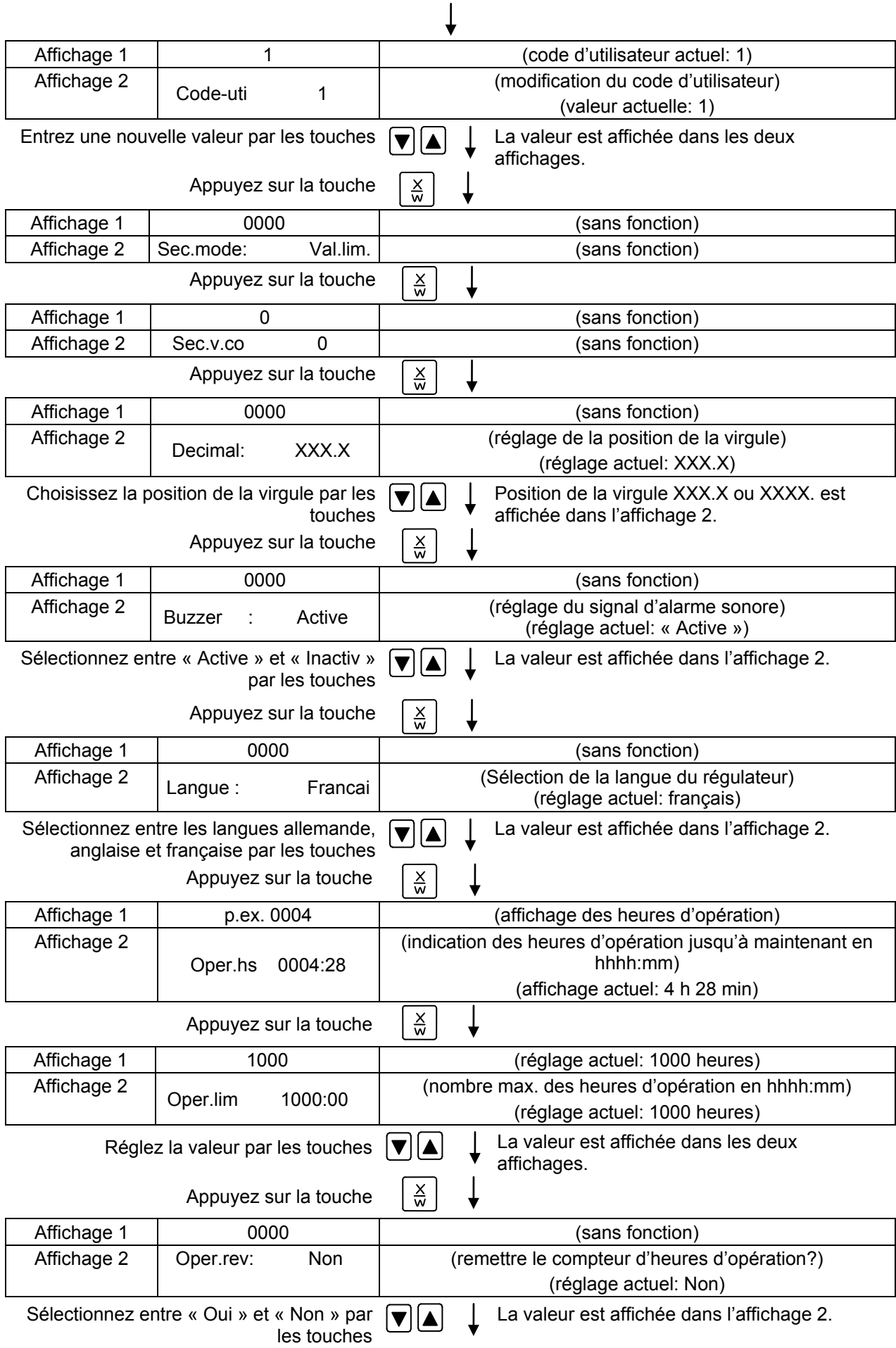

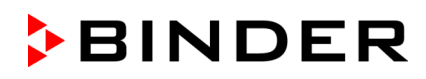

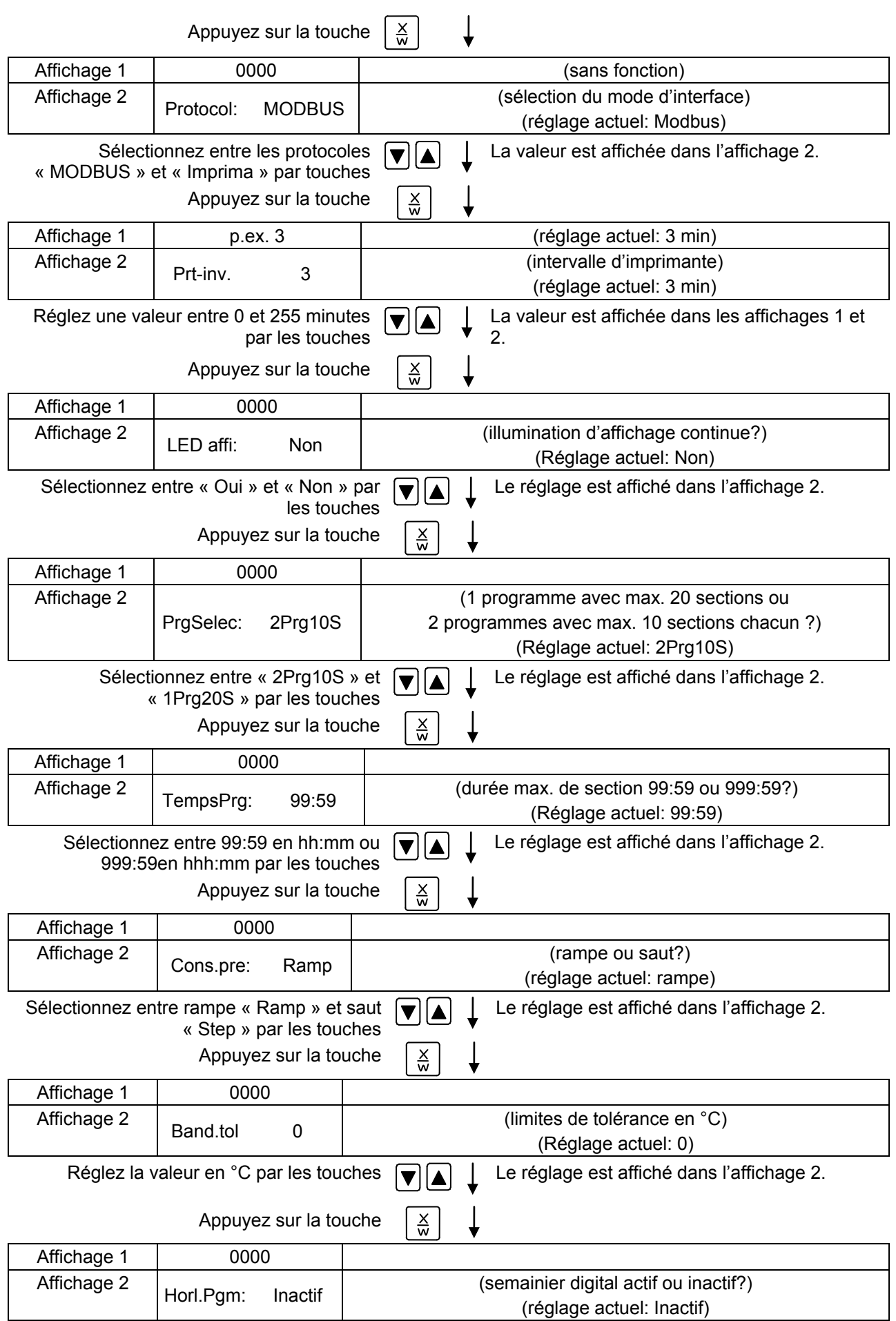

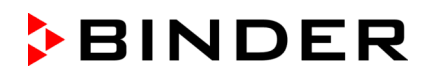

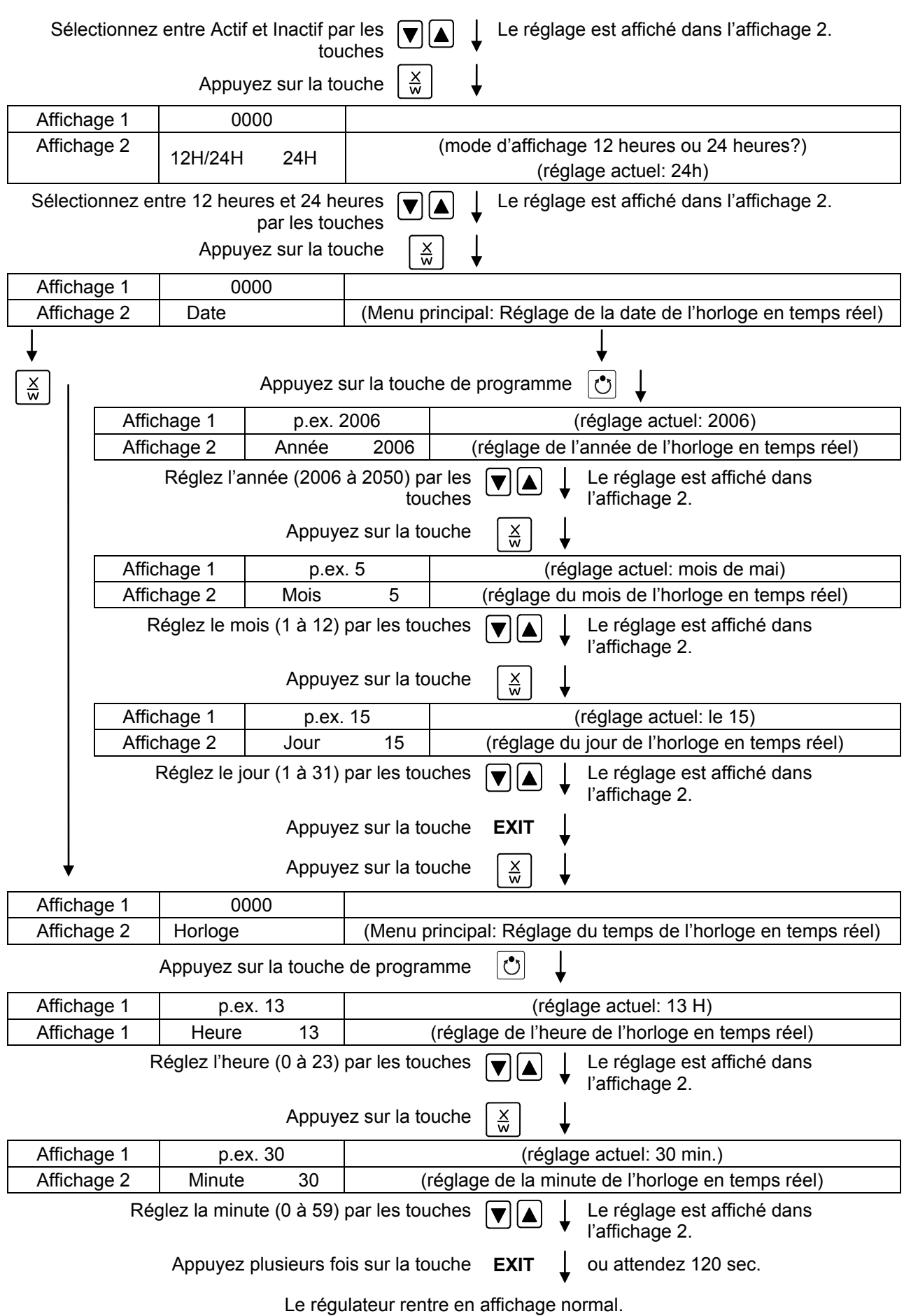

# **11. Comportement lors des incidents**

### **11.1 Comportement suivant une panne de secteur**

#### **Panne de secteur lors du mode de valeur fixe (affichage normal):**

Les valeurs entrées sont conservées. Après le retour du courant, l'opération est continue avec les paramètres entrés.

#### **Panne de secteur lors d'opération de programme:**

Après le retour du courant, le cours du programme sera continu avec les dernières valeurs de consigne atteintes au cours du programme.

### <span id="page-50-1"></span>**11.2 Messages d'alarme**

Des messages d'alarme, comme « ETE.MES.ERR. E1 » en cas de rupture du détecteur, sont affichés en Affichage 2 et uniquement en affichage normal.

Le signal sonore peut être activé/désactivé au niveau d'utilisateur (chap. [10\)](#page-44-0). Il peut être remis en appuyant sur la touche EXIT. Le texte d'alarme affiché à l'affichage normal reste jusqu'à la raison de l'alarme n'existe plus.

# <span id="page-50-0"></span>**12. Sécurité de surchauffe classe 2**

L'appareil est muni d'une sécurité de surchauffe classe 2 (limiteur de température) selon la norme DIN 12880:2007. La sécurité de surchauffe sert de protéger l'étuve de séchage à vide, son environnement et les charges contre toute surchauffe.

Veuillez respecter l'information DGUV 213-850 sur la sécurité au travail dans les laboratoires (autrefois directives pour laboratoires BGI/GUV-I 850-0, BGR/GUV-R 120 ou ZH 1/119, émises par l'association professionnelle allemande) (pour l'Allemagne).

La sécurité de surchauffe ne devient active qu'après avoir atteint la valeur de consigne.

Dans le cas où le régulateur de température ne fonctionnerait plus correctement, la sécurité de surchauffe (2) désactive **de façon permanente** l'étuve. Cet état est indiqué visuellement par le voyant lumineux (2a).

Le contrôle de fonction de la sécurité de surchauffe est effectué en en tournant lentement la molette (2) en sens inverse des aiguilles d'une montre jusqu'à la mise hors service. Le déclenchement de la sécurité de surchauffe est indiqué visuellement par le voyant lumineux (2a).

Puis il faut débloquer la sécurité de surchauffe en appuyant sur la touche RESET (2b) et l'étuve de séchage à vide peut être remise en marche comme décrit.

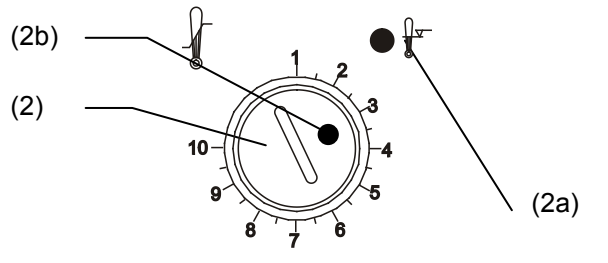

Figure 10: Sécurité de surchauffe classe 2

#### **Fonction:**

La sécurité de surchauffe est indépendante du régulateur de température aux niveaux fonctionnel et électrique et désactive totalement et de façon permanente l'alimentation électrique de l'étuve.

Si vous réglez la molette (2) à la position maximale (position 10), la sécurité de surchauffe protège l'appareil. En le réglant, cependant, sur une valeur quelque peu supérieure à la température de consigne, elle protège les charges.

Dans le cas où la sécurité de surchauffe se serait désactivée, état signalé par le voyant d'alarme rouge (2a) allumé, vous devez exécuter les étapes ci-après:

- Débranchez l'appareil du secteur
- Confiez à un expert l'identification de la cause de la défaillance et son élimination
- Réactivez la sécurité de surchauffe en appuyant sur la touche RESET (2b)
- Remettez l'appareil en service comme décrit en chap. [4.4.](#page-19-0)

#### **Réglage:**

Pour contrôler à quelle température la sécurité de surchauffe se déclenche, mettez l'appareil en marche et réglez la valeur de consigne désirée avec le thermostat.

La graduation de 1 à 10 correspond à la plage de températures de 30 °C à 320 °C et sert d'aide pour le réglage.

- Tournez la molette (2) du thermostat de sécurité à l'aide d'une pièce de monnaie jusqu'à la position maximale (protection de l'appareil).
- Quand la valeur de consigne présélectionnée est atteinte, tournez en arrière la molette (2) du thermostat de sécurité jusqu'au point d'activation (en sens inverse des aiguilles d'une montre)
- Le point d'activation est signalé par l'allumage du voyant rouge (2a), et par la touche RESET (2b) sautant.
- Le réglage optimal du thermostat de sécurité se fait en tournant la de surchauffe classe 2 molette (2) dans le sens des aiguilles d'une montre d'environ d'un cran de graduation.

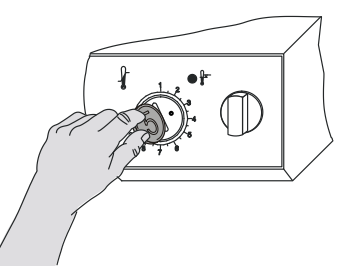

Figure 11: Réglage de la sécurité

• Appuyez de nouveau sur la touche RESET (2b).

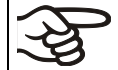

L'appareil n'est actif que si la touche RESET (2b) est pressée.

Quand la sécurité de surchauffe se déclenche, le voyant rouge (2a) s'allume, la touche RESET (2b) est relâchée et l'appareil se désactive de façon permanente.

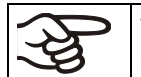

Vérifiez le réglage de façon régulière et adaptez-le lors de chaque altération de la valeur de consigne ou de la charge.

#### **Contrôle de fonctionnement:**

Vérifiez la fonctionnalité de la sécurité de surchauffe classe 2 à des intervalles appropriés. Il est recommandé que l'opérateur autorisé conduise un test, par exemple, avant de lancer un processus de travail prolongé.

# **13. Mesures de référence. Vérification de la température dans la chambre interne**

L'affichage du régulateur a été ajusté en usine à la température au milieu du volume utile (chap. [20.1\)](#page-74-0). Le capteur de l'instrument de mesure de référence a été étanchement connecté à une clayette extensible positionnée au milieu de l'appareil.

#### **Contrôle de l'affichage du régulateur**

- Introduisez le capteur de référence dans la chambre interne par la connexion de mesure (17). Le passage doit être assez étanche pour permettre la création d'un vide typique de l'utilisateur. Lors d'un vide élevé, utilisez un passage de mesure (option) avec sa bride de connexion DN16. Lors d'un vide faible, un bouchon en silicone avec un trou de forage pour le câble du capteur est suffisant.
- Fixez le capteur au milieu d'une clayette extensible située au milieu du volume utile en utilisant du ruban adhésif en aluminium ou de la pâte conductrice de la chaleur pour assurer la bonne transmission de chaleur.
- Effectuez la mesure en état thermique stable à l'appareil vide avec 3 clayettes extensibles
- Durée d'équilibrage : au moins 12 heures.

#### **Contrôle de l'exactitude spatiale de température**

- Fixez au minimum 9 capteurs sur 3 clayettes en utilisant du ruban adhésif en aluminium ou de la pâte conductrice de la chaleur pour assurer la bonne transmission de chaleur.
- La distance des capteurs aux parois de la chambre interne doit être de 10% ou plus de la dimension correspondante (voir DIN 12880).
- Effectuez la mesure en état thermique stable à l'appareil vide avec 3 clayettes extensibles
- Durée d'équilibrage : au moins 12 heures.

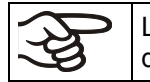

Le capteur de température de l'appareil de mesure de référence utilisé NE doit PAS mesurer des valeurs d'air ou de vide, c'est-à-dire sans contact à la clayette extensible.

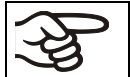

Le capteur de température, s'il s'agit d'un élément thermique, doit être monté électriquement isolé de la clayette extensible.

Si les décalages mesurés sont trop grands, contactez le service BINDER pour faire ajuster le régulateur de température.

# **14. Mise en service du système à vide**

Pour l'opération de l'étuve de séchage de séchage à vide VD, veuillez respecter l'information DGUV 213- 850 sur la sécurité au travail dans les laboratoires (autrefois directives pour laboratoires BGI/GUV-I 850- 0, BGR/GUV-R 120 ou ZH 1/119, émises par l'association professionnelle allemande) (pour l'Allemagne).

Situation initiale : La source à vide est connectée et prête à fonctionner.

Pour l'option module de vide avec pompe à membrane chimique, voir chap. [16.3](#page-58-0) et [16.4.](#page-60-0)

### **14.1 Evacuation**

- VD 23 : Fermez la valve de dosage fin pour gaz inerte/air ambiant (4).
- VD53, VD115 : Fermez la valve d'aération (5) et la valve de dosage fin pour gaz inerte (6).
- Mettez en marche la pompe à vide.
- Mettez la vanne d'arrêt à vide (8) en position ON (valve ouverte).
- Surveillez les conditions de pression à l'intérieur sur l'afficheur de la pression (3). Le manomètre montre l'évaporation en cours ou bien la fin du processus de séchage. L'échelle du manomètre (3) se réfère à une pression ambiante idéale de 1013 mbar. Tolérance: 50 mbar / 37,5 mm Hg (Torr) / 1,5 inch Hg (2,5% de la valeur finale de l'échelle + précision de lecture). L'option Affichage digital de la pression (chap. [16.5\)](#page-62-0) offre une échelle absolue.
- Si le vide final désiré est atteint, mettez la vanne d'arrêt à vide (8) en position OFF (valve fermée). Le niveau du vide atteint est conservé.

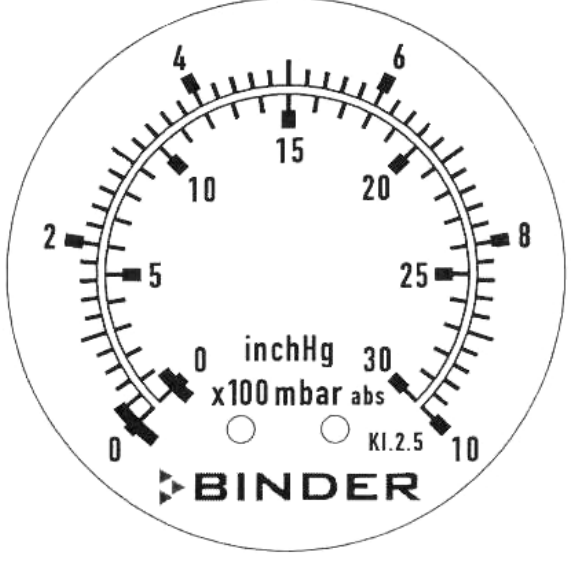

Figure 12: Affichage du manomètre

$$
\left\lfloor \frac{1}{2} \right\rfloor
$$
Le vide final admin's est de 10<sup>-2</sup> mbar.

N'essayez jamais d'ouvrir l'appareil par force aussi longtemps qu'un vide existe.

# <span id="page-53-0"></span>**14.2 Coupure à vide (aération avec de l'air ambiant)**

A la fin du processus de séchage, la pression normale doit être rétablie dans la chambre intérieure (remplir la chambre).

#### **VD 23 :**

• Ouvrez la valve de dosage fin pour gaz inerte/air ambiant (4).

L'air frais est aspiré à travers la connexion gaz inerte (12).

#### **VD53, VD115 :**

• Ouvrez la valve d'aération (5)

L'air frais est aspiré à travers les fentes d'air latérales de la boîte d'instruments

• Ouvrez la valve de dosage fin pour gaz inerte (6).

L'air frais est aspiré à travers la connexion gaz inerte (12).

L'air frais est introduit dans la partie basse à l'arrière de la chambre intérieure et est réparti uniformément à l'intérieur. Cette technique d'aération évite la dispersion des charges en poudre.

# **14.3 Fonctionnement à gaz inerte**

Lors de l'opération de l'étuve de séchage à vide VD avec du gaz inerte, respectez les mesures techniques d'aération dans l'information DGUV 213-850 sur la sécurité au travail dans les laboratoires (autrefois directives pour laboratoires BGI/GUV-I 850-0, BGR/GUV-R 120 ou ZH 1/119, émises par l'association professionnelle allemande) (pour l'Allemagne).

Des gaz inertes en concentration élevée ont des effets nuisibles à la santé. Ils sont incolores et largement inodores et ainsi pratiquement imperceptibles. L'inhalation de gaz inertes peuvent causer de la somnolence jusqu'à un arrêt respiratoire. Si la teneur en oxygène dans l'air diminue à <18%, il y a danger de mort par manque d'oxygène. Du gaz échappant éventuellement doit être évacué par ventilation suffisante ou par connexion appropriée à une installation d'aspiration.

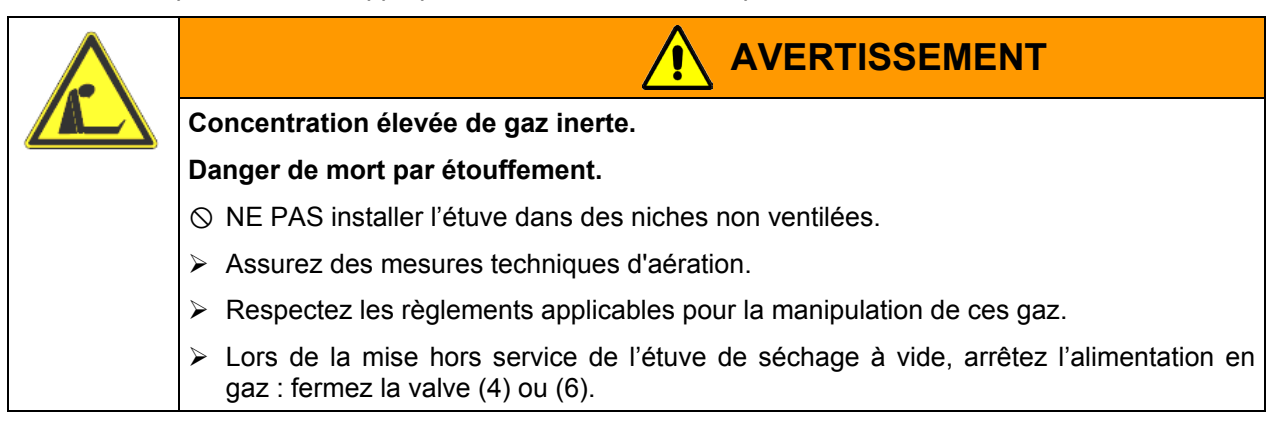

En cas de fonctionnement à gaz inerte, installez un réducteur de pression. Réglez le limiteur de pression à une pression un peu supérieur à la pression atmosphérique. Ne modifiez pas ce réglage pour des raisons de sécurité.

Après l'évacuation, un gaz, de l'azote par exemple, est conduit par la valve de dosage fin pour gaz inerte/air ambiant (4) (VD 23) ou la valve de dosage fin pour le gaz inerte (6) (VD 53 et VD 115) dans le réservoir intérieur jusqu'à la compensation de pression avec l'atmosphère. Selon l'utilisation il est possible d'exécuter une deuxième évacuation suivi encore d'un remplissage de gaz inerte.

En cas de valve de dosage fin ouverte pour le gaz inerte, la quantité maximale de gaz entrant le réservoir intérieur est d'environ 0,6 m<sup>3</sup>/h. Cet acheminement par remplissage du gaz inerte vers le bas de la paroi arrière de la chambre intérieure et l'aspiration au plafond de la chambre intérieure permettent une purgation effective du gaz inerte.

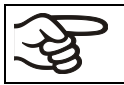

Si vous chargez pleinement l'étuve, des divergences par rapport aux temps d'échauffements indiqués sont possibles.

# <span id="page-55-0"></span>**15. Sorties de commutation 24V DC par pistes de commande**

Les pistes de commande 1 et 2 servent à mettre en marche ou arrêter du matériel électrique (tension nominale 24 V DC, consommation de courant max. 0,4 A). Les sorties de commutation sont accessible par deux prises DIN au dos de l'appareil.

Les pistes de commande permettent la mise en marche ou l'arrêt des sorties de commutation individuelles réglé par programme. Vous pouvez les programmer en mode de valeur fixe (chap. [6\)](#page-23-0) et dans l'éditeur de programmes (chap. [8.2\)](#page-36-0) (Etat de commutation 0 = OFF, Etat de commutation 1 = ON).

Réglez les positions 100 ou 010 ou 110 ou 000 comme suit:

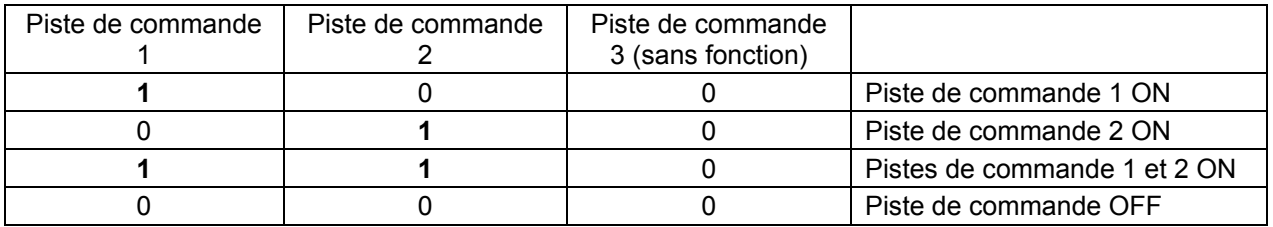

Vous pouvez combiner les états de commutation des pistes de commande à volonté. Le L'état de commutation ON est indiqué par l'illumination de la DEL (7b) pour la piste de commande 1 et de la DEL (7c) pour la piste de commande 2.

Les pistes de commande 1 et 2 sont prévues pour les options suivantes :

- Piste de commande 1: Evacuation contrôlée par programme (option Module de vide avec pompe à membrane chimique, chap. [16.3\)](#page-58-0)
- Piste de commande 2: Aération contrôlée par programme (option Aération contrôlée par programme, à disposition par BINDER Individual)

Vous pouvez également connecter d'autres appareils ou du matériel électrique avec une tension nominale de 24 V DC et une consommation de courant de 0,4 A max.

La connexion s'établie par les prises DIN au dos de l'appareil:

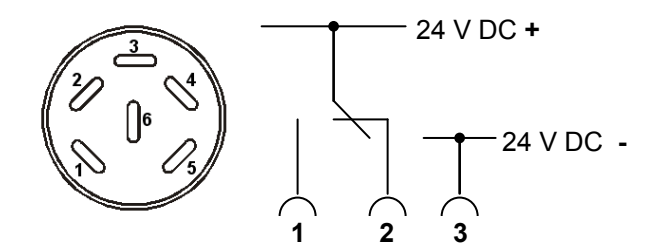

Figure 13: Affectation des pins des douilles (15) et (16)

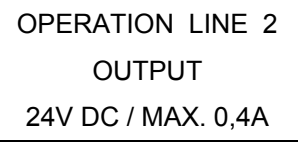

OPERATION LINE 1 **OUTPUT** 24V DC / MAX. 0,4A

Figure 14: Inscription de la prise DIN (15) Figure 15: Inscription de la prise DIN (16)

OPERATION LINE Piste de commande OUTPUT Sortie Une fiche DIN appropriée est ajoutée.

**Capacité de charge maximale des sorties de commutation: 0,4 A.**

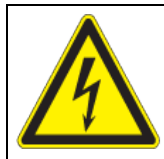

#### **PRECAUTION**

**Surcharge des sorties de commutation.**

**Endommagement des contacts de commutation et de la douille.**

∅ NE PAS dépasser la charge maximale de 0,4 A.

- ∅ NE PAS connecter des appareils à une charge de commutation supérieure.
- $\triangleright$  Connectez uniquement des appareils avec une tension nominale égale à 24 V DC.

# **16. Options**

#### <span id="page-56-0"></span>**16.1 Kit de connexion VD (option)**

Le kit de connexion VD (N° de réf. 8012-0146) comporte :

- Anneau d'extension Alu DN10/16
- Anneau centrage extérieur DN10/16
- Embout avec petite bride pour fixer un tuyau
- 2,5 m tuyau en caoutchouc DN10/8
- deux annaux de serrage

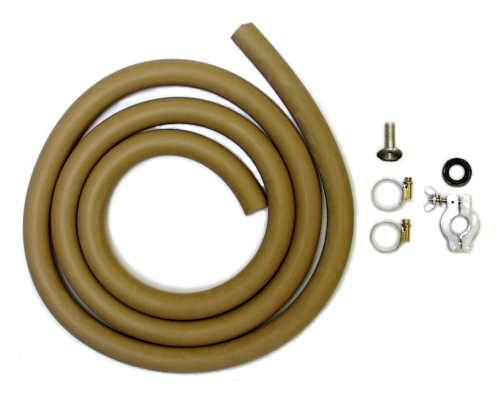

Figure 16: Kit de connexion VD

### **16.2 Module de vide (sans pompe) (option)**

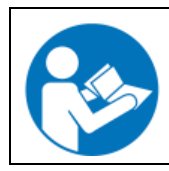

Le montage de l'étuve de séchage à vide sur le module de vide ainsi que la disposition du conduit d'aspiration vers le module de vide sont décrits dans le manuel de montage N° de référence 7001-0137, accompagnant le module de vide.

Sur la partie avant de ce module se trouve un interrupteur (18) pour démarrer ou arrêter une pompe à vide par une prise (19) incorporée dans le module.

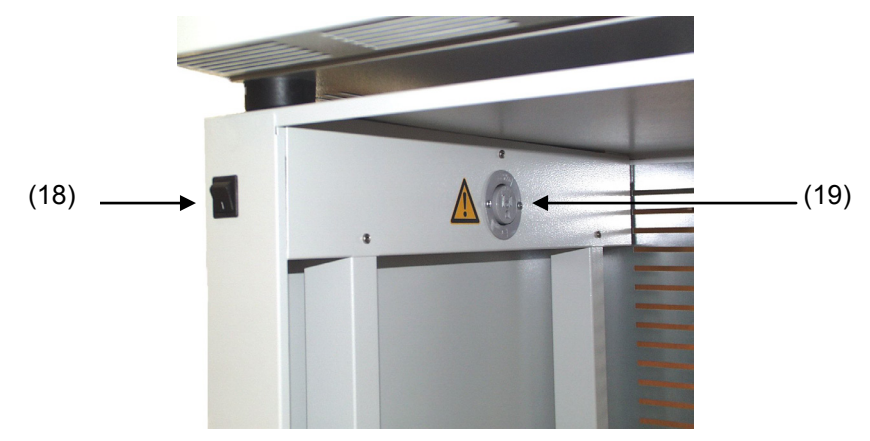

Figure 17: Module de vide avec l'interrupteur et la prise pour la pompe à vide

- (18) Interrupteur pour commuter la pompe à vide
- (19) Prise pour une pompe à vide

**Charge maximale admissible de la prise de courant:**

**Standard 230 V / 50 Hz - 16 A Version cUL 115 V / 60 Hz - 15 A**

Pour la version CUL, utilisez uniquement des pompes à vide avec autorisation UL avec 120V AC, 60 Hz, 12 Ampère max., 0,5 HP (horse power).

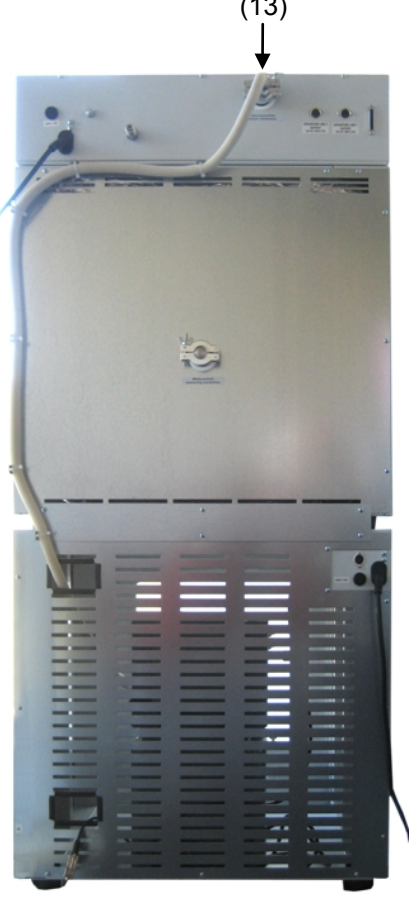

#### (13) **Connexion à une source à vide**

La connexion d'aspiration (13) (petite bride DN 16) en haut et à l'arrière de l'appareil se fera à une pompe à vide ou à une installation domestique à vide au moyen d'un tube flexible ou d'une tuyauterie rigide.

Si vous utilisez un tube flexible, nous vous conseillons d'utiliser le kit de connexion VD de BINDER, N° de référence 8012-0146 (chap. [16.1\)](#page-56-0). Le module est équipé, sur la partie arrière, d'un passage pour tubes approprié.

Figure 18: VD 53 avec l'option « Module de vide », monté, et le tube flexible monté

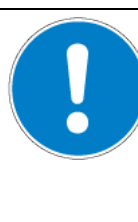

# **PRECAUTION**

**Risque de défauts techniques en cas de sous-pression extrême.**

#### **Danger d'implosion.**

Endommagement de l'étuve de séchage à vide.

- $\varnothing$  NE PAS descendre au-dessous du vide final admis de 10 $^{-2}$  mbar.
- Installez une pompe selon le vide final admis, ou limitez le vide final par un contrôleur de vide.

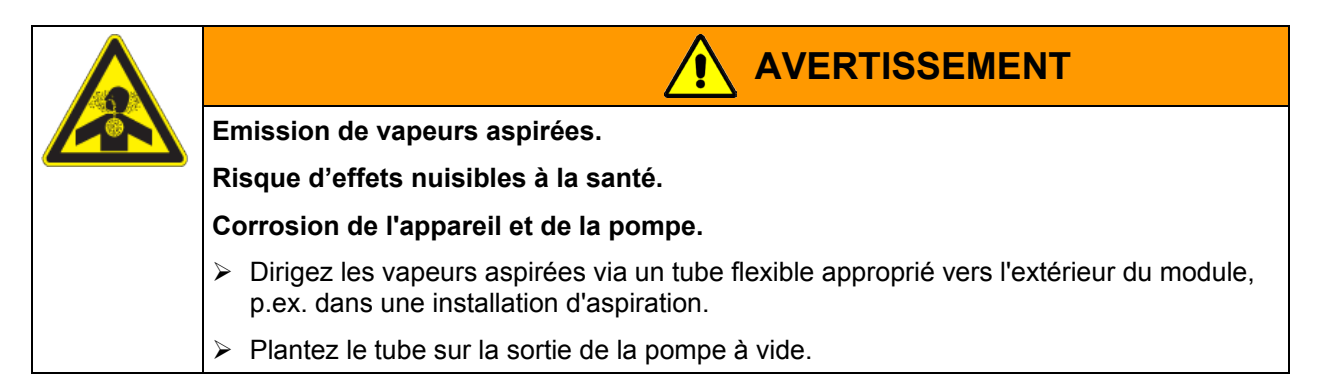

# <span id="page-58-0"></span>**16.3 Module de vide avec pompe à membrane chimique VP 1.1 ou VP 2.1 (option)**

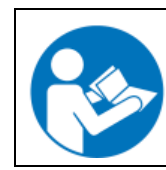

Le montage de l'étuve de séchage à vide sur le module de vide ainsi que la disposition du conduit d'aspiration vers le module de vide sont décrits dans le manuel de montage N° de référence 7001-0137, accompagnant le module de vide.

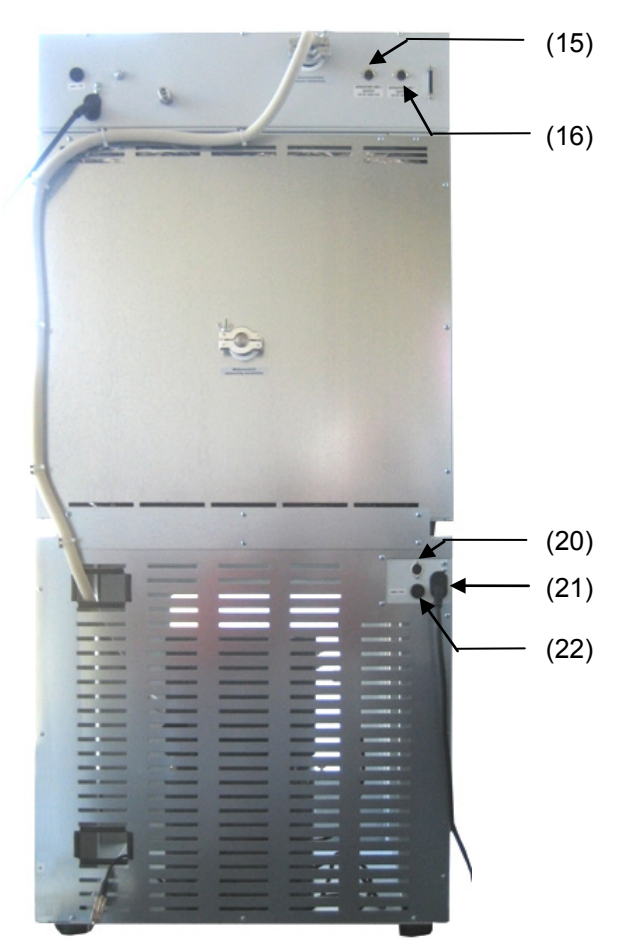

- (15) Prise DIN (piste de commande 2) pour l'option Aération contrôlée par programme
- (16) Prise DIN (piste de commande 1) pour l'option module de vide avec pompe à membrane chimique
- (20) Prise DIN au module de vide pour l'option module de vide avec pompe à membrane chimique
- (21) Prise secteur au module de vide
- (22) Fusible

Figure 19: VD 53 avec l'option « Module de vide avec pompe à membrane chimique », monté

Sur la partie avant de ce module se trouve un interrupteur (18) pour démarrer ou arrêter une pompe à vide par une prise (19) incorporée dans le module.

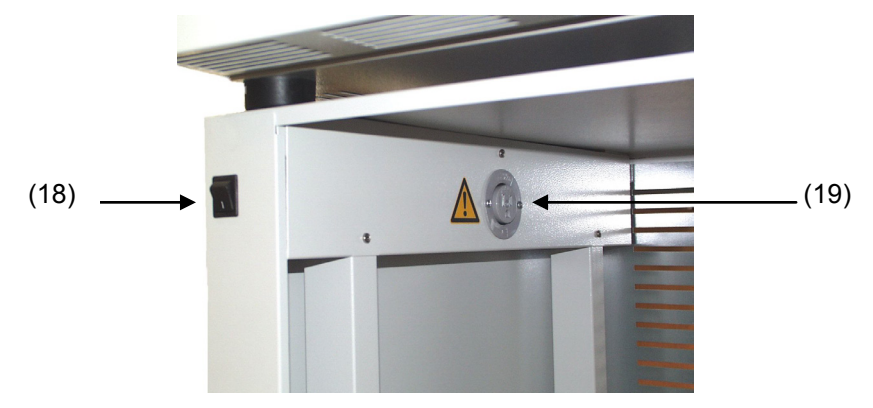

Figure 20 : Module de vide avec l'interrupteur et la prise pour la pompe à vide

- (18) Interrupteur pour commuter la pompe à vide
- (19) Prise pour une pompe à vide

**Charge maximale admissible de la prise de courant:**

#### **Standard 230 V / 50 Hz - 16 A**

#### **Version cUL 115 V / 60 Hz - 15 A**

Pour la version cUL, utilisez uniquement des pompes à vide avec autorisation UL avec 120V AC, 60 Hz, 12 Ampère max., 0.5 HP (horse-power).

Les pompes à membrane chimique VP 1.1 ou VP 2.1 sont livrées dans un emballage de transport séparé. Avec cette option, l'ensemble de l'appareil et du module de vide dispose de 2 conduits d'alimentation.

#### **Installation de la pompe à vide fournie**

- L'étuve de séchage à vide est montée sur le module de vide comme décrit dans le manuel de montage 7001-0137.
- Le conduit d'aspiration est monté vers le module de vide comme décrit dans le manuel de montage 7001-0137.
- Placez la pompe dans le module de vide après l'avoir déballée de son emballage d'origine.
- Poussez le conduit d'aspiration installé au préalable sur l'entrée de la pompe à vide (13) (olive du tube sur les pistons de purge du côté de l'aspiration).
- Insérez le connecteur anti-choc de la pompe à vide dans la prise (19) incorporée dans le module de vide.
- Sur le côté de pression de la connexion de la pompe à vide (olive du tube à l'arrière et en haut du condenseur d'émission), poussez un tube flexible prévu à l'évacuation des vapeurs aspirées du module de vide.
- Connectez l'autre extrémité du tube à une installation d'aspiration.
- Connectez la prise DIN (20) au module de vide par le câble 1,2 m livré avec la prise DIN (16) au dos de l'appareil.

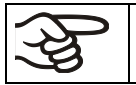

Dès que vous avez connecté les proses DIN (16) et (20), vous ne pouvez plus allumer la pompe manuellement par l'interrupteur (18).

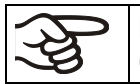

Pour pouvoir mettre en marche ou arrêter la pompe par la piste de commande 1, l'interrupteur (18) doit toujours être allumé (position I).

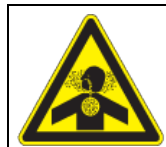

**AVERTISSEMENT**

**Emission de vapeurs aspirées.**

**Risque d'effets nuisibles à la santé.**

**Corrosion de l'appareil et de la pompe.**

- $\triangleright$  Dirigez les vapeurs aspirées via un tube flexible approprié vers l'extérieur du module, p.ex. dans une installation d'aspiration.
- $\triangleright$  Plantez le tube sur la sortie de la pompe à vide (olive du tube à l'arrière en haut du condensateur d'émission).

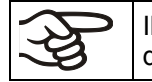

Il est possible de connecter une installation de refroidissement de laboratoire au condenseur d'émission de la pompe à vide VP 1.1 ou VP 2.1.

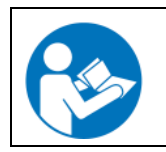

Pour l'opération des pompes à membrane chimique VP 1.1 (MZ2C) et VP 2.1 (MD4C), veuillez consulter le manuel d'instruction fourni par le fabricant.

Respectez la température d'aspiration de gaz permise. Les valeurs suivantes se réfèrent à la température ambiante maximale de la pompe de 40 °C.

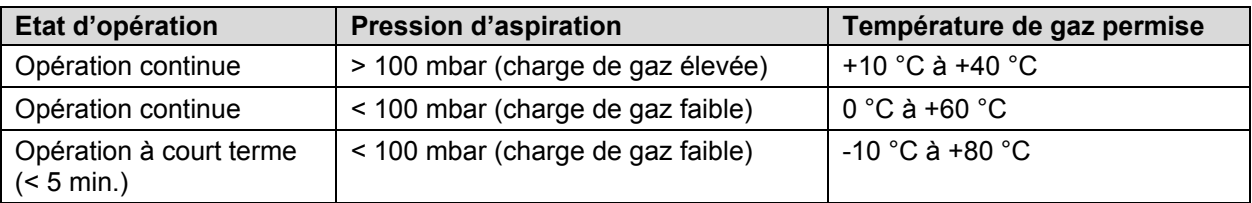

La température d'aspiration de gaz permise ne doit pas être excédée. Une température d'aspiration de gaz trop élevée peut diminuer la durée de vie de la pompe.

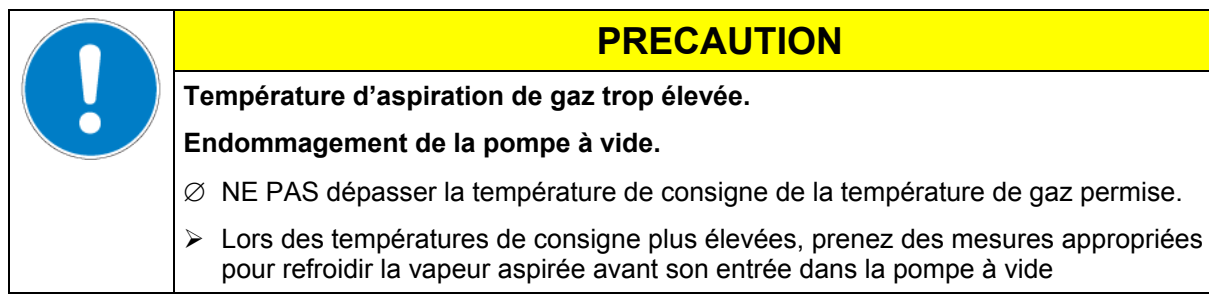

# <span id="page-60-0"></span>**16.4 Module de vide avec pompe à membrane chimique réglée par vitesse VP 3.1 et régulateur de vide (option)**

Cette option se compose de:

- L'ensemble pompe à vide avec une pompe à membrane chimique réglée par vitesse VP 3.1 (capacité d'aspiration 4,6 m<sup>3</sup>/h) et un régulateur de vide CVC 3000
- Module de vide avec manuel de montage accompagnant

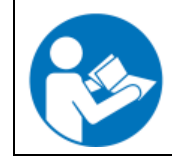

Le montage de l'étuve de séchage à vide sur le module de vide ainsi que la disposition du conduit d'aspiration vers le module de vide sont décrits dans le manuel de montage 7001- 0137, accompagnant le module de vide.

La pompe à membrane chimique et le régulateur de vide, déjà montés comme l'ensemble pompe à vide, sont livrés dans un emballage séparé. Pour l'installation et la connexion, voir chap. [16.3.](#page-58-0)

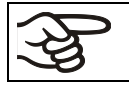

NE PAS connecter les prises DIN (16) et (20) en cas de cette option.

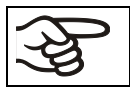

Pour pouvoir mettre en marche ou arrêter la pompe par la piste de commande 1, l'interrupteur (18) doit toujours être allumé (position I).

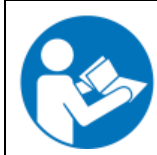

Veuillez également consulter le manuel d'instruction du fabricant de la pompe à vide VP 3.1 (MD4C Vario).

Respectez la température d'aspiration de gaz permise. Les valeurs suivantes se réfèrent à la température ambiante maximale de la pompe de 40 °C.

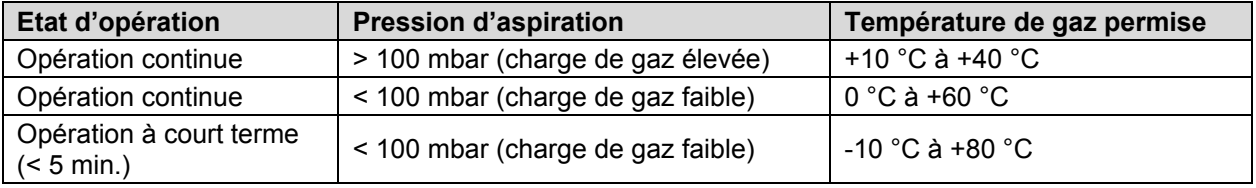

La température d'aspiration de gaz permise ne doit pas être excédée. Une température d'aspiration de gaz trop élevée peut diminuer la durée de vie de la pompe.

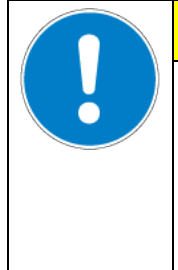

# **PRECAUTION**

**Température d'aspiration de gaz trop élevée.**

**Endommagement de la pompe à vide.** 

- ∅ NE PAS dépasser la température de consigne de la température de gaz permise.
- Lors des températures de consigne plus élevées, prenez des mesures appropriées pour refroidir la vapeur aspirée avant son entrée dans la pompe à vide

Grâce à l'interface RS 232 du régulateur de vide CVC 3000, il est possible de programmer des allures de pression en descente et d'enregistrer des valeurs de pression par l'ordinateur avec le logiciel de communication APT-COM™ DataControlSystem (option, cap. [16.8\)](#page-64-0) de BINDER.

En combinaison avec l'option système de mesure de la température de l'échantillon, il faut utiliser une pièce en T avec petite bride DN16 (n° de référence 6009-0060) sur la connexion de mesure, afin de brancher le capteur de pression du régulateur de vide (ne pas fournie).

#### **Réglage du régulateur de vide pour réglage par l'APT-COM™ :**

Les étapes suivantes sont nécessaires pour régler le régulateur de vide par sa connexion informatique et pour initialiser la valve d'aération:

#### **Réglage pour monitorage à distance (remote control):**

- avec la touche MODE, choisissez le menu « Configuration ».
- avec la touche de sélection, choisissez le point de menu « RS 232 » et mettez le réglage « Remote » sur « Marche ».
- mettez Baud sur 9600.

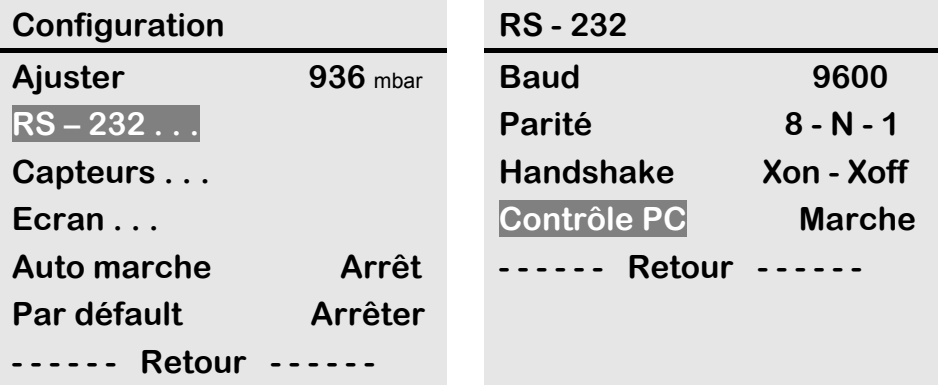

Avec ce réglage, il n'est plus possible de régler le régulateur de vide manuellement.

### **Remise à réglage manuelle:**

Arrêtez l'ensemble de pompe à son interrupteur principal. Puis redémarrez-le et appuyez dans la même seconde simultanément sur la touche ON/OFF et celle de sélection.  $O<sub>U</sub>$ 

#### Arrêtez l'ensemble de pompe par la touche ON/OFF. Puis redémarrez-le et appuyez dans la même seconde sur la touche de sélection.

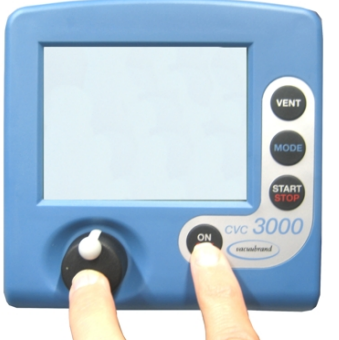

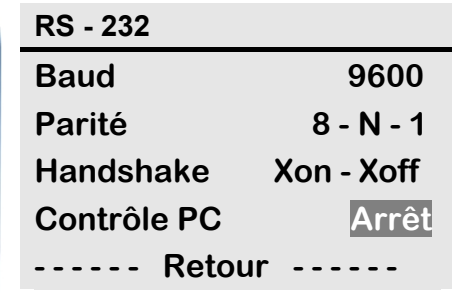

Ensuite, choisissez dans le menu « Configuration », le point de menu « RS - 232 » et mettez le réglage « Remote » sur « Arrêt ».

# <span id="page-62-0"></span>**16.5 Affichage digital de la pression (option)**

Cette fonction permet de mesurer la pression de la chambre intérieure avec une résolution de 1 mbar, via un capteur fixe de pression.

L'affichage digital peut être calibré et ajusté internement par un technicien.

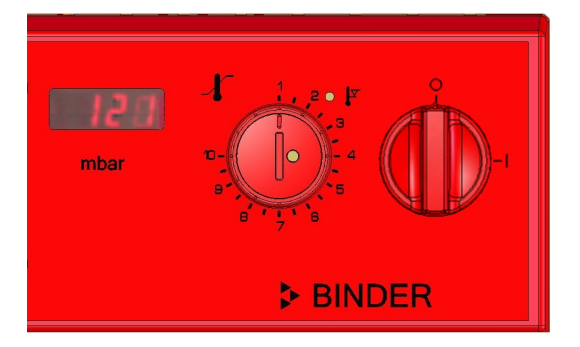

Figure 21: Affichage digital de la pression à l'intérieur

### **16.6 Canal de mesure additionnel pour l'affichage de la température de l'échantillon avec sonde de température flexible Pt100 (option)**

L'affichage de la température de l'échantillon permet de mesurer la température directement sur ou dans le matériau de charge. La température de l'échantillon est mesurée par un capteur flexible Pt100 dans la chambre interne. La sonde doit être en contact thermique avec le matériau de charge. Vous pouvez la plonger jusqu'à la longueur de son tube protectrice dans le matériau de charge humide.

La température de l'échantillon apparaît à l'affichage 2 du régulateur RD3.

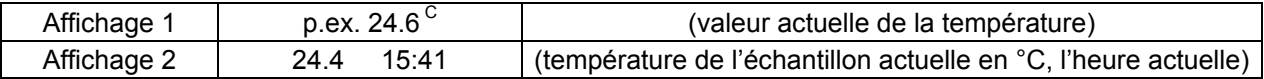

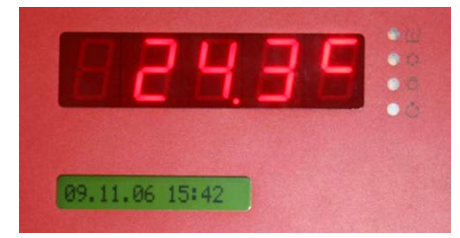

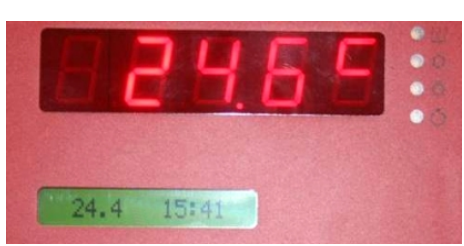

Figure 22: Affichage standard sans l'option affichage de la température de l'échantillon

Figure 23: Affichage avec l'option affichage de la température de l'échantillon

Les valeurs de mesure de la température de l'échantillon sont transmises avec les valeurs du régulateur de température à l'interface de communication RS 422 comme deuxième canal de mesure et peuvent être documentées par le logiciel de communication APT-COM™ DataControlSystem (option, chap. [16.8\)](#page-64-0) développée par BINDER.

#### **Structure et connexion du système de mesure de la température de l'échantillon:**

- Insérez le capteur de température Pt 100 de derrière dans la chambre intérieure par la connexion de mesure (17).
- Les trois contacts du Pt 100 sont conduits à l'extérieur par un passage de câble de mesure. De là, établissez une connexion à une prise DIN en haut à l'arrière de l'appareil. La connexion est marquée « Pt100 ».

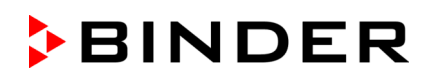

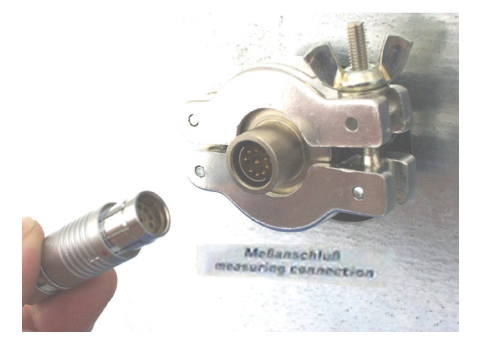

Figure 24: Connexion de mesure (17) avec passage de mesure

#### **Données techniques du capteur Pt100:**

- Technique à trois fils
- Classe B (DIN EN 60751)
- Plage de températures jusqu'à 300 °C
- Tube d'usure 45 mm de longueur en acier inox, matériau  $N^{\circ}$  Nr. 1.4501

#### **16.7 Passage de mesure à vide 9 pôles (option)**

Le passage de mesure permet d'établir des connexions électriques pour des tensions inférieures ou égales à 42 V ou des capteurs entre l'intérieur et l'extérieur. Une fiche à 9 pôles pour l'extérieur est incluse.

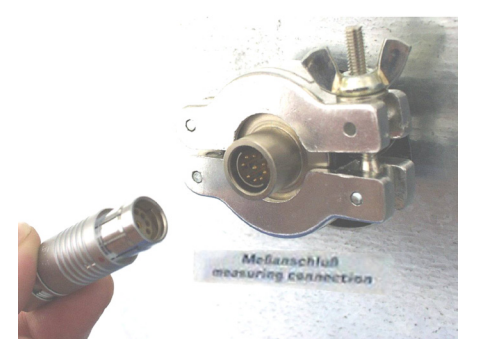

Figure 26: Connexion de mesure (17) avec passage de mesure et la fiche fournie

#### **Connexions au passage de mesure**

- Au côté intérieur du passage de mesure vous pouvez braser jusqu'à 9 câbles. Il faut isoler les connexions à l'intérieur entre-elles et par rapport à la terre. Utilisez de la soudure 300 °C.
- Les 9 contacts sont conduits vers l'extérieur par le passage de mesure. Vous pouvez y connecter l'appareil qui a été connecté à la fiche délivrée.

#### **Capacité de charge maximale des contacts de commutation: 42 V AC/DC - 2A**

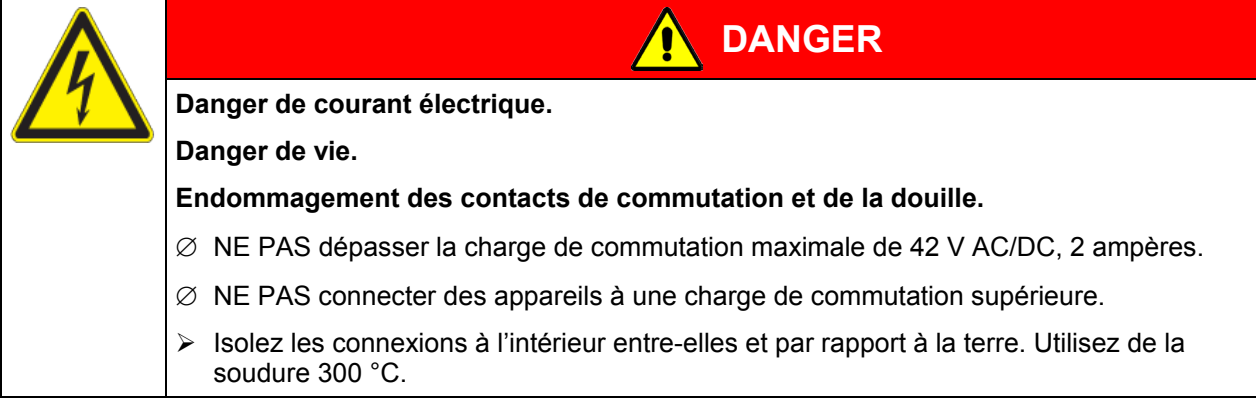

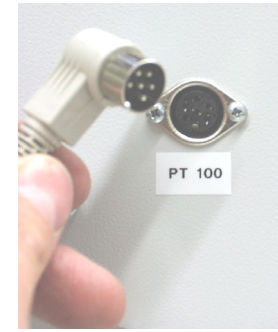

Figure 25: Connexion du capteur Pt 100 (14) au dos de l'appareil

### <span id="page-64-0"></span>**16.8 Logiciel de communication APT-COM™ 3 DataControlSystem (option)**

L'appareil standard est équipé d'une interface série RS 422 (9) à laquelle vous pouvez brancher le logiciel de communication APT-COM™ 3 DataControlSystem de BINDER. Les valeurs actuelles de température sont émises dans des intervalles réglables. Le régulateur se fait programmer graphiquement par l'ordinateur. Le système APT-COM™ permet de brancher jusqu'à 30 appareils. Pour d'autres informations, veuillez vous référer au mode d'emploi du logiciel de communication APT-COM™ 3.

Assurez que le mode d'interface est correctement réglé à « Modbus » au niveau d'utilisateur (chap. [10\)](#page-44-0).

Occupation des pins de l'interface RS 422 (9): Pin 2: RxD (+)

Pin 3: TxD (+) Pin 4: RxD (-) Pin 5: TxD (-) Pin 7: Terre

# **17. Maintenance, nettoyage et service après-vente**

### **17.1 Intervalles de maintenance, service après-vente**

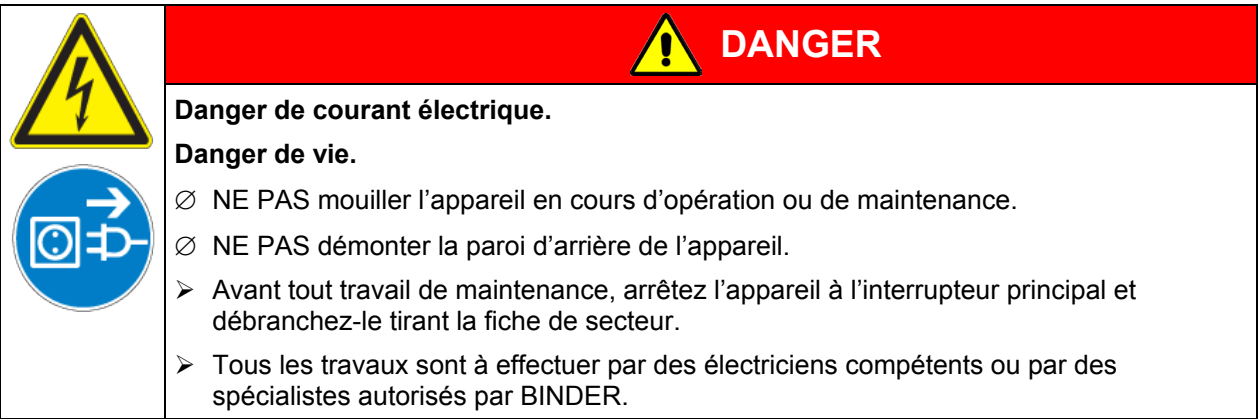

Effectuez au moins une fois par an les travaux réguliers de maintenance.

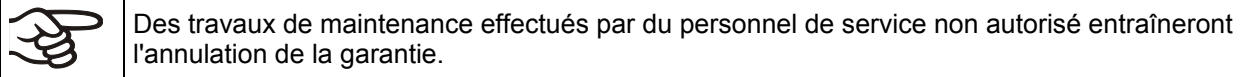

Changez le joint de porte uniquement en état froid. Sinon, il y a risque de l'endommager.

Nous recommandons de souscrire un contrat de maintenance. Pour des plus amples informations, veuillez vous renseigner au service après-vente BINDER:

BINDER ligne directe Tél. :<br>BINDER ligne directe Fax : +49 (0) 7462 2005 93555 BINDER ligne directe Fax :<br>BINDER courrier électronique de service: service@binder-world.com BINDER courrier électronique de service: BINDER ligne directe de service U.S.A.: +1 866 885 9794 ou +1 631 224 4340 x3

BINDER ligne directe Russie et CEI +7 495 988 15 16 BINDER Internet : http://www.binder-world.com BINDER adresse postale : BINDER GmbH, boîte postale 102,

(gratuit aux Etats-Unis) BINDER ligne directe Asie Pacifique: +852 390 705 04 ou +852 390 705 03 D-78502 Tuttlingen

Clients internationaux, veuillez contacter votre distributeur local BINDER.

# **17.2 Nettoyage et décontamination**

Après chaque utilisation de l'appareil, effectuez le nettoyage afin d'éviter des dommages de corrosion potentiels causés par les ingrédients du matériau de charge.

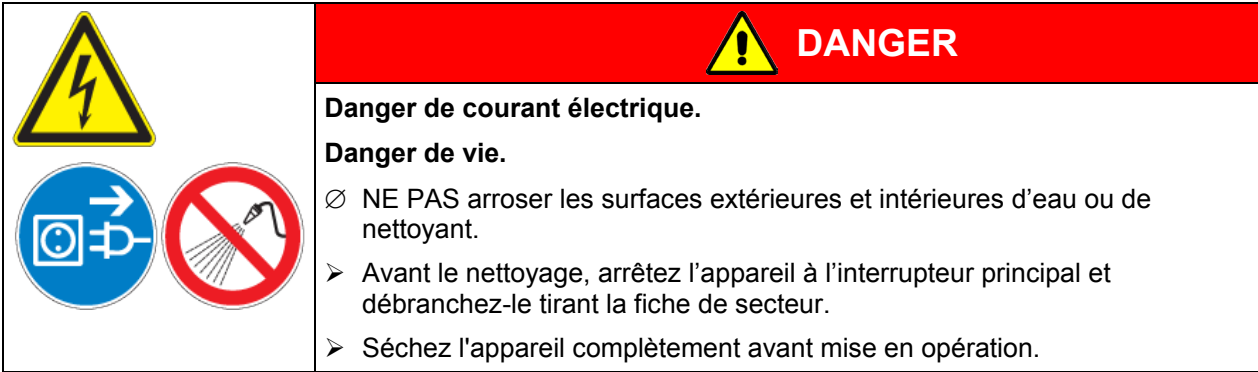

### **17.2.1 Nettoyage**

Mettez hors tension l'appareil avant le nettoyage. Tirez la fiche de secteur.

L'intérieur de l'appareil doit être maintenu propre. Éliminez soigneusement les résidus du matériau de charge

Essuyez les surfaces avec un chiffon mouillé. En outre vous pouvez utiliser les nettoyants suivants:

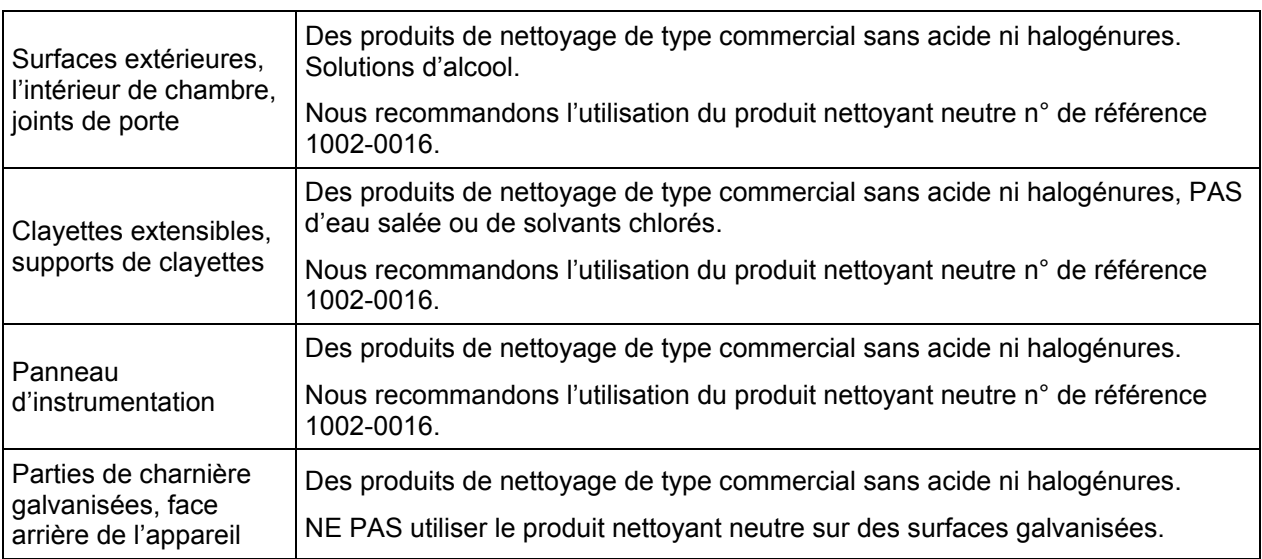

N'utilisez pas de produits de nettoyage qui pourraient causer un danger en raison de la réaction avec les composants de l'appareil ou le matériau de charge. En cas de doute quant à la convenance de produits de nettoyage, veuillez contacter le S.A.V. BINDER.

Pour un nettoyage de l'enceinte avec tous les aménagements possibles, nous recommandons l'utilisation du produit nettoyant neutre Art. No. 1002-0016. En cas de détériorations de corrosion éventuelles suite à l'utilisation d'autres nettoyants, la BINDER GmbH décline toute responsabilité. La BINDER GmbH n'assume aucune responsabilité pour des possibles dégâts de corrosion causés par un manque de nettoyage.

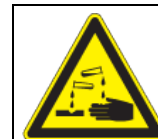

# **PRECAUTION**

#### **Danger de corrosion.**

#### **Endommagement de l'appareil.**

- ∅ NE PAS utiliser des nettoyants contenant de l'acide ou du chlore.
- $\varnothing$  NE PAS utiliser le produit nettoyant neutre sur d'autres types de surface (p.ex. les parties de charnière galvanisées ou la face arrière de l'appareil)

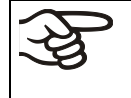

Pour protéger les surfaces, effectuez rapidement le nettoyage.

Suite au nettoyage, enlevez complètement les nettoyants des surfaces avec un chiffon mouillé. Laissez sécher l'appareil.

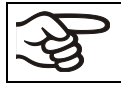

N'utilisez PAS de la lessive de savon pour le nettoyage, parce qu'elle peut contenir des chlorures.

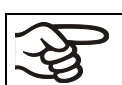

Pendant chaque nettoyage, veillez à la protection des personnes adaptée aux risques.

Suite au nettoyage, laissez la porte de l'appareil ouverte ou enlevez les bouchons des portes d'accès.

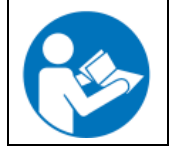

Le produit nettoyant neutre peut provoquer des problèmes de santé en contact avec la peau et par ingestion. Respectez les instructions d'utilisations et les indications de sécurité indiquées sur la bouteille du produit nettoyant neutre.

Précautions recommandées: Pour protéger les yeux, portez des lunettes protectrices étanches. Des gants de protection appropriés en plein contact: caoutchouc butylique ou nitrile, temps de percée > 480 minutes.

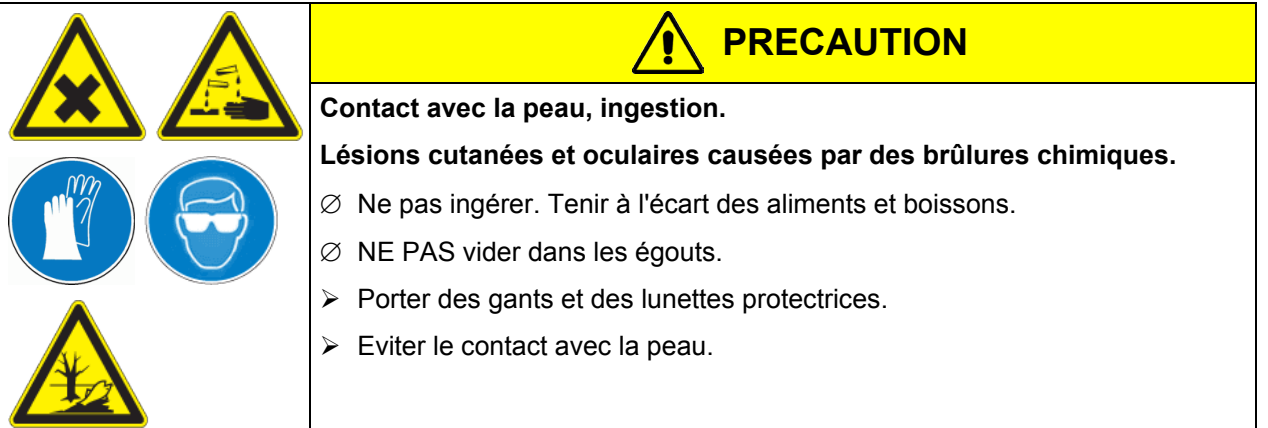

### **17.2.2 Décontamination**

L'opérateur doit s'assurer que la décontamination appropriée est effectuée, suite à une contamination de l'appareil par des substances dangereuses.

Mettez hors tension l'appareil avant la décontamination chimique. Tirez la fiche de secteur.

N'utilisez pas de produits de décontamination qui pourraient causer un danger en raison de la réaction avec les composants de l'appareil ou le matériau de charge. En cas de doute quant à la convenance de produits de nettoyage, veuillez contacter le S.A.V. BINDER.

#### Désinfectants appropriés:

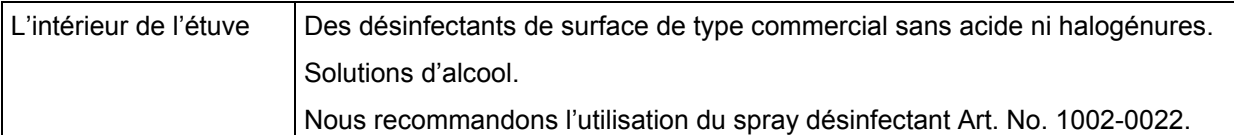

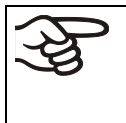

Pour la décontamination chimique, nous recommandons le spray désinfectant Art. no. 1002- 0022.

En cas de détériorations de corrosion éventuelles suite à l'utilisation d'autres désinfectants, la BINDER GmbH décline toute responsabilité.

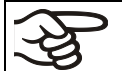

Pendant chaque décontamination, veillez à la protection des personnes adaptée aux risques.

En cas de contamination de la chambre intérieure avec des matières biologiques ou chimiques dangereuses, il y a en principe deux procédures possibles, dépendant du type de contamination et du matériau de charge :

- (1) Les étuves de séchage à vide VD peuvent être stérilisées à une température de 190 °C et une durée d'au moins 30 minutes. Avant de commencer, enlevez tous les matériaux combustibles de la chambre intérieure.
- (2) Démontez les clayettes extensibles et les supports de clayettes aspergez l'intérieur de l'appareil avec un désinfectant approprié.

Si souhaité, les clayettes et les supports de clayettes peuvent être stérilisées dans un stérilisateur ou un autoclave. Avant la mise en service, il faut bien sécher et aérer l'appareil car des gaz explosifs peuvent se former pendant la désinfection.

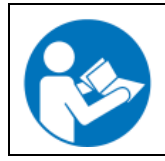

En contact avec les yeux, le spray désinfectant peut provoquer des lésions oculaires causées par des brûlures. Respectez les instructions d'utilisations et les indications de sécurité indiquées sur la bouteille du spray désinfectant.

Précautions recommandées: Pour protéger les yeux, portez des lunettes protectrices étanches.

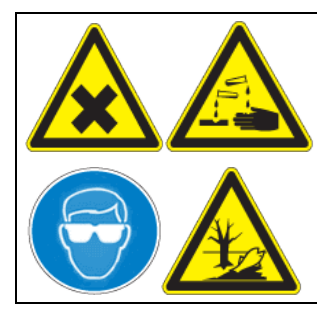

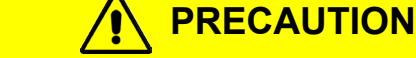

**Contact avec les yeux.** 

**Lésions oculaires causées par des brûlures chimiques.**

- ∅ NE PAS vider dans les égouts.
- $\triangleright$  Porter des lunettes protectrices.

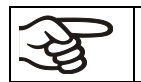

Suivant l'utilisation du spray désinfectant, laissez sécher l'appareil et l'aérer suffisamment.

# **17.3 Renvoi d'un appareil à la BINDER GmbH**

La réception d'appareils BINDER retournés à notre usine pour réparation ou pour d'autres raisons n'aura lieu qu'après présentation du **numéro d'autorisation** (numéro RMA) que nous avons attribué. Ce numéro vous sera communiqué à la réception de votre réclamation par téléphone ou par écrit avant le renvoi (!) de l'appareil BINDER à notre usine. Le numéro d'autorisation est attribué après communication des renseignements suivants:

- Modèle de l'appareil et numéro de série
- Date d'achat
- Nom et adresse de la maison où vous avez acheté l'appareil
- Nature du mauvais fonctionnement ou description exacte du défaut
- Votre adresse complète, le cas échéant la personne à contacter et sa disponibilité
- Lieu d'implantation
- Attestation de non-contamination (chap. [21\)](#page-90-0), au préalable par fax

Le numéro d'autorisation doit être appliqué bien visiblement sur l'emballage d'origine ou clairement spécifié sur les papiers de livraison.

Sans le numéro d'autorisation, nous ne pouvons pas, pour des raisons de sécurité, réceptionner la marchandise que vous nous renvoyez.

**Adresse de retour:** BINDER GmbH

Abteilung Service

Gänsäcker 16 78502 Tuttlingen Allemagne

# **18. Elimination**

### **18.1 Elimination de l'emballage de transport**

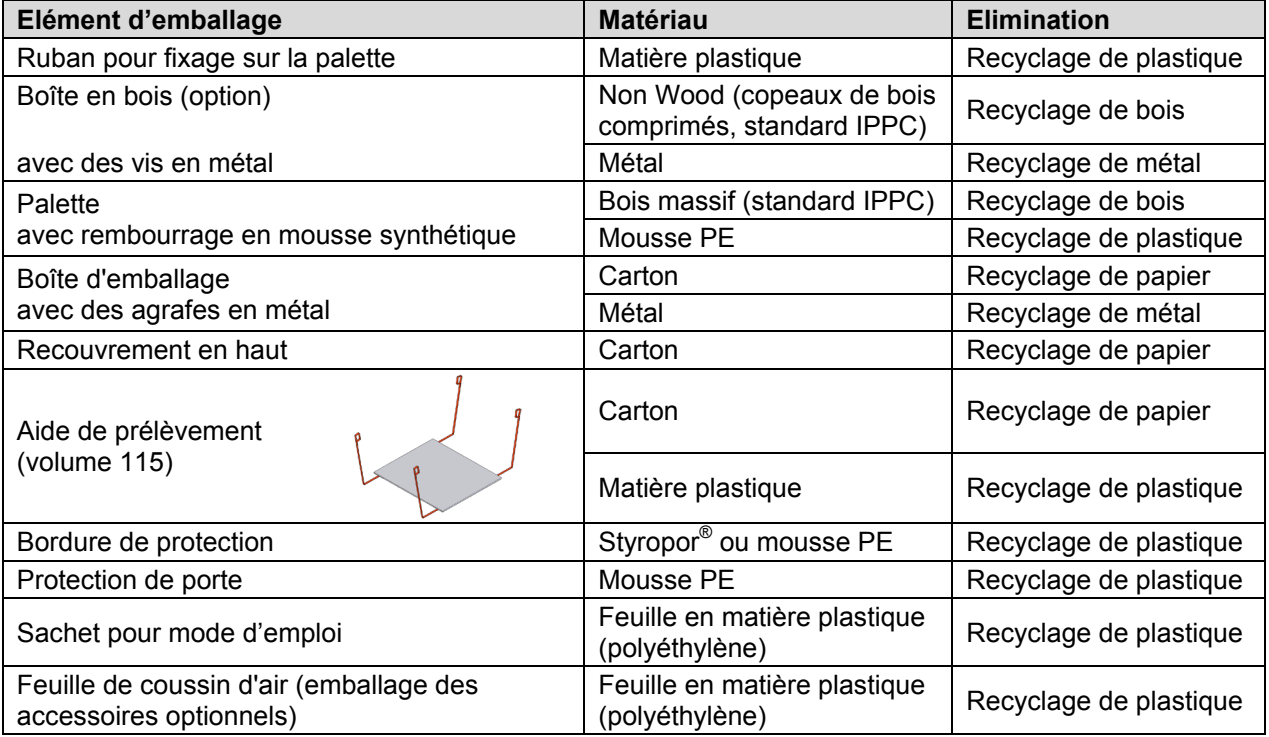

Sans possibilité de recyclage vous pouvez éliminer tous les composants d'emballage dans l'ordure commun (déchets ménagers).

# **18.2 Mise hors service**

• Arrêtez l'interrupteur principal (1) (position 0).

$$
\overline{\mathscr{L}}
$$

Lors de l'arrêt par l'interrupteur principal (1), les paramètres restent mémorisés.

• Coupez l'alimentation en gaz inerte:

VD 23 : Fermez la valve de dosage fin pour gaz inerte/air ambiant (4).

VD53, VD115 : Fermez la valve de dosage fin pour gaz inerte (6).

Si la connexion de gaz inerte est ouverte, du gaz inerte peut émerger dans l'étuve de séchage à vide et de là dans l'air ambiant.

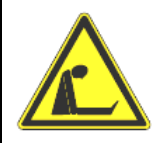

**AVERTISSEMENT**

**Concentration élevée de gaz inerte.**

**Danger de mort par étouffement.** 

- $\triangleright$  Respectez les règlements applicables pour la manipulation de ces gaz.
- $\triangleright$  Lors de la mise hors service, coupez l'alimentation de gaz inerte : fermez la valve (4) ou (6).
- Arrêtez la pompe à vide. Coupez le vide comme décrit dans chap. [14.2](#page-53-0)
- Débranchez l'appareil du réseau électrique.
- Enlevez la connexion de vide (chap. [4.2\)](#page-18-0).
- Enlevez la connexion du gaz inerte et le réducteur de pression (chap. [4.3\)](#page-18-1).

**Mise hors service temporaire**: Respectez les indications pour le stockage approprié, chap. [3.3.](#page-16-0)

**Mise hors service définitive**: Eliminez l'appareil comme décrit dans les chap. [18.3](#page-69-0) à [18.5.](#page-72-0)

# <span id="page-69-0"></span>**18.3 Elimination de l'appareil dans la République Fédérale d'Allemagne**

Les appareils BINDER sont classifiés conformément à l'annexe I de la directive 2012/19/UE du Parlement européen et du Conseil relative aux déchets d'équipements électriques et électroniques (DEEE) comme des « instruments de contrôle et de surveillance » (catégorie 9) destinés uniquement à un usage professionnel. Ils ne doivent pas être déposés aux dépôts publics.

Les appareils sont marqués du symbole DEEE (poubelle sur roues barrée d'une croix et rectangle noir) pour les équipements électriques et électroniques qui ont été mis sur le marché après le 13 août 2005 et font l'objet d'une collecte sélective selon la directive 2012/19/UE relative aux déchets d'équipements électriques et électroniques (DEEE) et da la loi Allemande pour les équipements électriques et électroniques (Elektro- und Elektronikgerätegesetz, ElektroG). Une grande partie des matériaux doit être recyclée en vue de la protection de l'environnement.

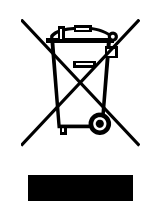

Suite à la fin d'utilisation, laissez éliminer l'appareil selon la loi allemande pour les équipements électriques et électroniques (Elektro- und Elektronikgerätegesetz, ElektroG) du 20/10/2015 (BGBl. I S. 1739) ou contactez le service BINDER qui va organiser la reprise et l'élimination de l'appareil selon la loi Allemande pour les équipements électriques et électroniques (Elektro- und Elektronikgerätegesetz, ElektroG) du 20/10/2015 (BGBl. I S. 1739).

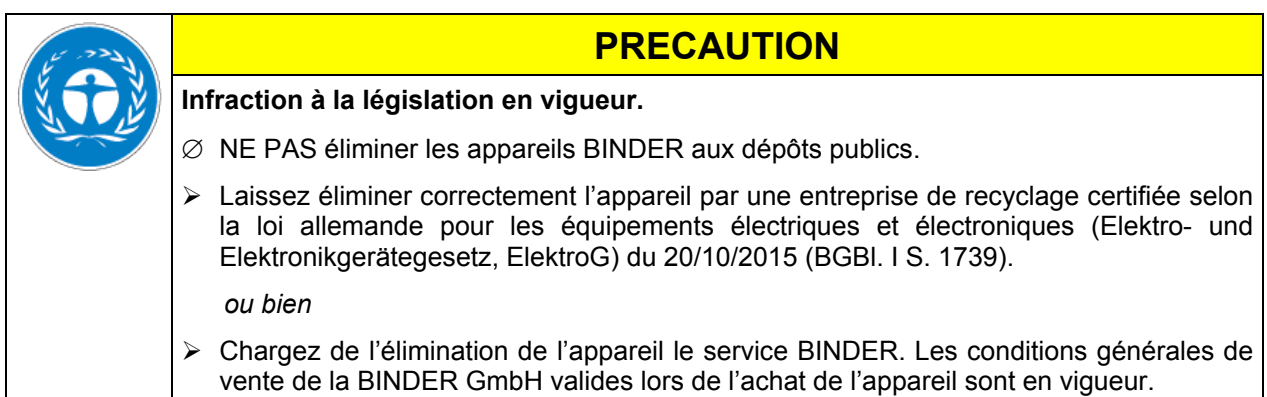

Des appareils BINDER usagés sont démontés lors de leur recyclage dans des matières primaires selon la directive 2012/19/UE par des entreprises certifiées. En vue d'exclusion tout risque pour la santé des employés des entreprises de recyclage, les appareils doivent être libres de matières de nature toxique, infectante ou radioactive.

L'utilisateur de l'appareil est responsable que l'appareil soit libre de matières de nature toxique, infectante ou radioactive avant de le de délivrer à l'entreprise chargée d'élimination.

- Nettoyez l'appareil de tout polluant toxique introduit ou adhérent avant l'élimination.
- Désinfectez l'appareil de toute source d'infection avant l'élimination. Tenez compte du fait que des sources d'infection peuvent aussi se trouver dehors de la chambre interne.
- Si vous n'arrivez pas à libérez l'appareil certainement des substances toxiques ou des sources d'infection, éliminez-le selon les réglementations nationales comme des déchets spécifiques.
- Remplissez le certificat de non-contamination (chap. [21\)](#page-90-0) et joignez-le à l'appareil.

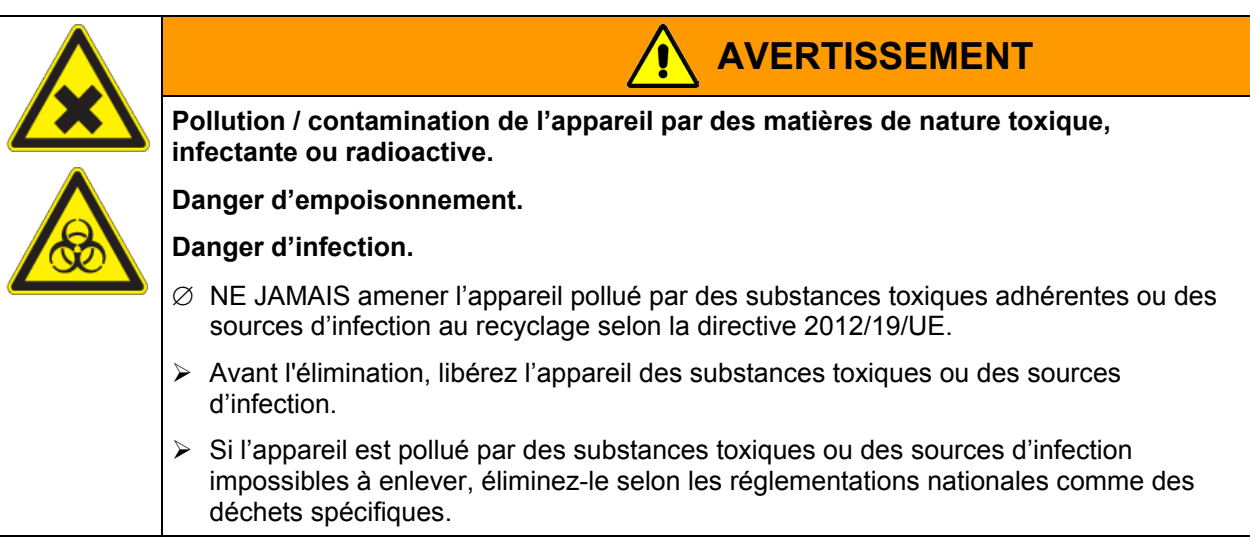

# **18.4 Elimination de l'appareil dans les états de l'Union Européenne à part la République Fédérale d'Allemagne**

Les appareils BINDER sont classifiés conformément à l'annexe I de la directive 2012/19/UE du Parlement européen et du Conseil relative aux déchets d'équipements électriques et électroniques (DEEE) comme des « instruments de contrôle et de surveillance » (catégorie 9) destinés uniquement à un usage professionnel. Ils ne doivent pas être déposés aux dépôts publics.

Les appareils sont marqués du symbole DEEE (poubelle sur roues barrée d'une croix et rectangle noir) pour les équipements électriques et électroniques qui ont été mis sur le marché après le 13 août 2005 et font l'objet d'une collecte sélective selon la directive 2012/19/UE relative aux déchets d'équipements électriques et électroniques (DEEE).

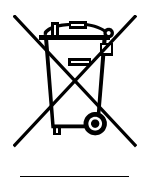

**BINDER** 

Suite à la fin d'utilisation, avertissez le distributeur chez lequel vous avez acheté l'appareil pour que celui-ci reprenne et élimine l'appareil selon la directive 2012/19/UE relative aux déchets d'équipements électriques et électroniques (DEEE).

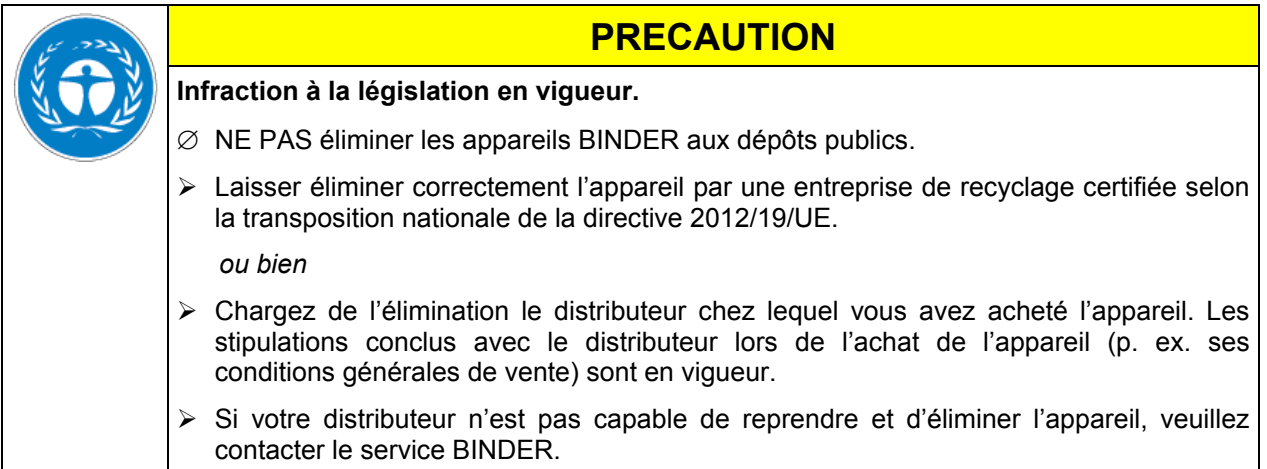

Des appareils BINDER usagés sont démontés lors de leur recyclage dans des matières primaires selon la directive 2012/19/UE par des entreprises certifiées. En vue d'exclusion tout risque pour la santé des employés des entreprises de recyclage, les appareils doivent être libres de matières de nature toxique, infectante ou radioactive.

L'utilisateur de l'appareil est responsable que l'appareil soit libre de matières de nature toxique, infectante ou radioactive avant de le de délivrer à l'entreprise chargée d'élimination.

- Nettoyez l'appareil de tout polluant toxique introduit ou adhérent avant l'élimination.
- Désinfectez l'appareil de toute source d'infection avant l'élimination. Tenez compte du fait que des sources d'infection peuvent aussi se trouver dehors de la chambre interne.
- Si vous n'arrivez pas à libérez l'appareil certainement des substances toxiques ou des sources d'infection, éliminez-le selon les réglementations nationales comme des déchets spécifiques.
- Remplissez le certificat de non-contamination (chap. [21\)](#page-90-0) et joignez-le à l'appareil.

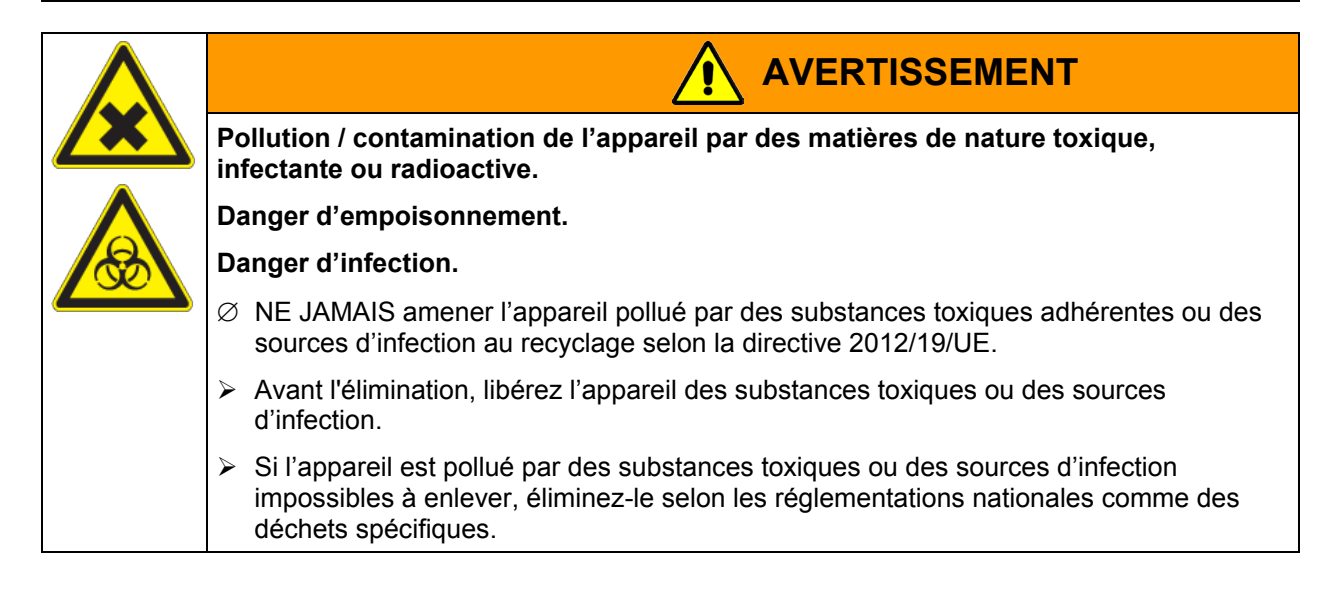
## **18.5 Elimination de l'appareil dans les états non appartenant à l'Union Européenne**

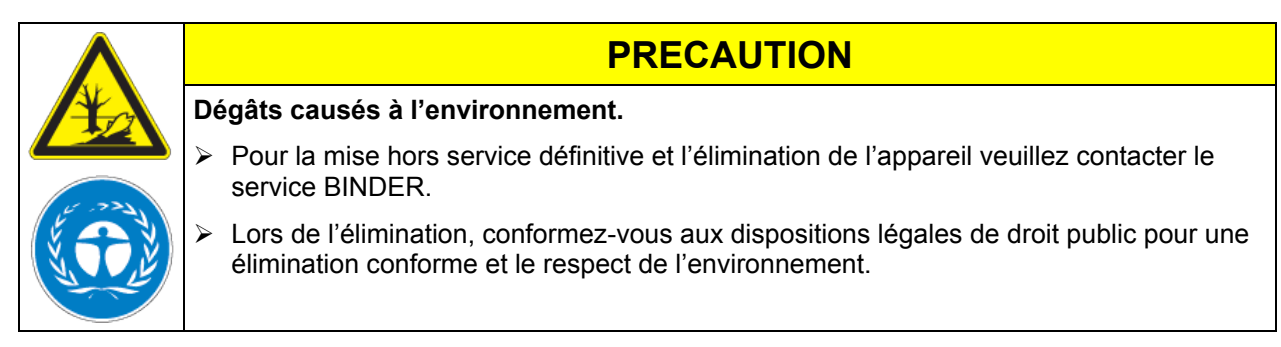

La carte mère de l'appareil est munie d'une pile au lithium. Eliminez-la conformément aux prescriptions nationales.

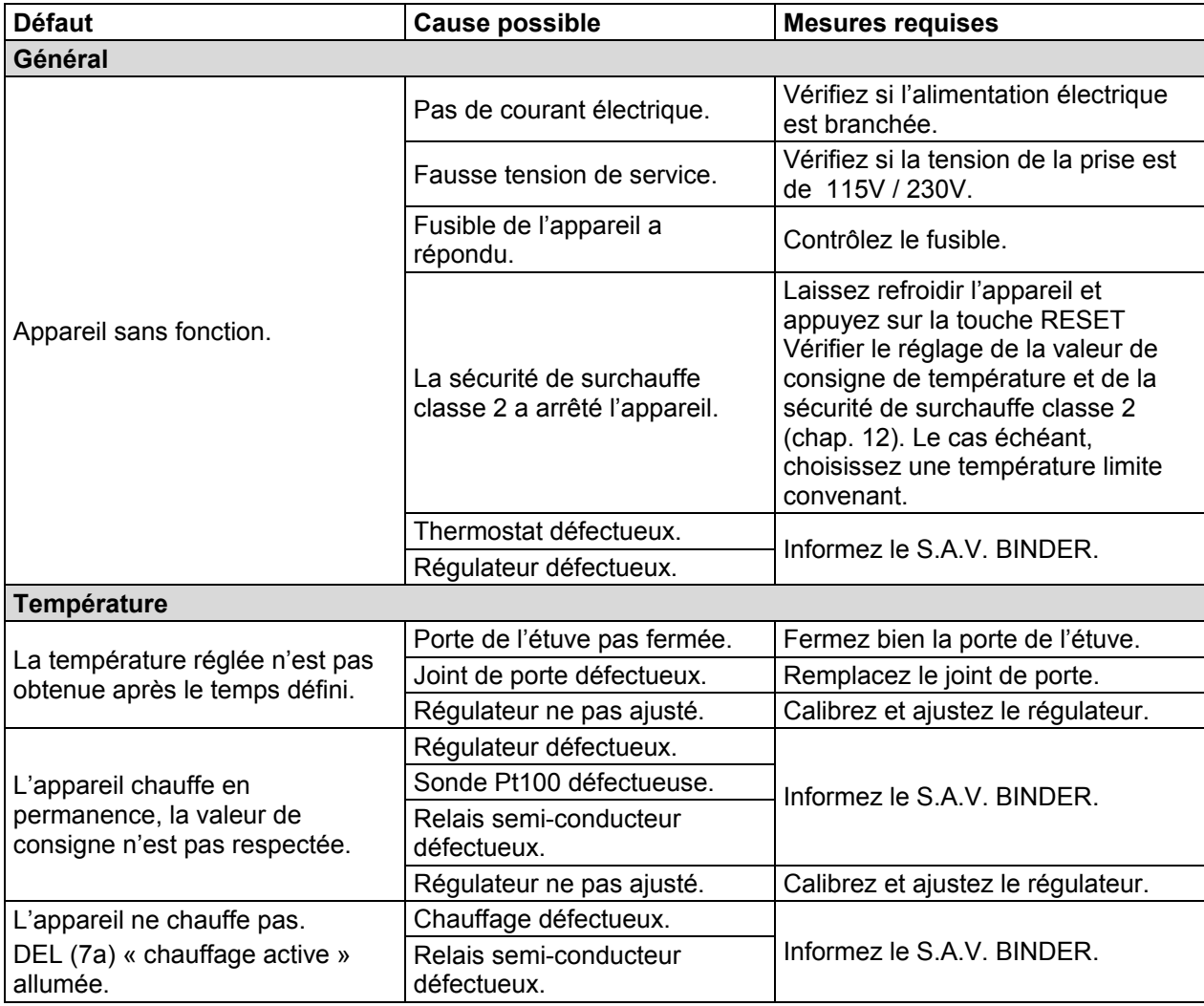

# **19. Dépannage**

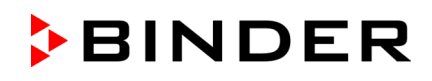

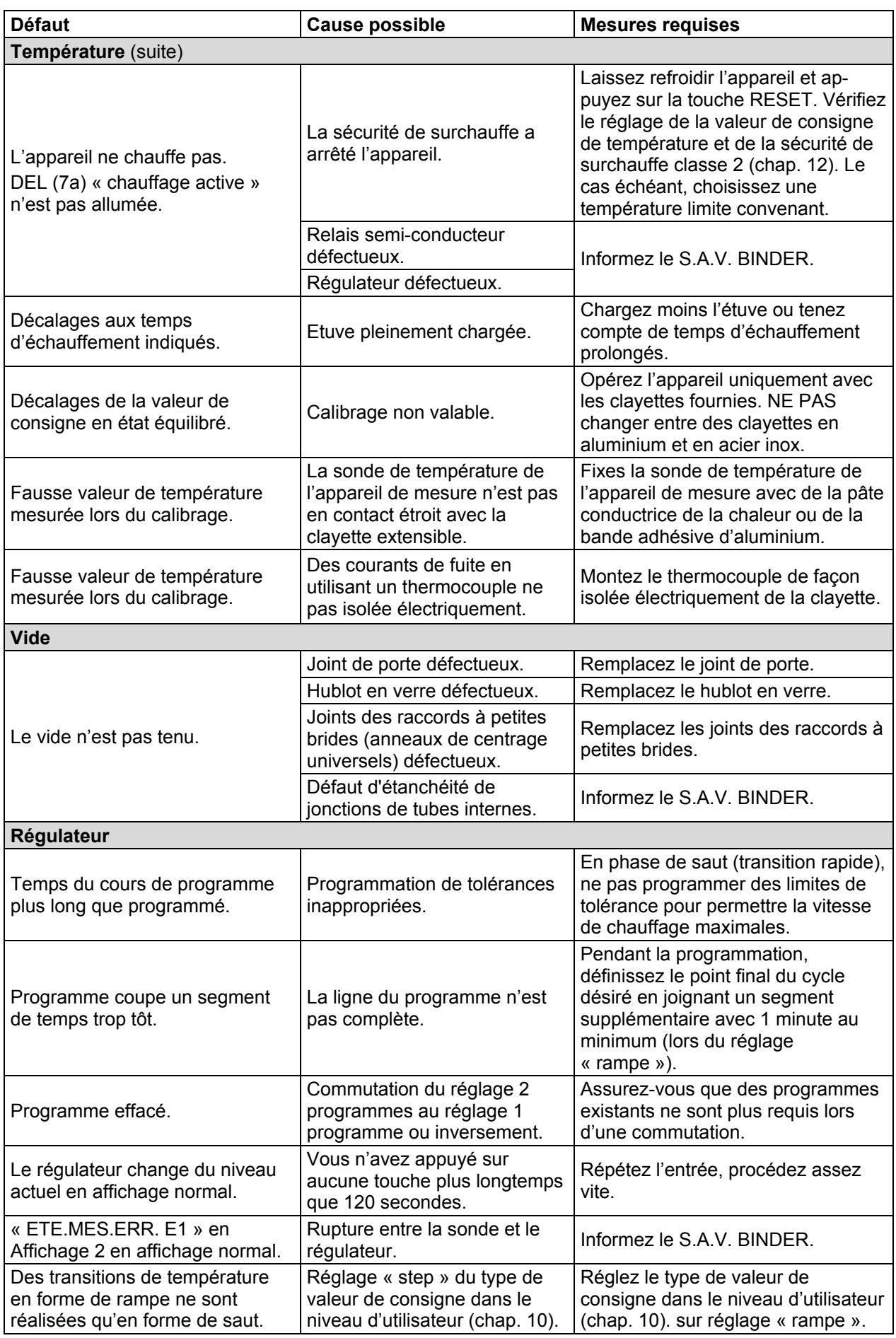

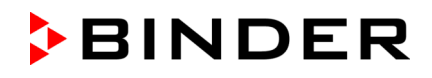

Des travaux de réparation sont à exécuter uniquement par des techniciens formés autorisés par BINDER. Des appareils remis en état doivent être conformes au standard de qualité BINDER.

# **20. Description technique**

### **20.1 Calibrage et ajustage effectués en usine**

L'appareil a été calibré et ajusté en usine. Le calibrage et l'ajustage sont décrits et effectués par des instructions de contrôle standardisées dans le système QM BINDER selon DIN EN ISO 9001 (certifié depuis décembre 1996 par TÜV CERT). Par ailleurs l'équipement de vérification utilisé est soumis à l'observation de l'équipement de vérification décrit dans le système QM BINDER selon DIN EN ISO 9001 et est calibré et vérifié régulièrement en relation à un standard DKD.

Lors de l'ajustage en usine au milieu du volume utile sous vide, le capteur est fixé au milieu d'une clayette extensible de façon assurant la bonne transmission de chaleur. Mesure effectuée en état thermique stable.

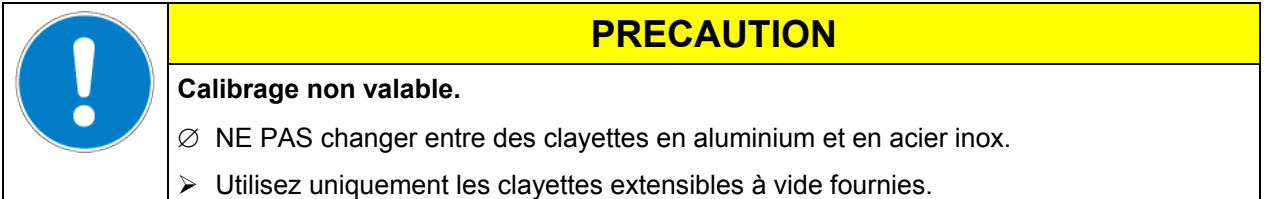

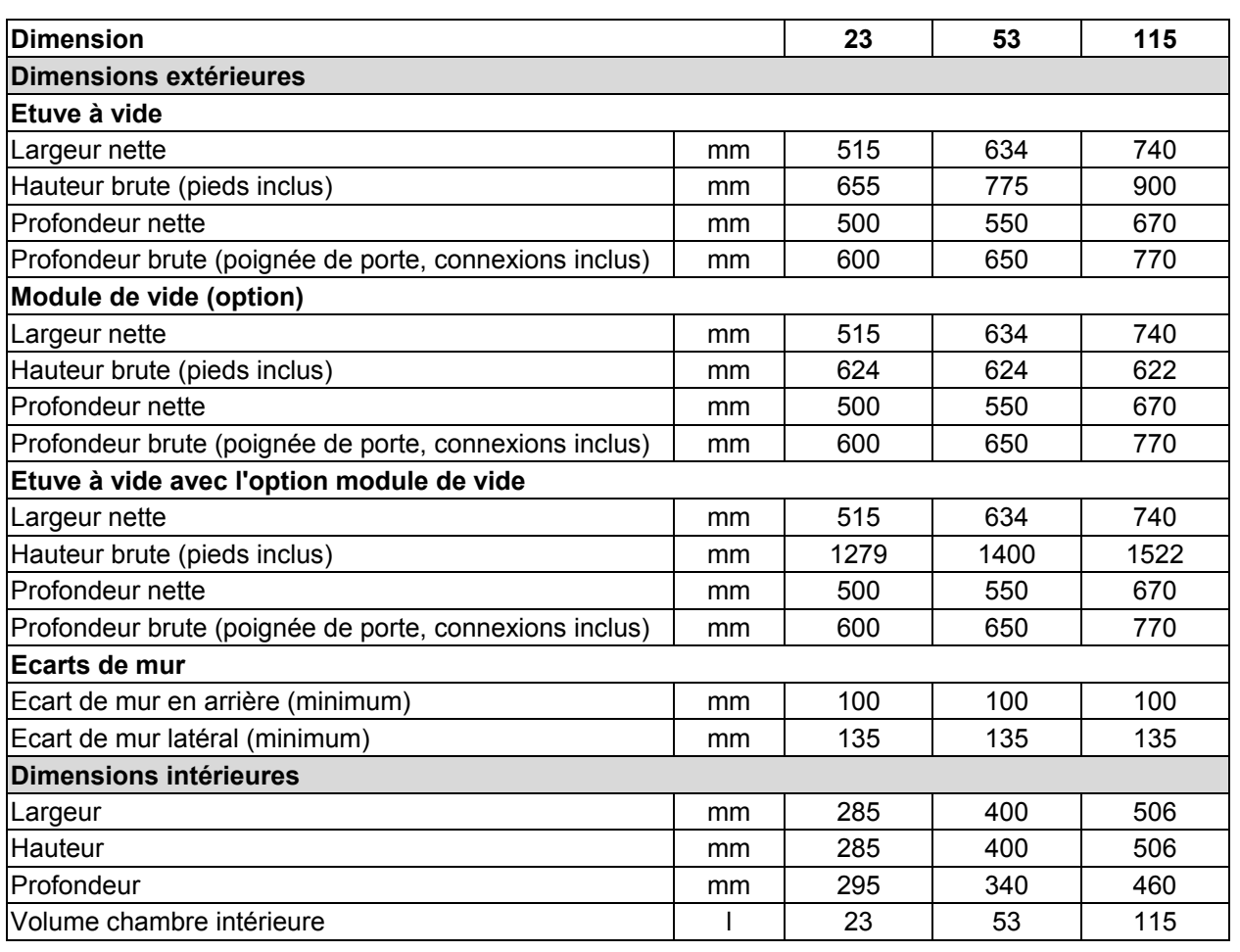

## **20.2 Données techniques**

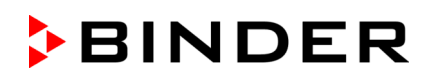

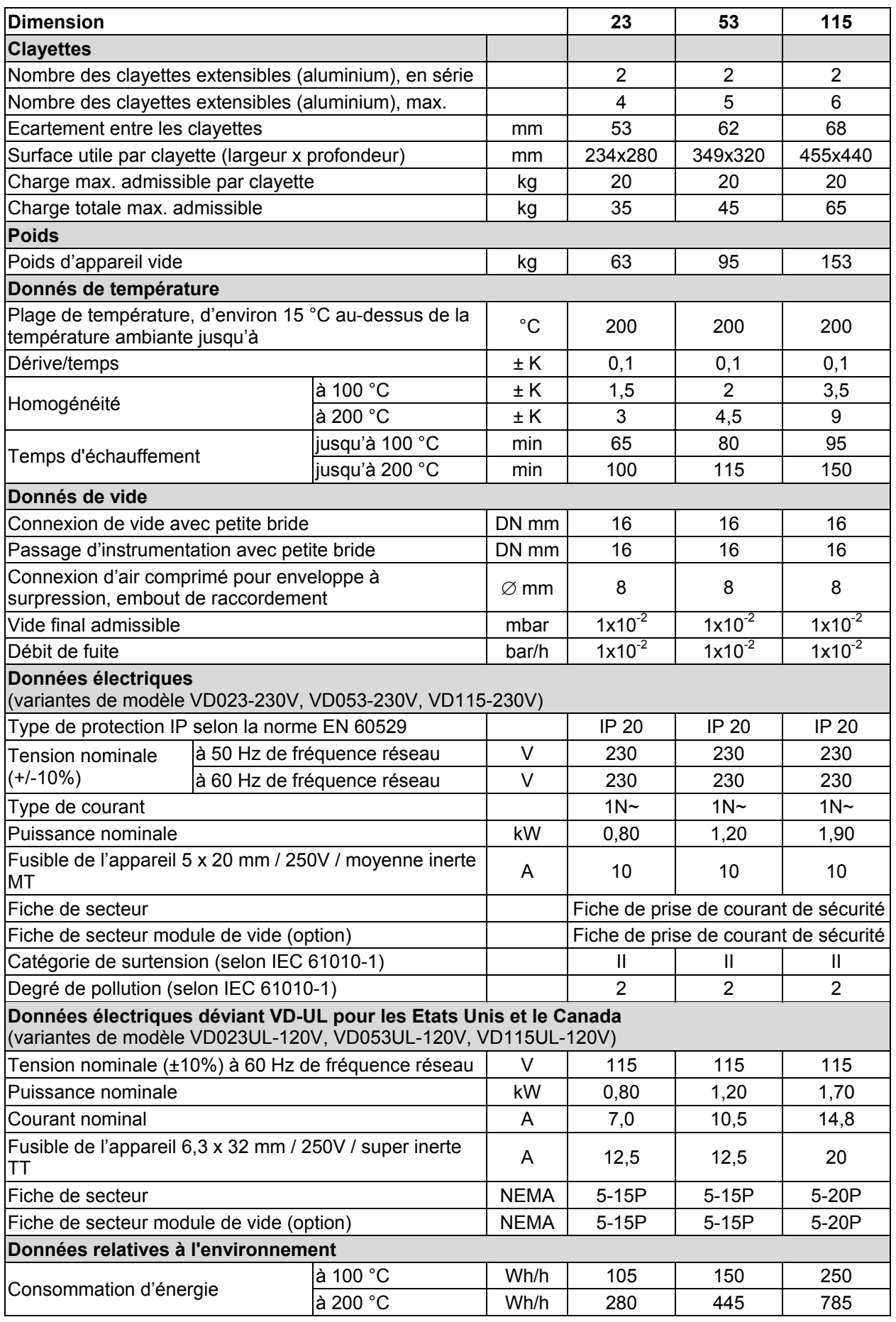

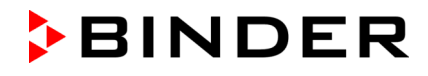

Toutes les caractéristiques techniques sont valables uniquement pour les modèles standards vides à une température ambiante de +22 °C *±* 3 °C et avec une variation de la tension du secteur de ±10%. Les données techniques sont déterminées conformément au standard d'usine BINDER Partie 1:2015 sur le modèle de la norme DIN 12880:2007.

#### **Toutes les indications sont des valeurs moyennes typiques pour les appareils produits en série. Tous droits de modifications techniques réservés.**

## **20.3 Equipement et options (extrait)**

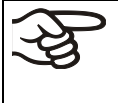

L'appareil doit être opéré uniquement avec des pièces accessoires originales BINDER ou avec des pièces accessoires d'autres fournisseurs autorisés par BINDER. L'utilisateur est responsable de tout risque lors de l'utilisation de pièces accessoires non autorisées.

#### **Equipement standard**

Régulateur programmable de température à microprocesseur RD3 avec afficheur DEL

Sécurité de surchauffe classe 2 suivant DIN 12880 :2007

Interface de communication et d'impression RS 422 avec des intervalles d'impression réglables Valve d'aération de dosage fin

Connexion gaz inerte avec valve de dosage fin

Afficheur analogique de pression (manomètre) (pas avec l'option Affichage digital de la pression)

Connexion de mesure (DN 16), partie arrière

Hublot en verre de sécurité

2 sorties de commutation 24 V DC par pistes de commande

Adoption intelligente de la puissance de chauffage à la gamme de température (marche/arrêt)

#### **Options / Accessoires**

Clayettes extensibles, en aluminium ou en acier inoxydable 1.4571

Joint de porte en FKM (résistante aux températures jusqu'à 200 °C)

Canal de mesure additionnel pour l'affichage de la température de l'échantillon avec capteur de température flexible Pt 100

Affichage digital de la pression (à calibrer / ajuster)

Logiciel de communication APT-COM™ pour l'enregistrement et la représentation des données de température et la constitution d'un réseau pouvant inclure jusqu'à 30 appareils avec l'ordinateur

Imprimante de protocole pour la saisie numérique et graphique de données de température (BINDER Individual)

Enregistreur à tracé continu, 2 canaux, extérieur (BINDER Individual)

Kit de connexion VD avec différentes petites brides

Passage de mesure à vide 9 pôles

Module de vide sans pompe

Module de vide avec pompe à membrane chimique VP 1.1 (MZ2C) avec séparateur et condenseur d'émissions:

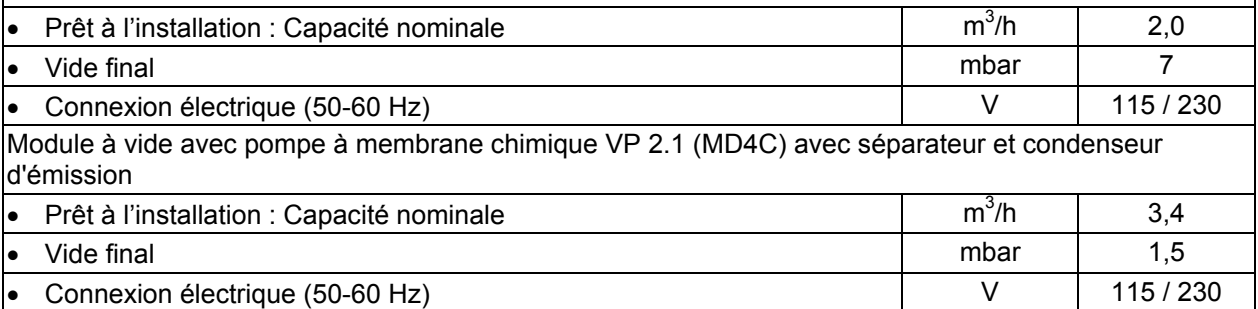

#### **Options / Accessoires**

PC 3004 Vario: Module de vide avec pompe à membrane chimique VP 3.1 (MD4C Vario) (avec séparateur et condenseur d'émissions, avec toutes les pièces nécessaires pour la connexion à vide, *et* Régulateur de vide digital CVC 3000 (exactitude de mesurage ≤1mbar) pour le réglage exact du vide avec l'interface RS232 pour la connexion au logiciel APT-COM™ DataControlSystem

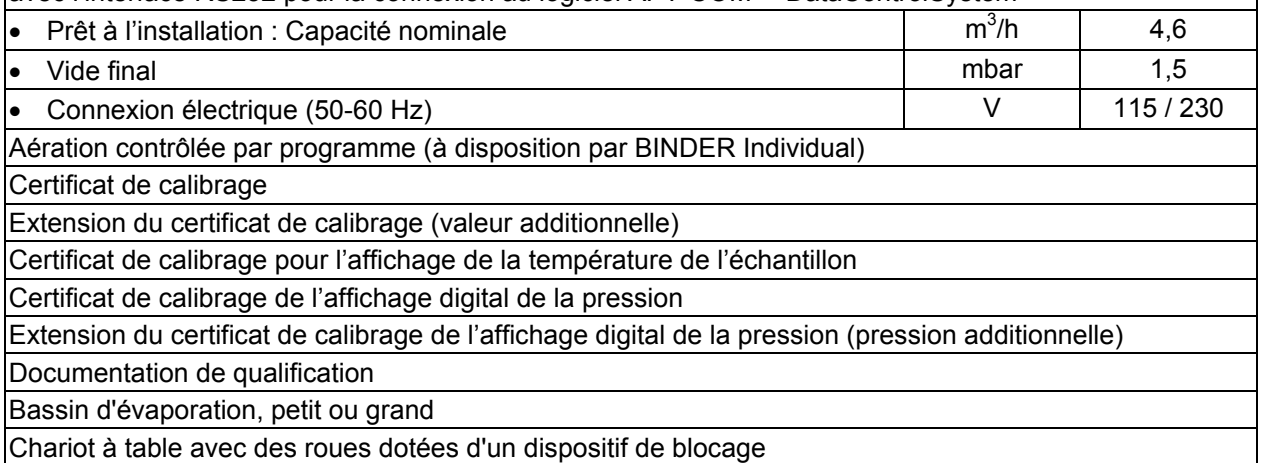

## **20.4 Accessoires et pièces de rechange (extrait)**

La BINDER GmbH n'est responsable pour les propriétés de sécurité de la chambre que si tous les travaux de maintenance et la remise en bonne état sont effectués par des électriciens compétents ou par des spécialistes autorisés par BINDER, et si des pièces influençant la sécurité de l'appareil sont, en cas de défaillance, remplacés par des pièces de rechange originales. L'utilisateur est responsable de tout risque lors de l'utilisation de pièces accessoires non autorisées.

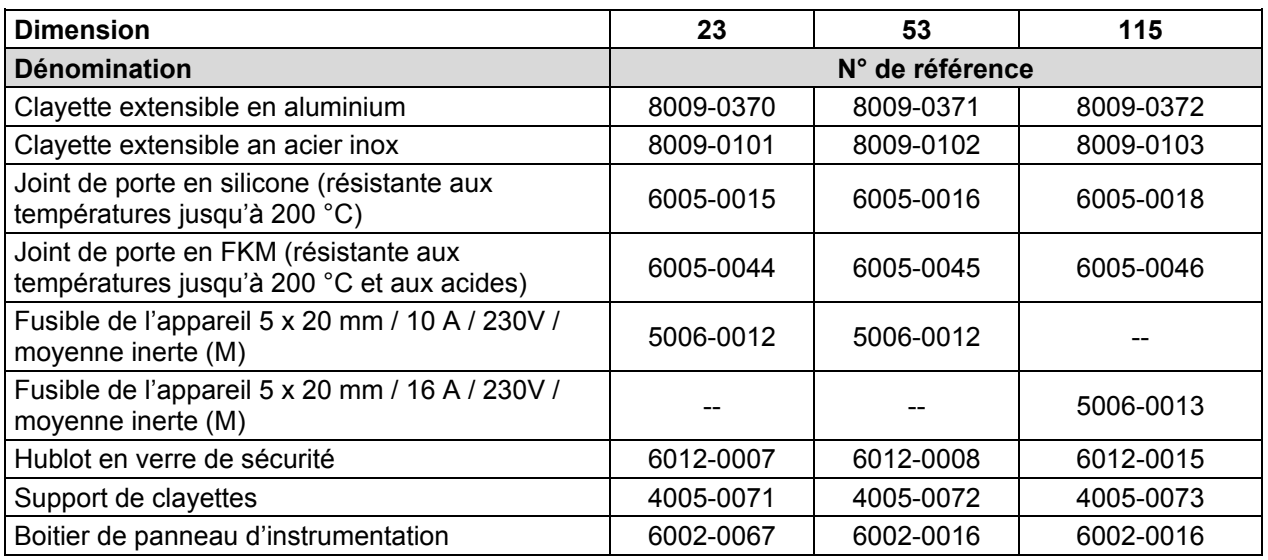

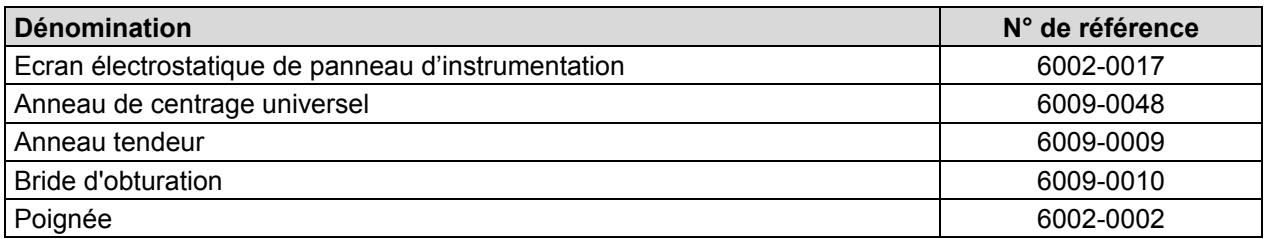

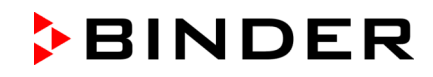

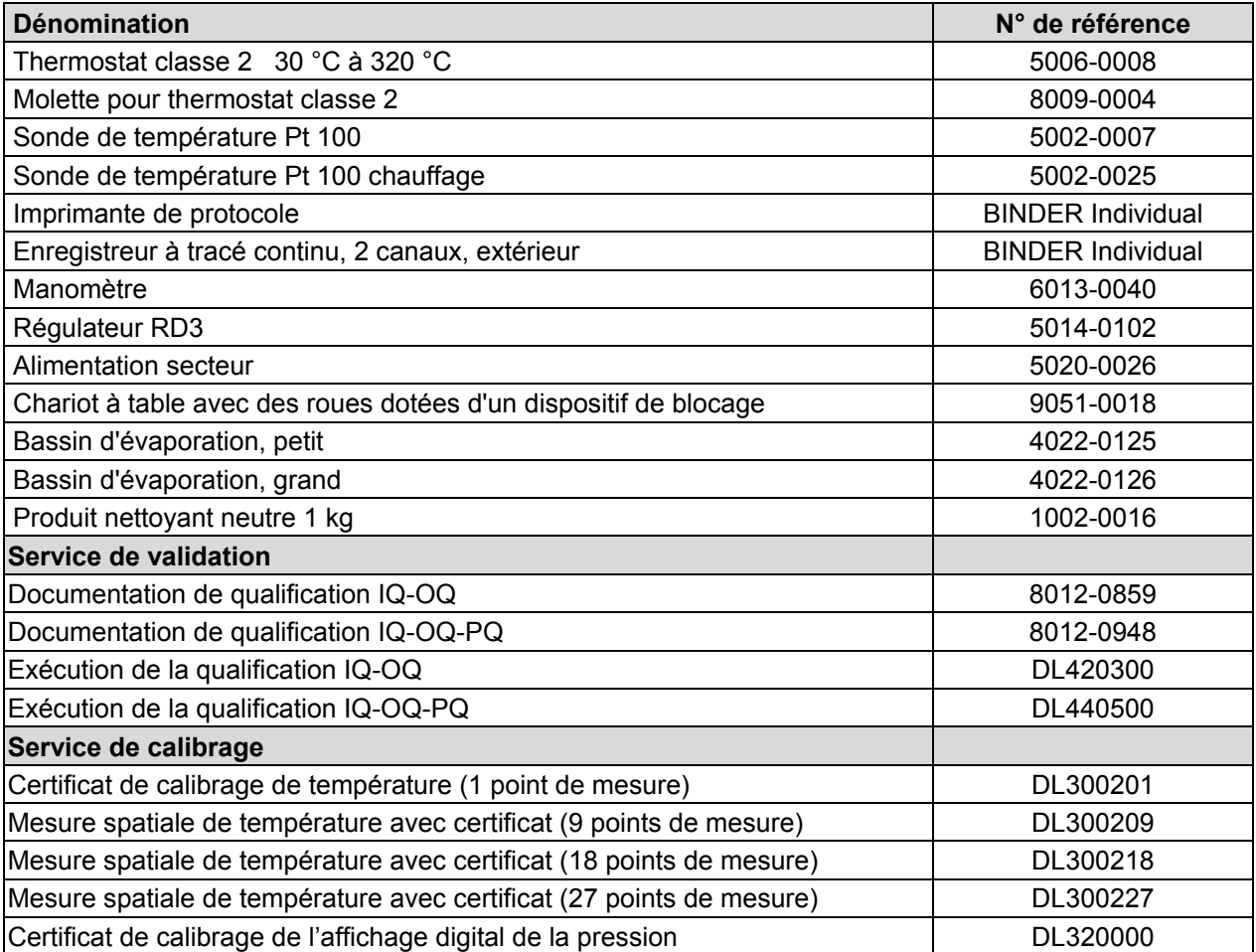

## **20.5 Plan des côtes VD 23**

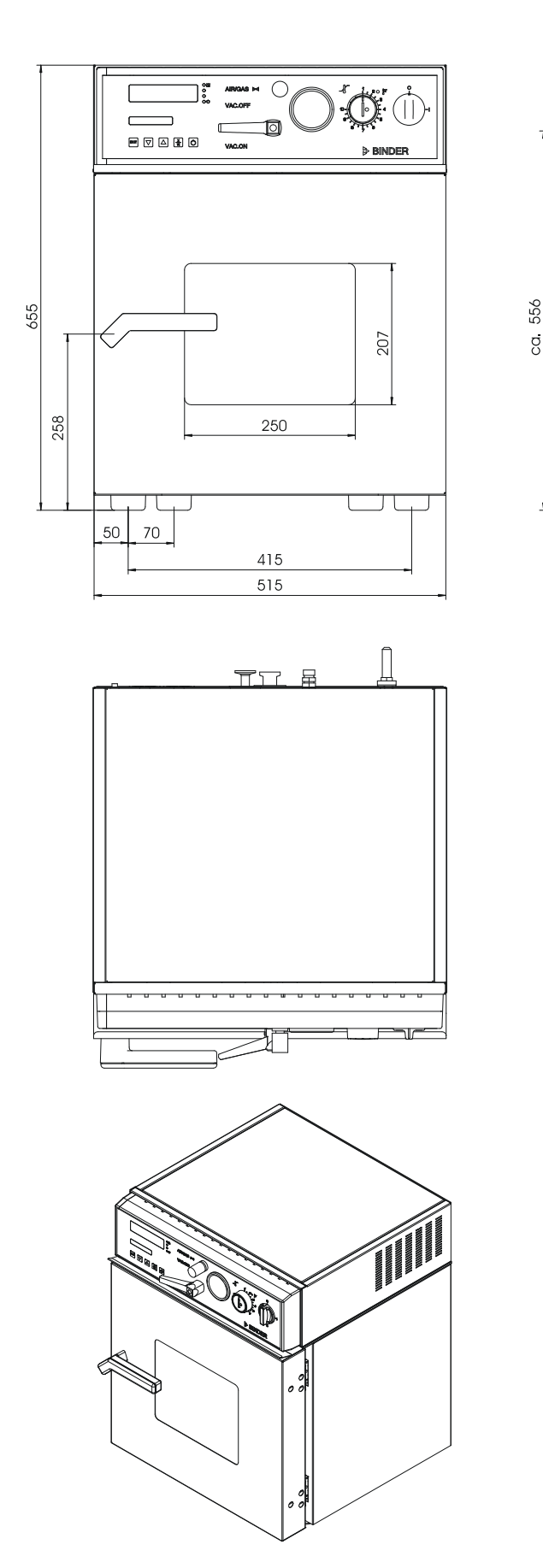

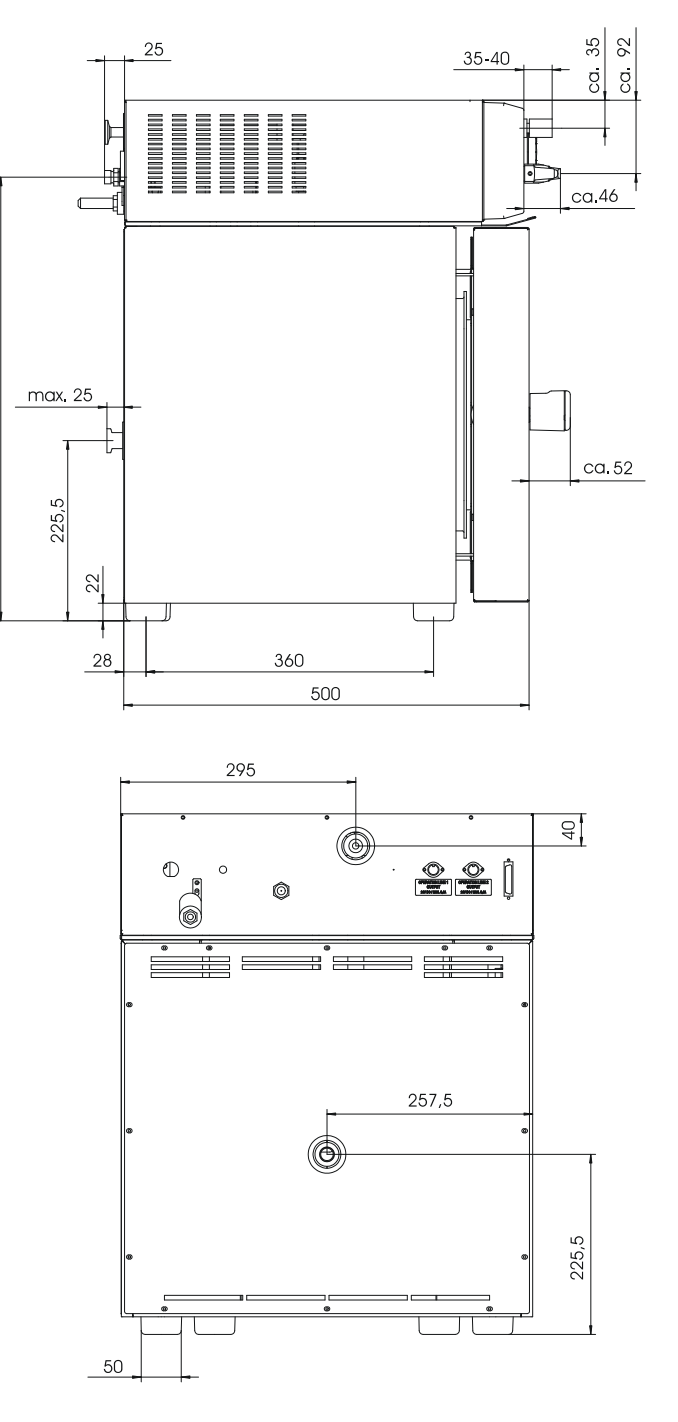

## **20.6 Plan des côtes VD 53**

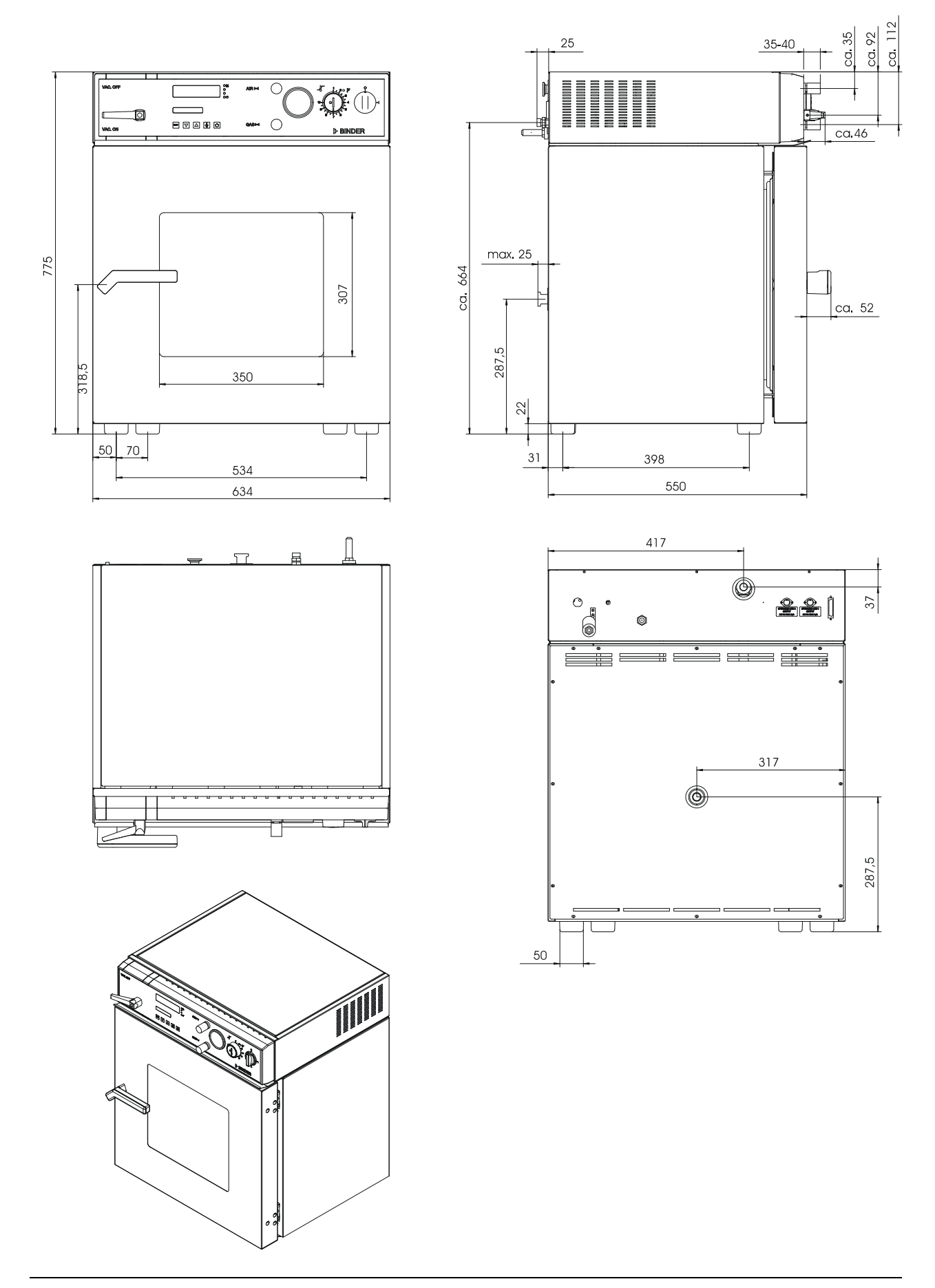

## **20.7 Plan des côtes VD 115**

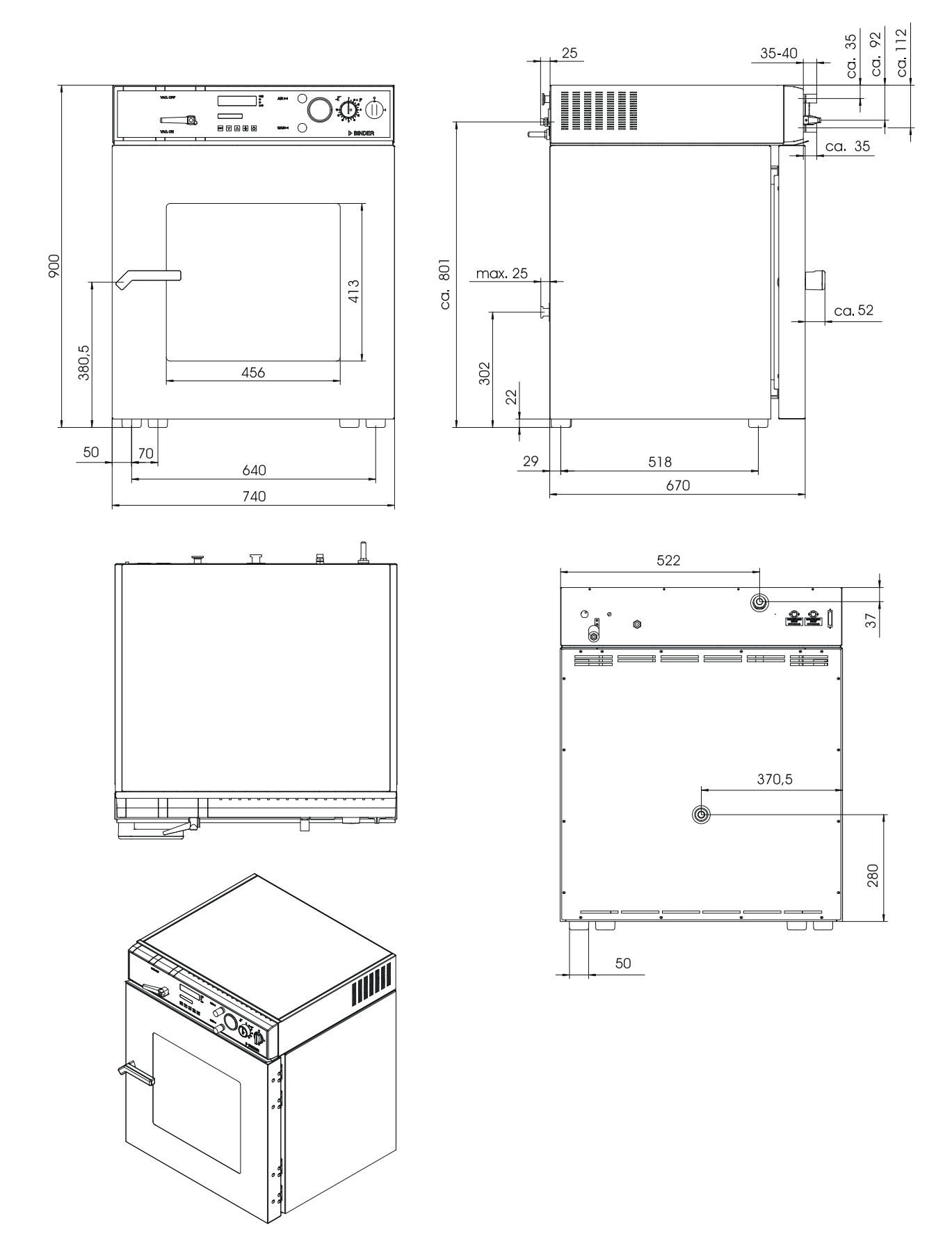

# **21. Certificats et déclarations de conformité**

## **21.1 Déclaration de conformité UE**

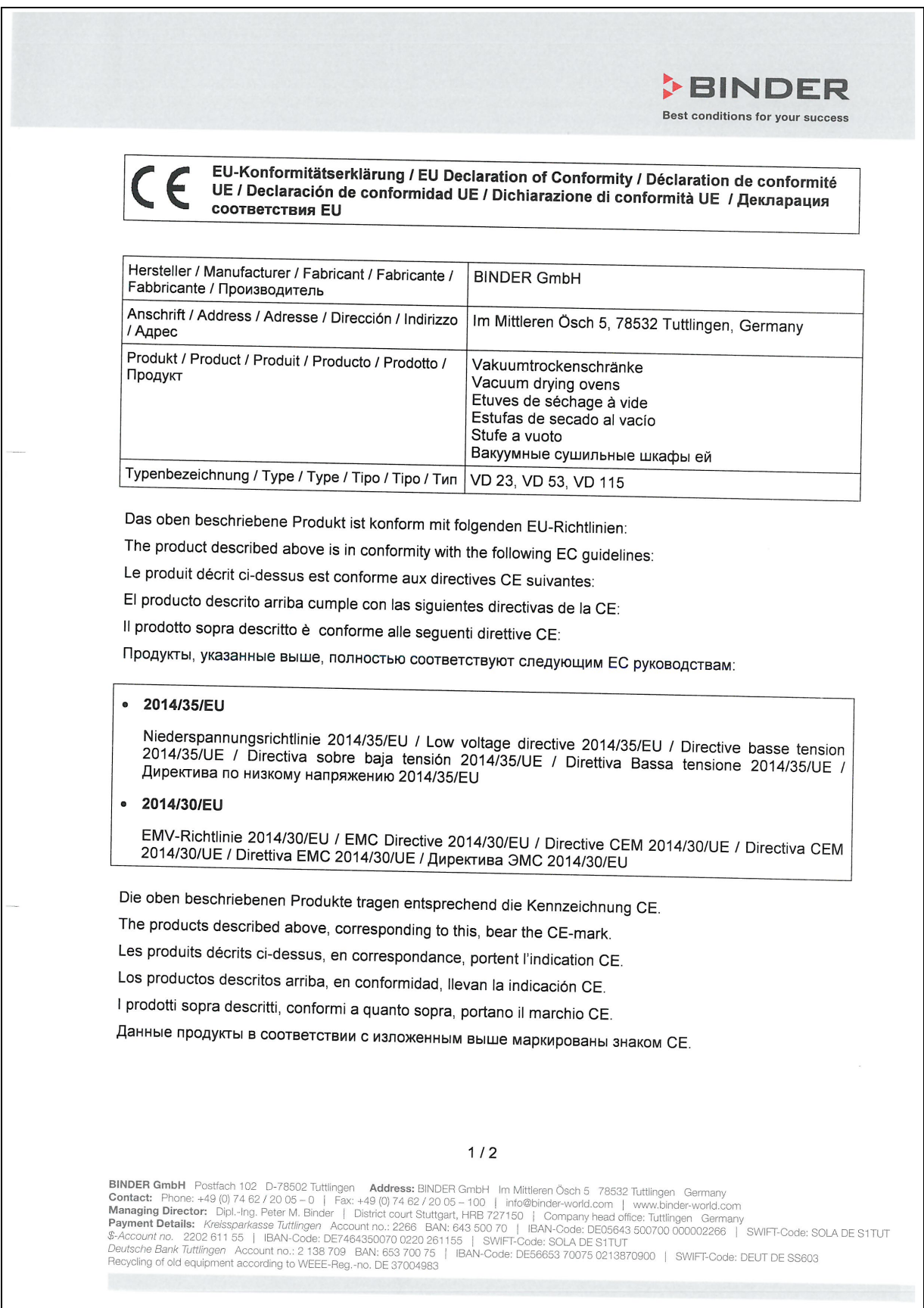

# **BINDER**

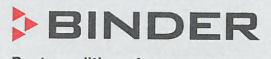

Best conditions for your success

Die oben beschriebenen Produkte sind konform mit folgenden harmonisierten Normen: The products described above are in conformity with the following harmonized standards: Les produits décrits ci-dessus sont conformes aux normes harmonisées suivantes: Los productos descritos arriba cumplen con las siguientes normas: I prodotti sopra descritti sono conformi alle seguenti normative armonizzate: Продукты, указанные выше, полностью соответствуют следующим стандартам:

Sicherheit / Safety / Sécurité / Seguridad / Sicurezza / Нормативы по безопасности

● EN 61010-1:2010

● EN 61010-2-010:2014

EMV / EMC / CEM / CEM / EMC / 3MC

 $\bullet$ EN 61326-1:2013

78532 Tuttlingen, 20.04.2016 **BINDER GmbH** 

Nerlinder

P. M. Binder Geschäftsführender Gesellschafter Managing Director Directeur général Director general Direttore Generale Директор

J. Bollaender

Leiter F & E Director R & D Chef de service R&D Responsable | & D Direttore R & D Глава департамента R&D

 $2/2$ 

**BINDER GmbH** Postfach 102 D-78502 Tuttlingen **Address:** BINDER GmbH Im Mittleren Ösch 5 78532 Tuttlingen Germany<br> **Contact:** Phone: +49 (0) 74 62 / 20 05 -- 0 | Fax: +49 (0) 74 62 / 20 05 - 100 | info@binder-world.com |

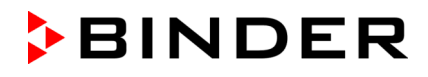

**21.2 Certificat pour la marque de conformité GS du « VDE Prüf- und Zertifizierungsinstitut » (Institut de contrôle et de certification de la fédération allemande des industries de l'électrotechnique, de l'électronique et de l'ingénierie de l'information)**

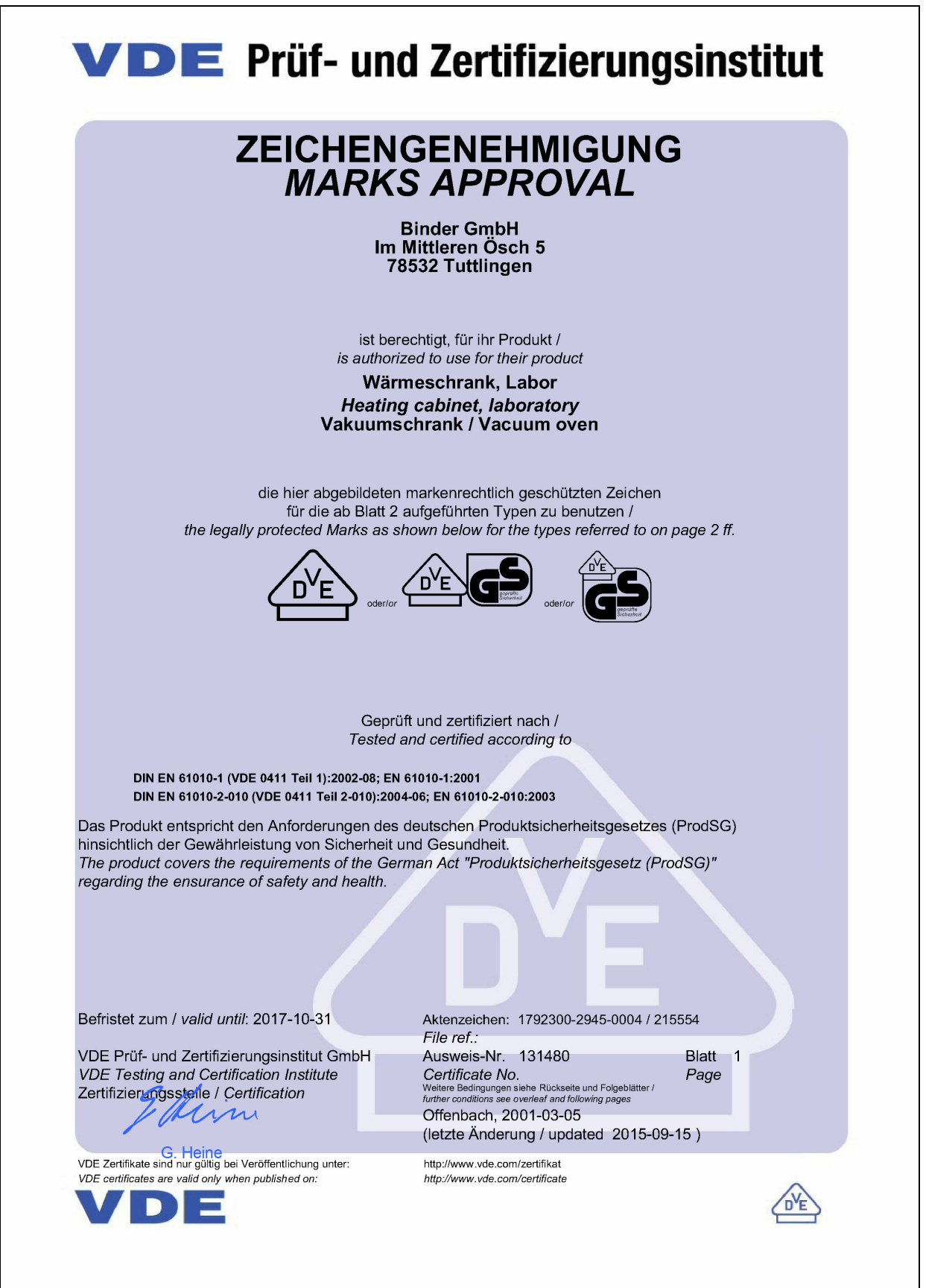

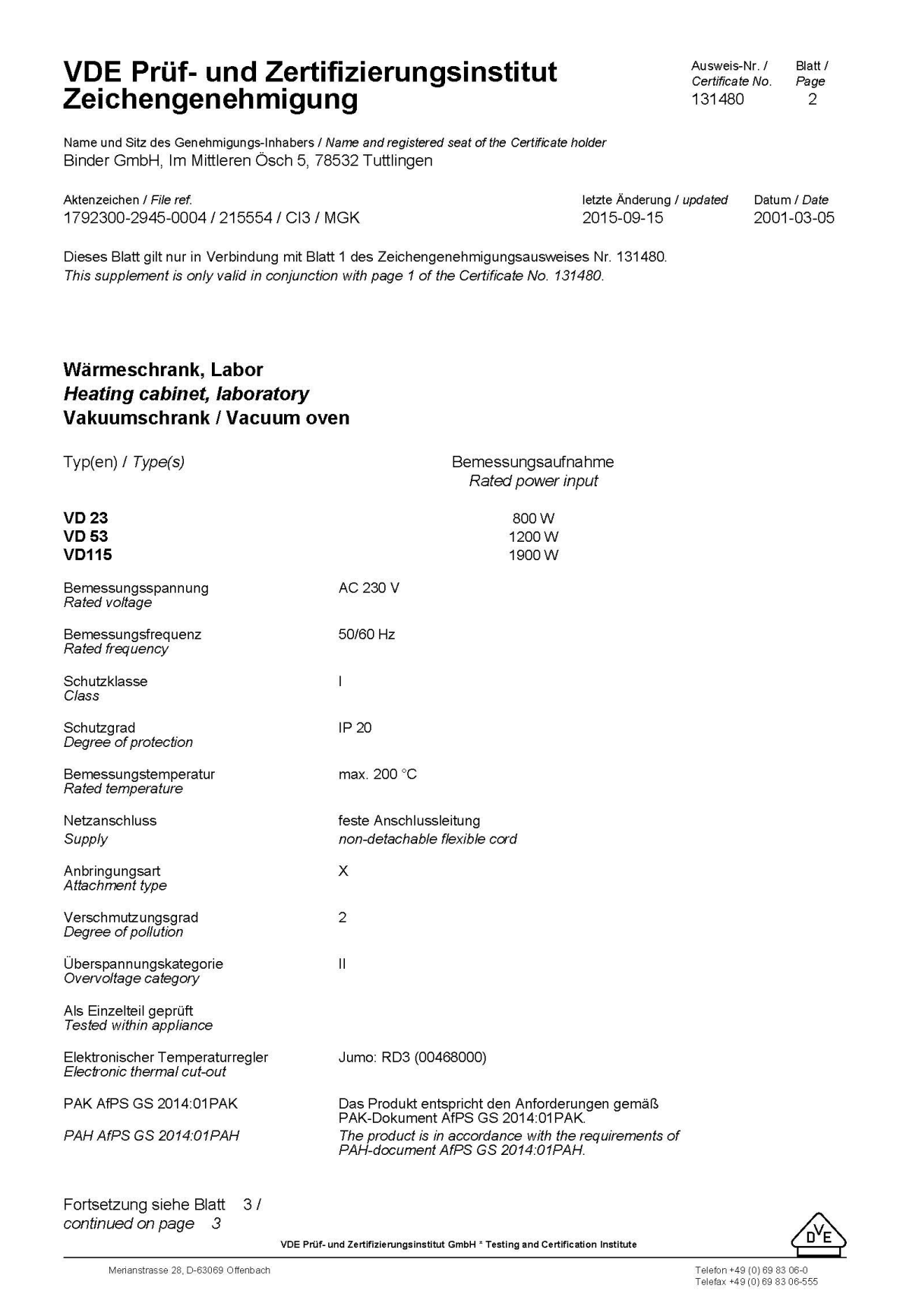

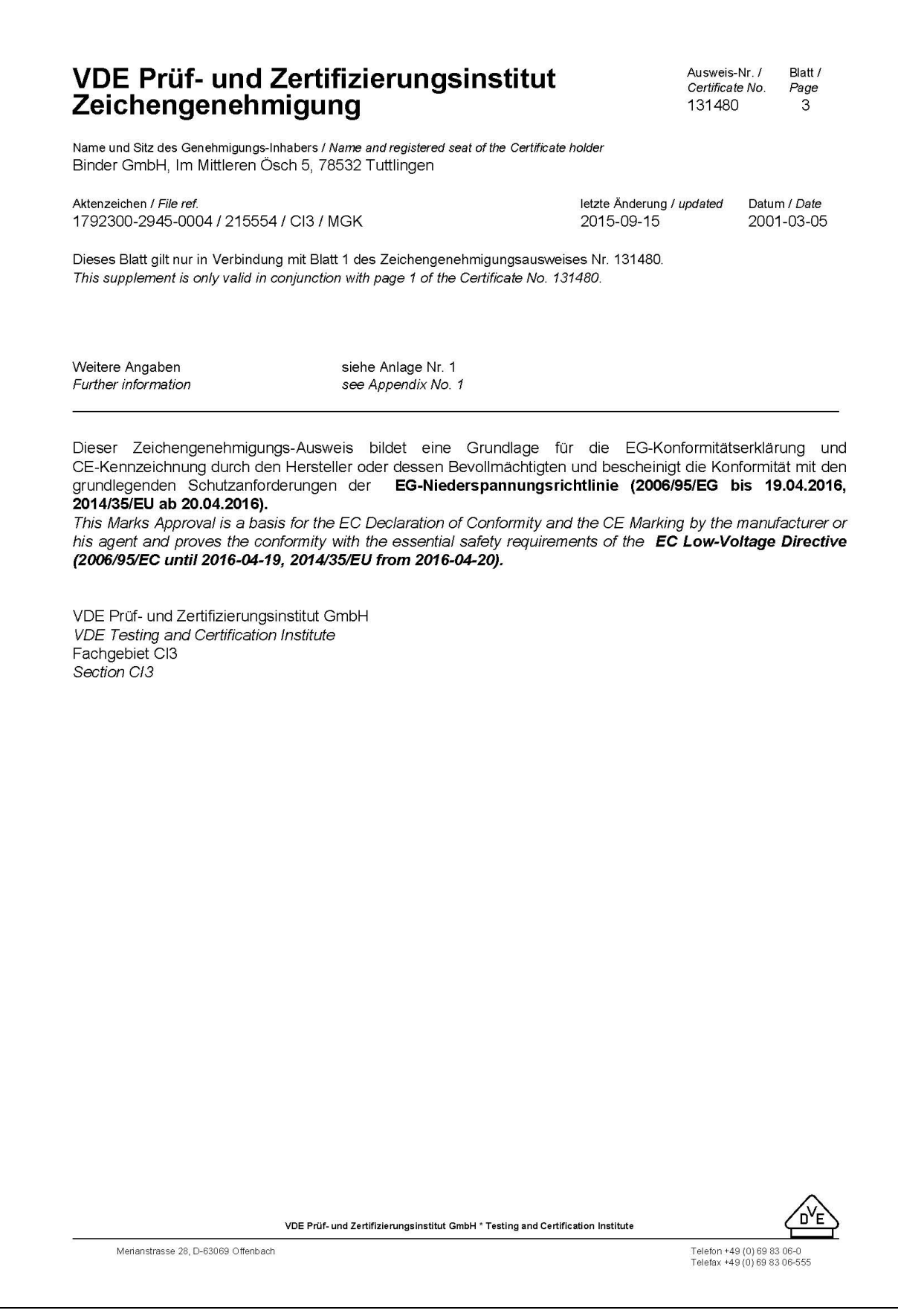

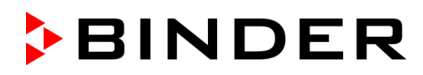

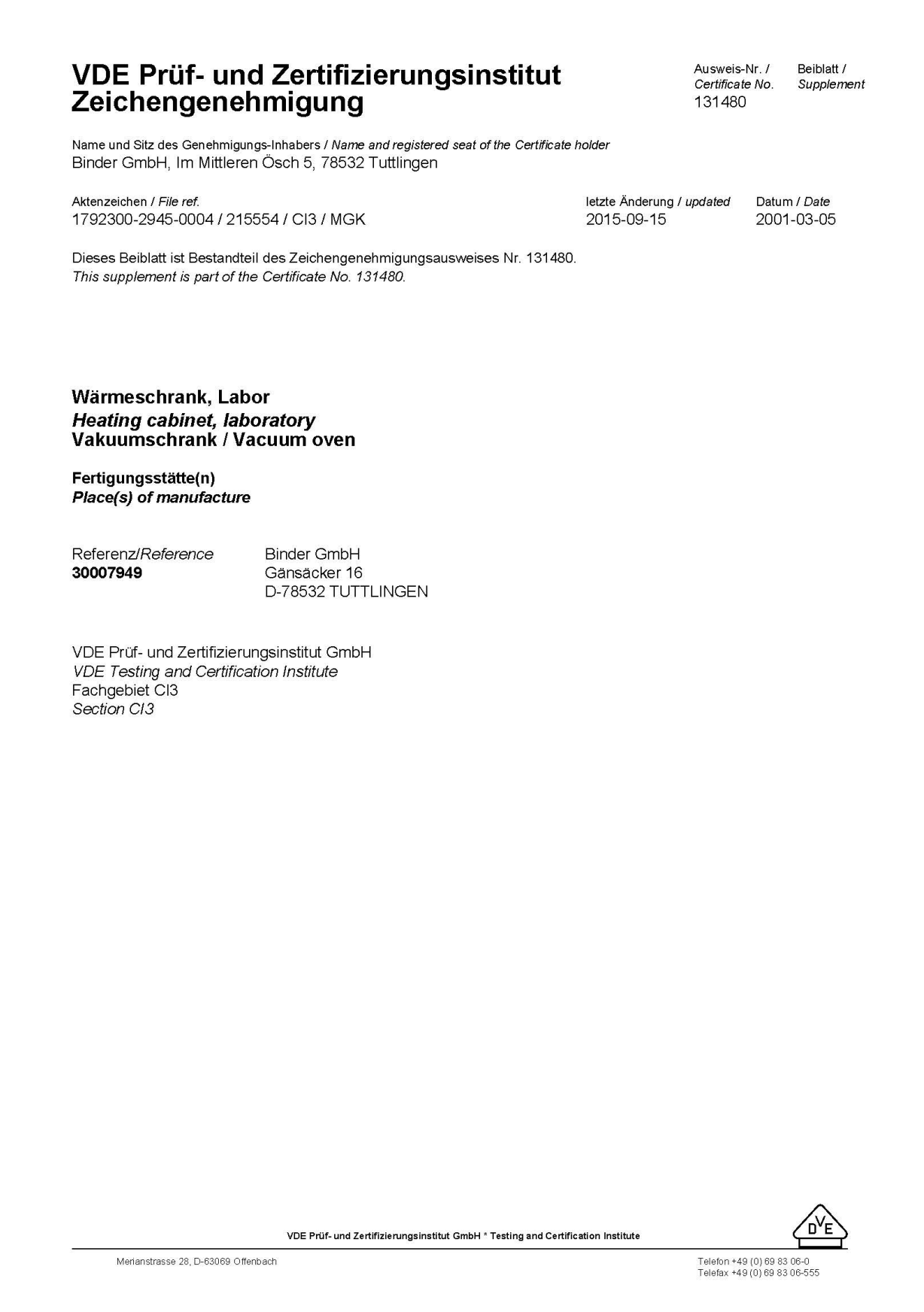

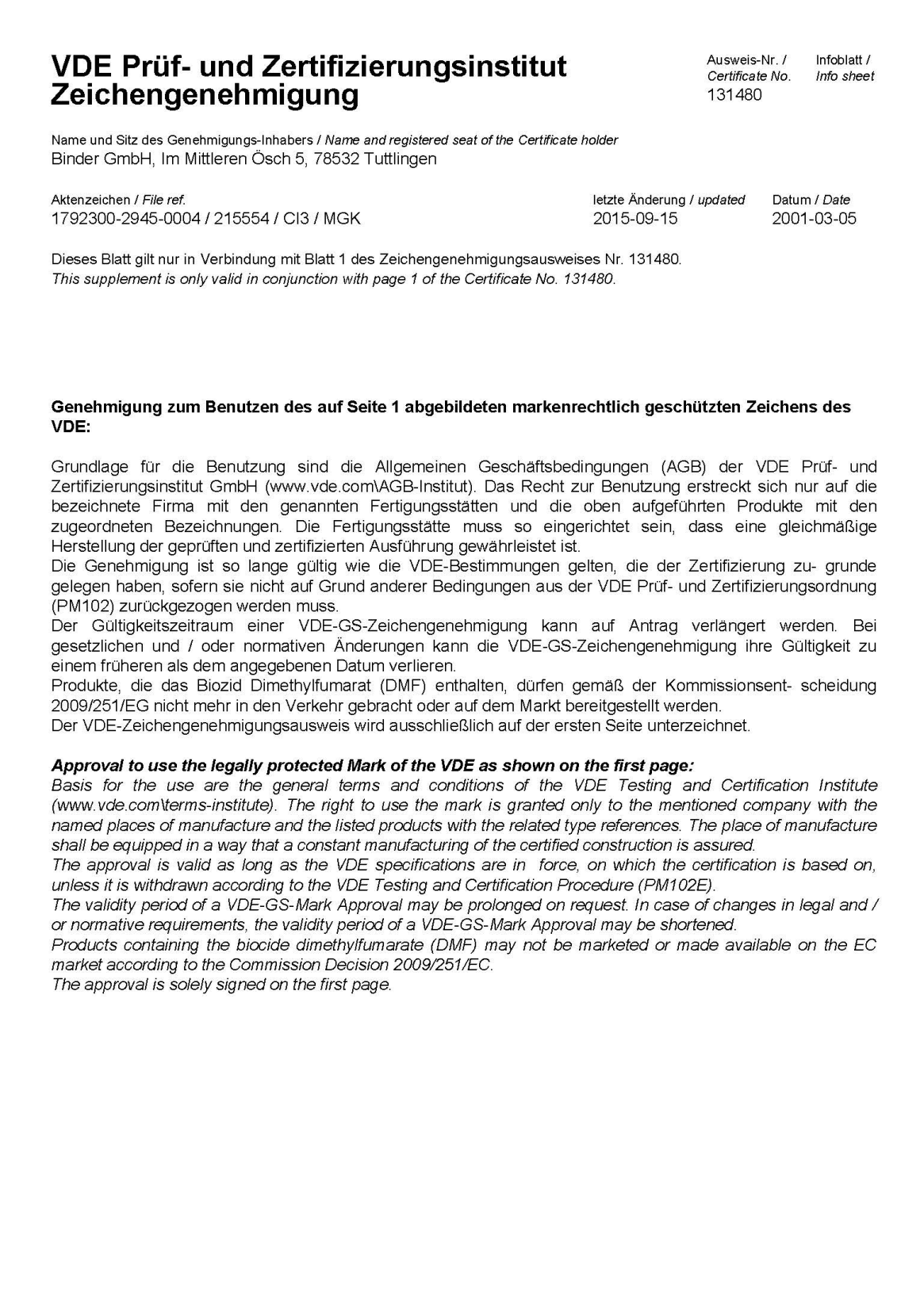

# **22. Enregistrement du produit**

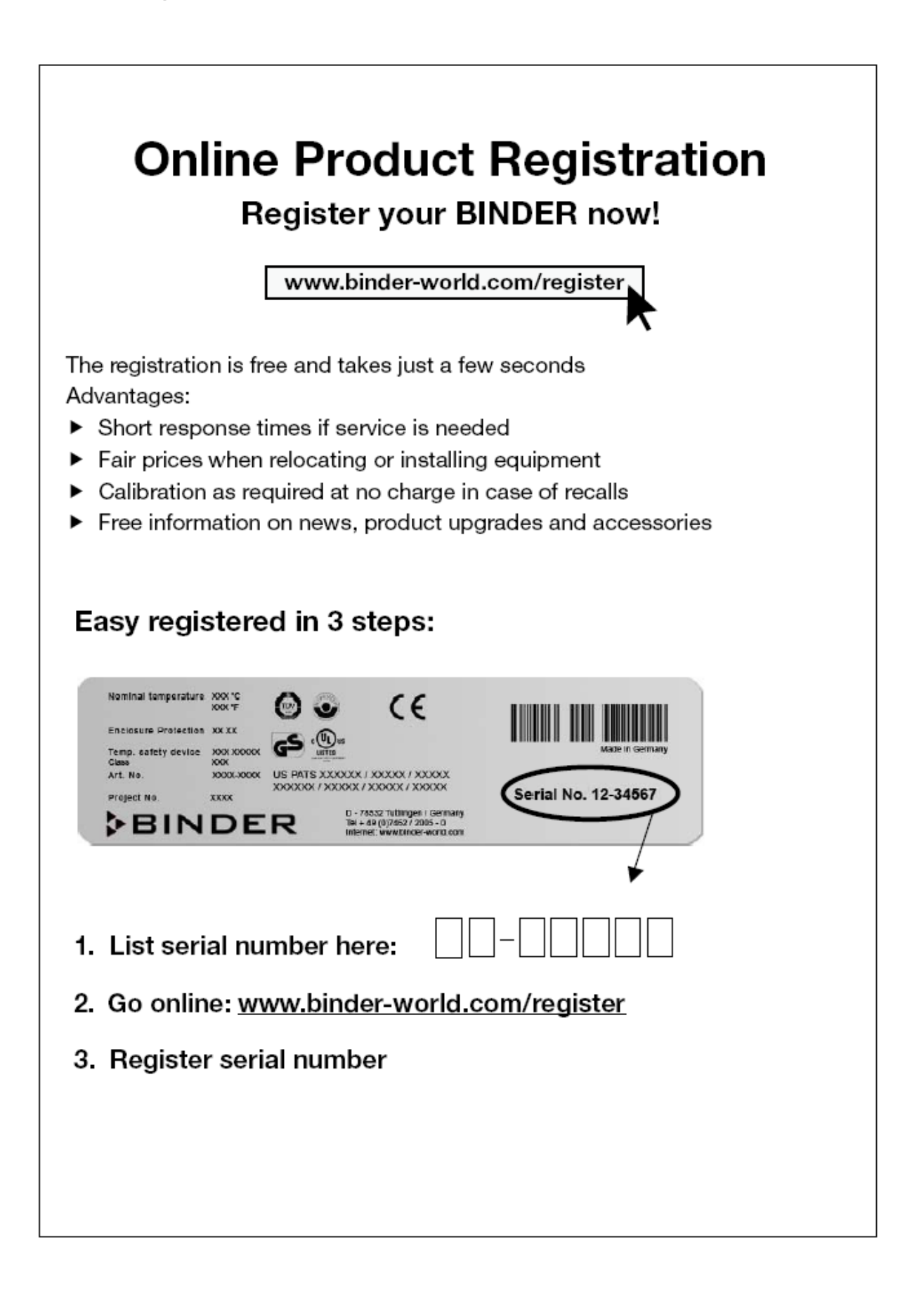

# **23. Déclaration de l'absence de nocivité**

#### **23.1 Pour les appareils situés à l'extérieur des Etats Unis et du Canada**

#### **Déclaration concernant la sécurité et l'absence des produits nocifs**

Erklärung zur Sicherheit und gesundheitlichen Unbedenklichkeit

La sécurité et la santé de nos collaborateurs, le décret concernant des matières dangereuses (GefStofV), et les prescriptions concernant la sécurité du lieu de travail rendent nécessaire que vous remplissez ce formulaire pour tous les produits retournés.

Die Sicherheit und Gesundheit unserer Mitarbeiter, die Gefahrstoffverordnung GefStofV und die Vorschriften zur Sicherheit am Arbeitsplatz machen es erforderlich, dass dieses Formblatt für alle Produkte, die an uns zurückgeschickt werden, ausgefüllt wird.

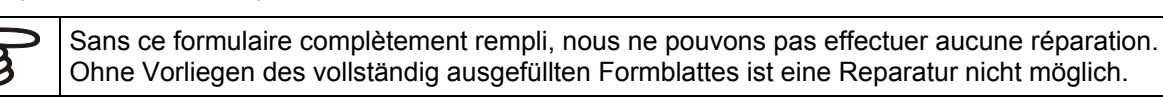

• Envoyez-nous à l'avance une copie de ce formulaire soit par téléfax (No. +49 (0) 7462 2005 93555), soit par courrier. Ainsi nous avons l'information avant la réception de l'appareil/la pièce. Envoyez une deuxième copie avec l'appareil/la pièce retourné. Veuillez informer éventuellement le transporteur.

Eine vollständig ausgefüllte Kopie dieses Formblattes soll per Telefax (Nr. +49 (0) 7462 2005 93555) oder Brief vorab an uns gesandt werden, so dass die Information vorliegt, bevor das Gerät/Bauteil eintrifft. Eine weitere Kopie soll dem Gerät/Bauteil beigefügt sein. Ggf. ist auch die Spedition zu informieren.

• Une information incomplète ou l'inobservance de ce déroulement retardent le traitement de l'affaire. Veuillez comprendre ces mesures de sécurité obligatoires sur lesquelles nous n'avons aucune influence, et veuillez nous aider à accélérer le procédé.

Unvollständige Angaben oder Nichteinhalten dieses Ablaufs führen zwangsläufig zu beträchtlichen Verzögerungen in der Abwicklung. Bitte haben Sie Verständnis für Maßnahmen, die außerhalb unserer Einflussmöglichkeiten liegen und helfen Sie mit, den Ablauf zu beschleunigen.

#### • **Veuillez remplir complètement!**

Bitte unbedingt vollständig ausfüllen!

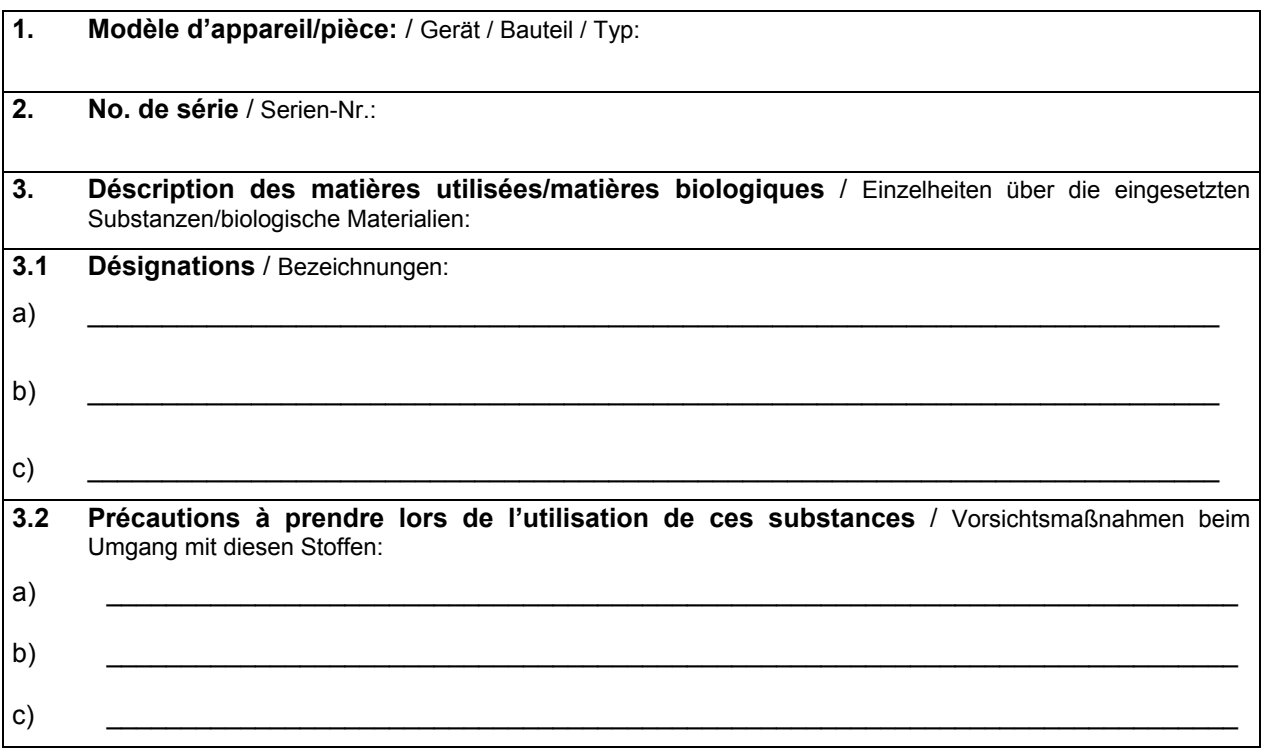

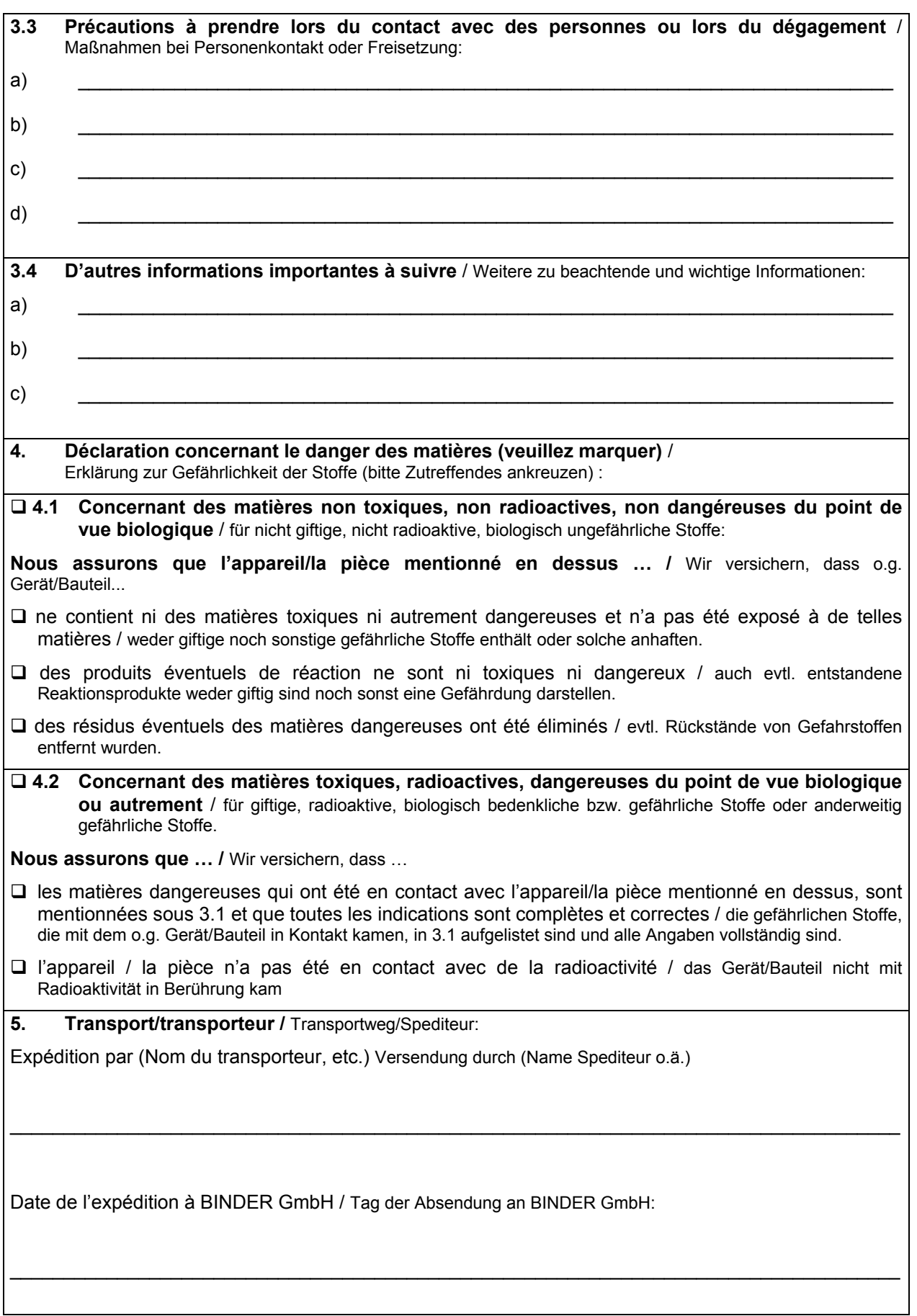

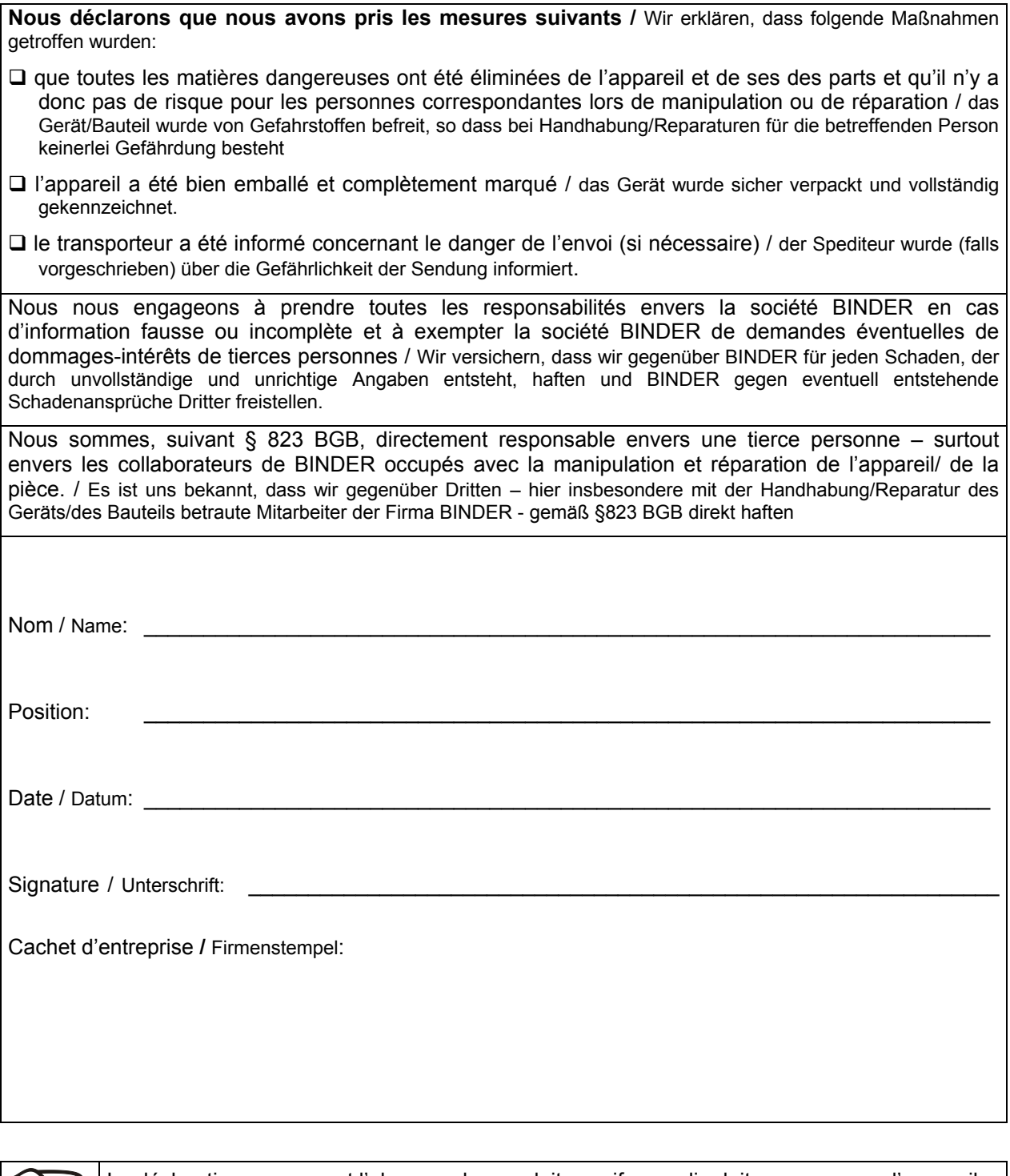

La déclaration concernant l'absence des produits nocifs remplie doit accompagner l'appareil lors du retour dans nos usines. Si la réparation est effectuée sur site, elle doit être donnée au technicien avant la réparation. Sans cette déclaration, ni une réparation ni une maintenance sont possibles.

## **23.2 Pour les appareils aux Etats Unis et au Canada**

## **Product Return Authorization Request**

Please complete this form and the Customer Decontamination Declaration (next 2 pages) and attach the required pictures. E-mail to: IDL\_SalesOrderProcessing\_USA@binder-world.com

After we have received and reviewed the complete information we will decide on the issue of a RMA number. Please be aware that size specifications, voltage specifications as well as performance specifications are available on the internet at [www.binder-world.us](http://www.binder-world.us/) at any time.

Please fill: Reason for return request  $\Box$   $\Box$  Duplicate order O Duplicate shipment Demo *Page one completed by sales* O Power Plug / Voltage | 115V / 230 V / 208 V / 240V O Size does not fit space O Transport Damage Shock watch tripped? *(pictures)* O Other (specify below)  $\overline{\phantom{a}}$  , where  $\overline{\phantom{a}}$  , where  $\overline{\phantom{a}}$  , where  $\overline{\phantom{a}}$ Is there a replacement PO?  $\vert \circ \rangle$  Yes  $\circ$  No *If yes -> PO # If yes -> Date PO placed* Purchase order number BINDER model number BINDER serial number Date unit was received Was the unit unboxed? Yes No Was the unit plugged in? Yes No Was the unit in operation?  $\begin{array}{ccc} \vert & \circ & \vert \circ \vert & \vert \circ \vert & \vert \circ \vert & \vert \circ \vert & \vert \circ \vert \end{array}$ *Pictures of unit attached? Pictures of Packaging attached?* O Yes O No O Yes O No Pictures have to be attached!

Take notice of shipping laws and regulations.

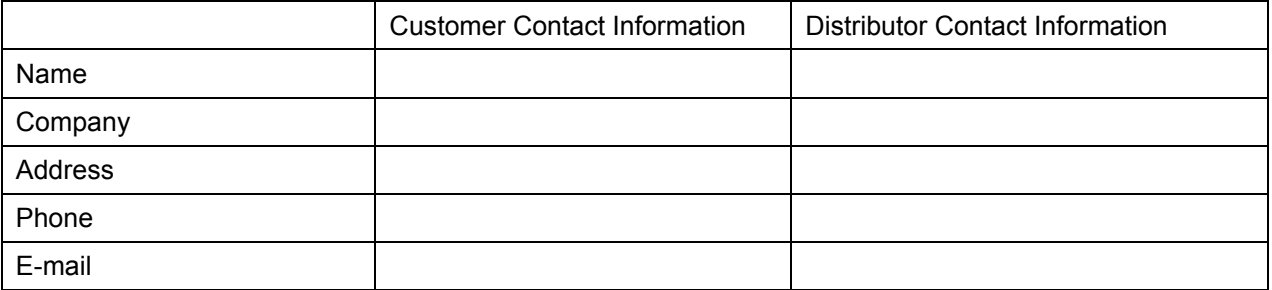

# **Customer (End User) Decontamination Declaration**

#### **Health and Hazard Safety declaration**

To protect the health of our employees and the safety at the workplace, we require that this form is completed by the user for all products and parts that are returned to us. (Distributors or Service Organizations cannot sign this form)

NO RMA number will be issued without a completed form. Products or parts returned to our NY warehouse without a RMA number will be refused at the dock.

A second copy of the completed form must be attached to the outside of the shipping box.

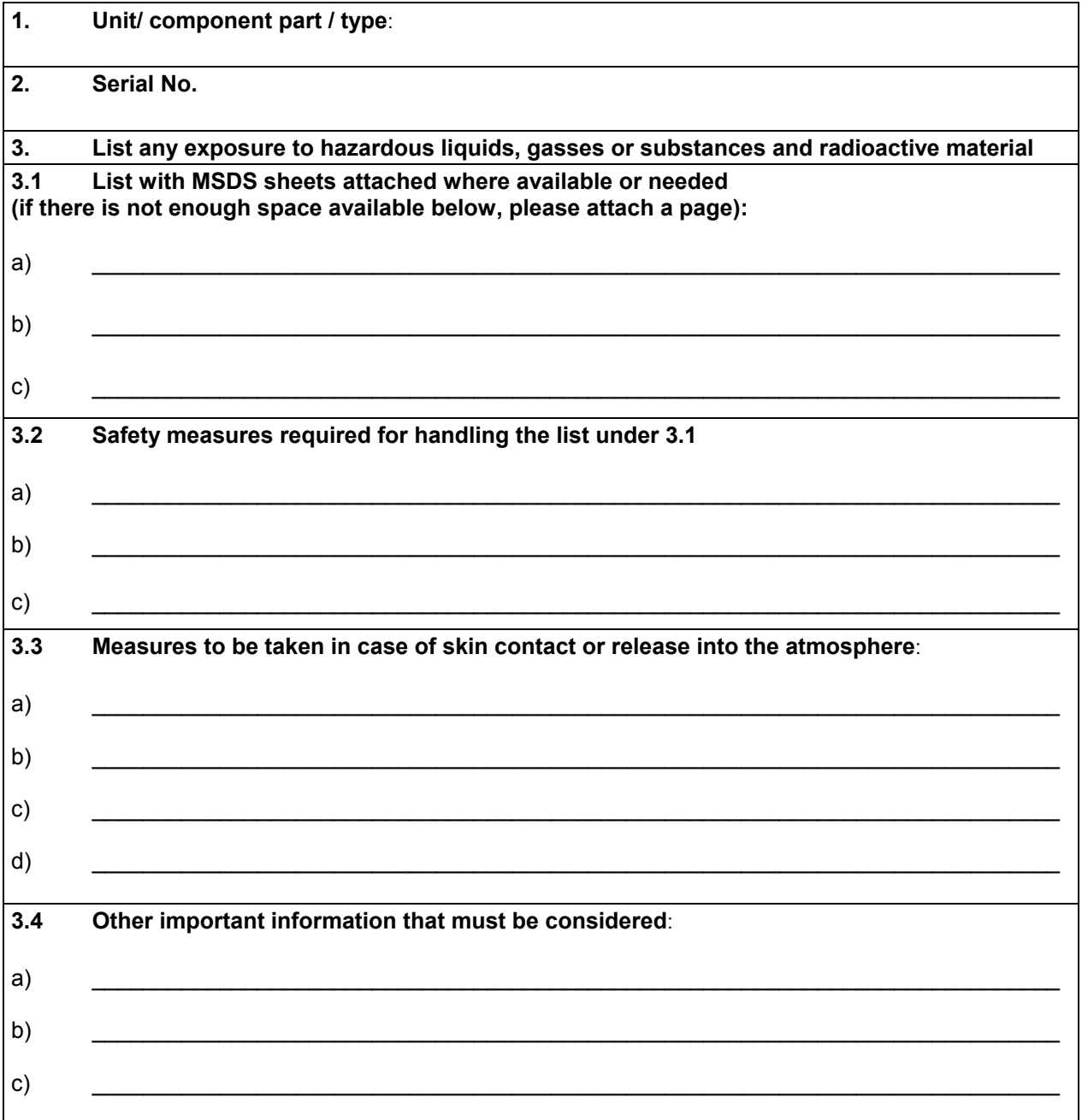

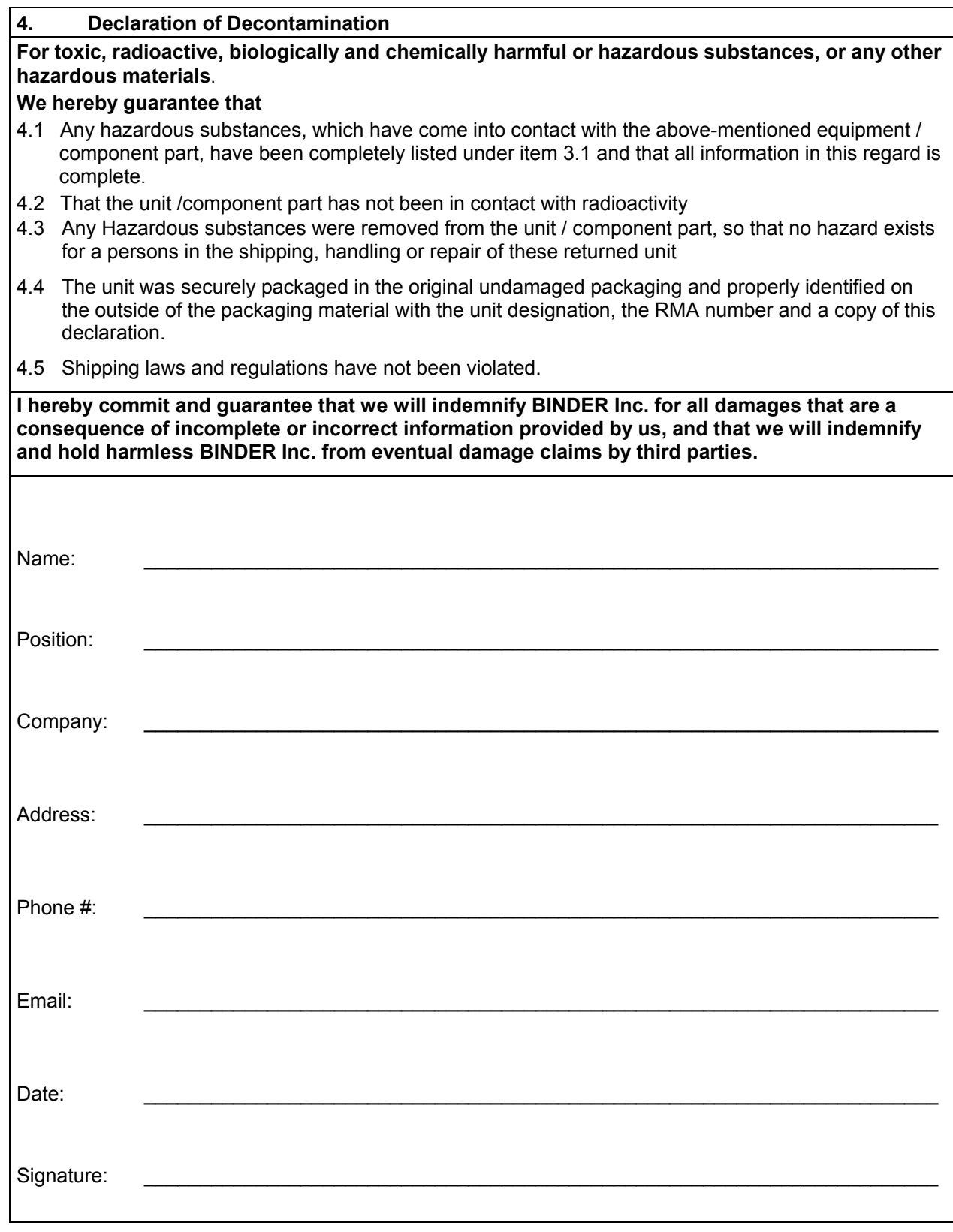

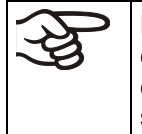

Equipment returned to the NY warehouse for repair must be accompanied by a completed customer decontamination declaration. For service and maintenance works on site, such a customer decontamination declaration must be submitted to the service technician before the start of work. No repair or maintenance of the equipment is possible without a completed form.

Distribué par :

Z.A de Gesvrine - 4 rue Képler - B.P.4125 44241 La Chapelle-sur-Erdre Cedex - France t.: +33 (0)2 40 93 53 53 | f.: +33 (0)2 40 93 41 00 commercial@humeau.com **but a commercial page 96/96** page 96/96

m

ė  $\overline{a}$  $\overline{u}$ 

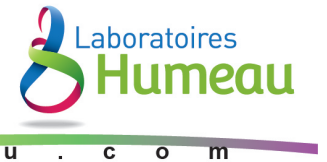

 $\overline{m}$